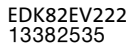

# Global Drive

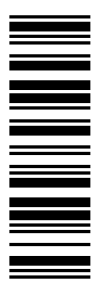

Instrukcia montażu

## 8200 vector 0.25 ... 2.2 kW

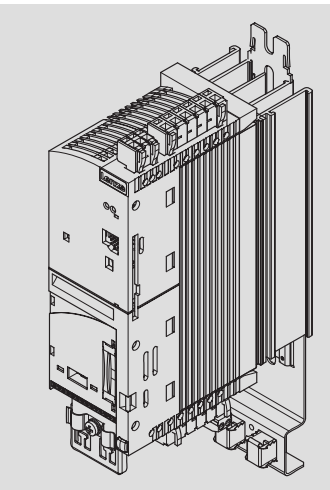

E82xVxxxKxxxxx Przemiennik częstotliwości

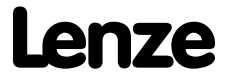

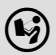

 $\left(\begin{smallmatrix} k_2\end{smallmatrix}\right)$  Przed przystąpieniem do pracy należy starannie przeczytać niniejszą instrukcję! Należy przestrzegać zamieszczonych w instrukcji wskazówek bezpieczeństwa! Szczegółowe informacje można znaleźć w odpowiedniej instrukcji systemowej.

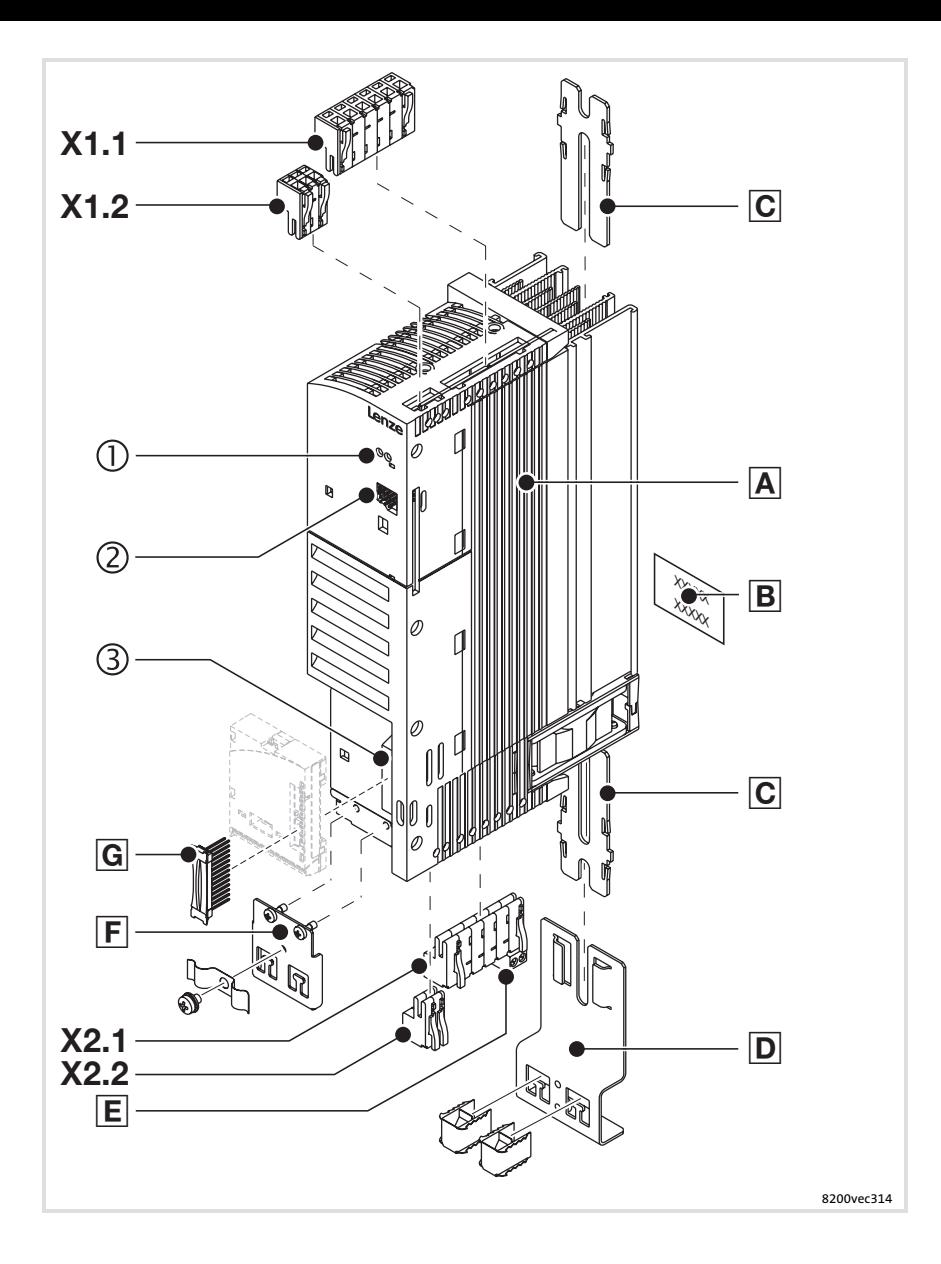

### Specyfikacja zakresu dostawy

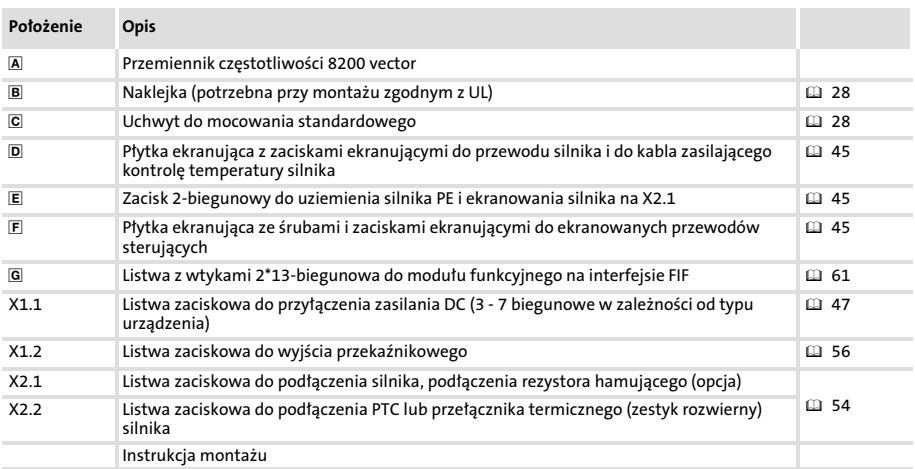

### Interfejsy i wyświetlacze

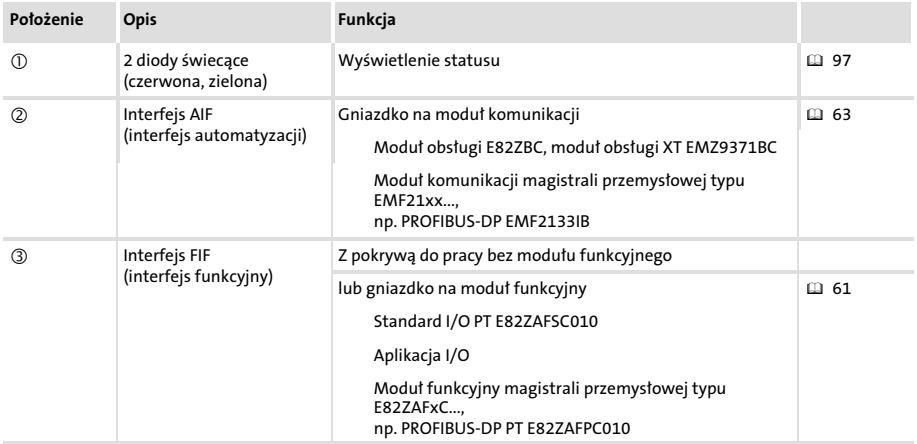

#### Identyfikacja

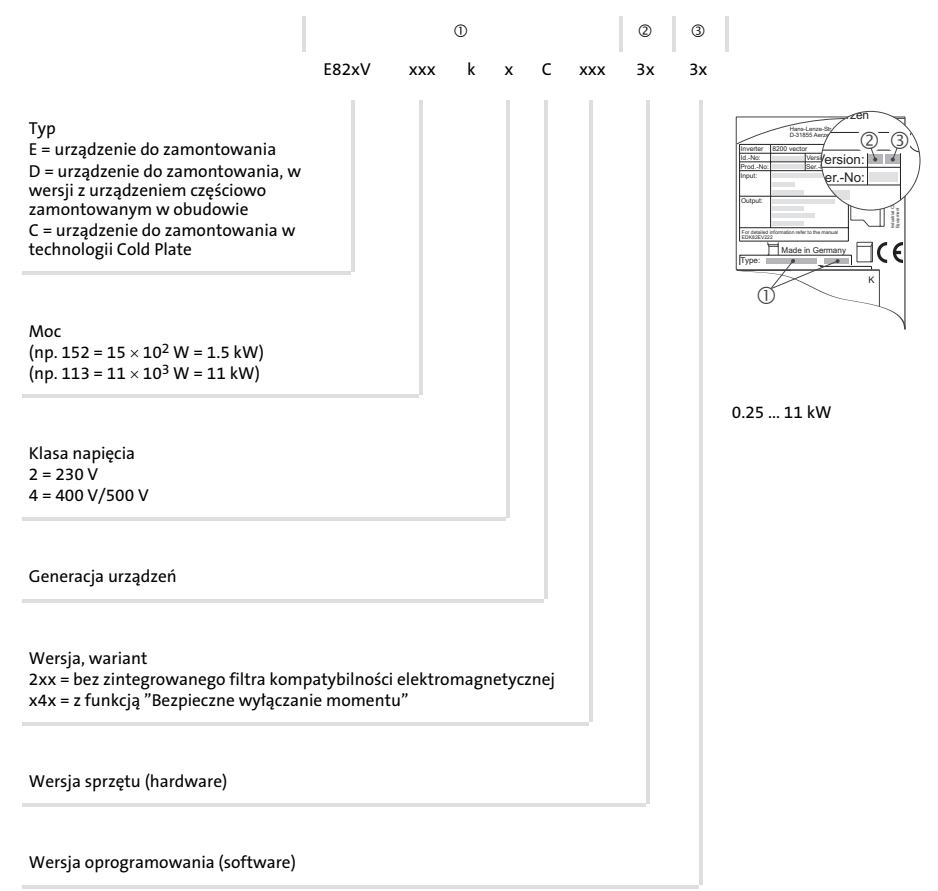

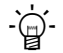

### $-\overleftrightarrow{Q}$  Rada!

Aktualne dokumentacje i aktualizację oprogramowania Lenze można znaleźć w internecie w zakładce "Serwis & Dokumentacja" na stronie

http://www.lenze.pl

### i Spis treści

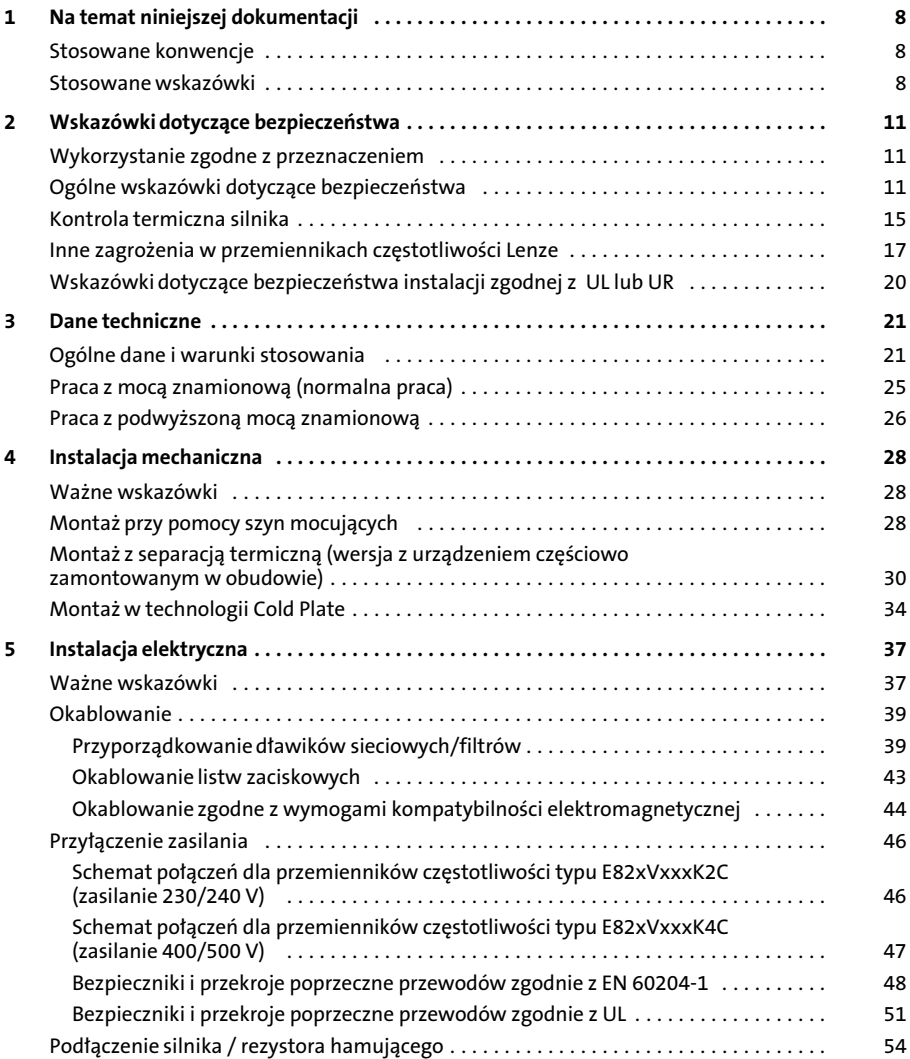

### Spis treści i

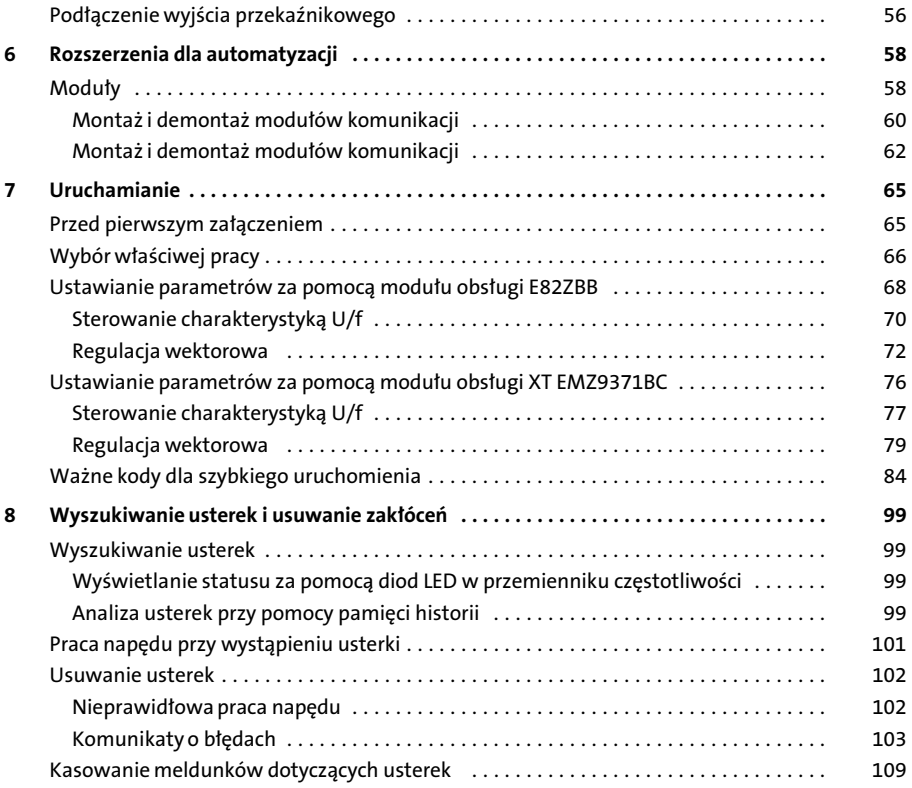

## <span id="page-7-0"></span>1 Na temat niniejszej dokumentacii

Stosowane konwencje

#### Informacje dotyczące zakresu ważności

Niniejsza instrukcja dotyczy

- ƒ przemienników częstotliwości E82xV251K2C
- ƒ przemienników częstotliwości E82xV371K2C
- ƒ przemienników częstotliwości E82xV551KxC
- ƒ przemienników częstotliwości E82xV751KxC
- ƒ przemienników częstotliwości E82xV152KxC
- ƒ przemienników częstotliwości E82xV222KxC

#### Grupa docelowa

Niniejsza dokumentacja dotyczy wykwalifikowanych specjalistów zgodnie z IEC 364.

Wykwalifikowani specjaliści to osoby, które posiadają odpowiednie kwalifikacje do wykonywania czynności związanych z ustawianiem, montażem, uruchamianiem i obsługą produktu.

#### Stosowane konwencje

Niniejsza dokumentacja wykorzystuje następujące konwencje dla rozróżnienia różnych typów informacji:

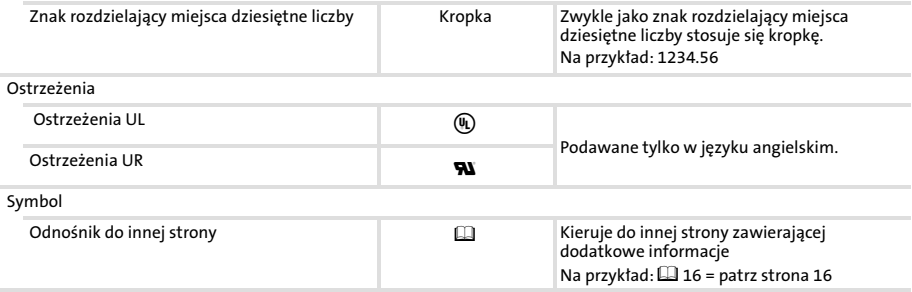

#### Stosowane wskazówki

By wskazać na niebzpieczeństwa oraz ważne informacje, użyto w tej dokumentacji poniższych piktogramów oraz słów sygnałowych:

#### Wskazówki bezpieczeństwa

Budowa wskazówek bezpieczeństwa:

### Niebezpieczeństwo!

(oznacza rodzaj oraz poziom niebezpieczeństwa)

#### Tekst podający wskazówkę

Tekst wskazówki (zawiera opis zagrożenia i daje wskazówki, w jaki sposób można uniknąć danego zagrożenia)

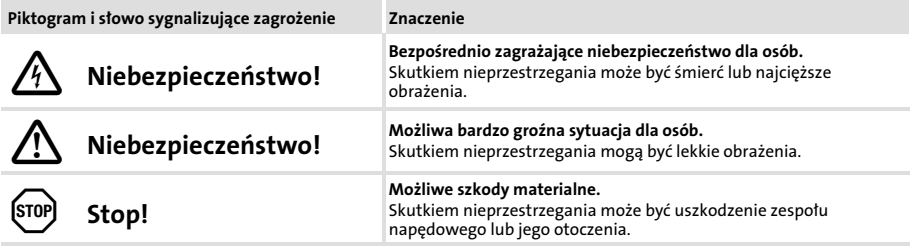

#### Wskazówki zastosowań

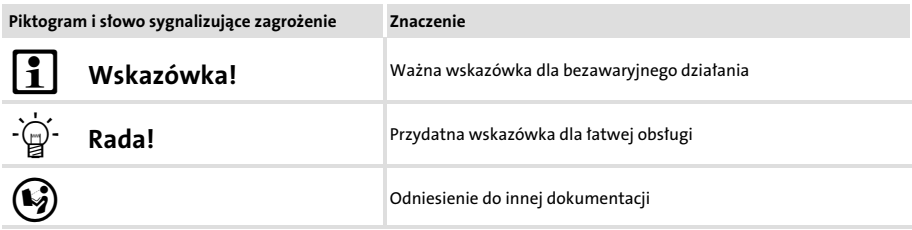

#### Na temat niniejszej dokumentacji [1](#page-7-0)

Stosowane wskazówki

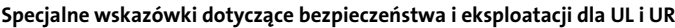

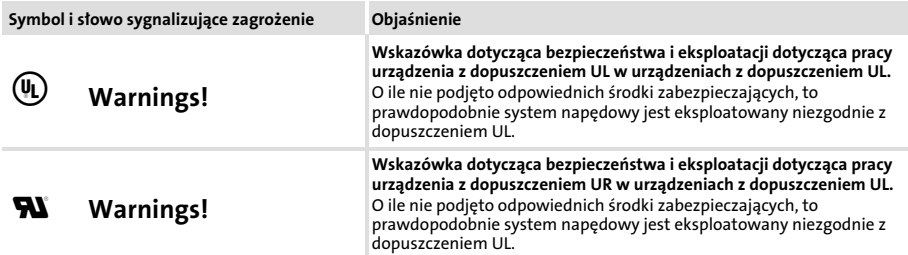

#### <span id="page-10-0"></span>Wykorzystanie zgodne z przeznaczeniem

Przemiennik częstotliwości 8200 vector i akcesoria

- $\blacktriangleright$  stanowia komponnenty
	- $-$  służace do sterowania i kontroli napedów o zmiennych predkościach z asynchroniczymi silnikami standardowymi, silnikami reluktancyjnymi, silnikami synchronicznymi PM z asynchroniczną klatką tłumiącą.
	- przeznaczone do zamontowania w maszynie.
	- do zamontowania wraz z innymi komponentami w maszynie.
- $\triangleright$  mogą być wykorzystywane tylko pod warunkiem spełnienia warunków stosowania określonych w niniejszej dokumentacji.
- ƒ spełniają wymogi ochrony zgodnie z dyrektywą UE "Niskie napięcie".
- ƒ nie stanowią maszyn w sensie dyrektywy UE "Maszyny".
- $\blacktriangleright$  nie są urządzeniami gospodarstwa domowego, lecz stanowią komponenty przeznaczone wyłącznie do dalszego wykorzystania do celów produkcyjnych lub profesjonalnych zgodnie z EN 61000−3−2.

System napędowy (przemiennik częstotliwości i napęd) odpowiada Dyrektywie UE "Kompatybilność elektromagnetyczna", jeśli został zainstalowany zgodnie ze specyfikacjami systemu napędowego typowego z CE.

#### Inne lub zastosowanie lub wykorzystanie jest niedopuszczalne!

#### Ogólne wskazówki dotyczące bezpieczeństwa

#### Zakres obowiązywania

Ponisze wskazówki dotyczące bezpieczeństwa dotyczą generalnie komponentów napędowych firmy Lenze.

Prosimy o zwrócenie także uwagi na specjalne wskazówki dotyczące bezpieczeństwa obsługi i eksploatacji zawarte w niniejszej instrukcji!

Wskazówka dotycząca urządzeń z dopuszczeniem UL z zamontowanym przemiennikiem częstotliwości: UL warnings to wskazówki dotyczące tylko urządzeń UL. Niniejsza dokumentacja zawiera specjalne wskazówki dotyczące UL.

#### Także dla własnego bezpieczeństwa

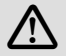

#### Niebezpieczeństwo!

W przypadku nie przestrzegania następujących podstawowych zasad bezpieczeństwa pracy, może dojść do poważnych obrażeń ciała i szkód materialnych:

### **EDK82EV222 PL 11.3 Lenze**

### Wskazówki dotyczące bezpieczeństwa [2](#page-10-0)

Ogólne wskazówki dotyczące bezpieczeństwa

- $\blacktriangleright$  Komponenty napedowe Lenze ...
	- ... stosować tylko zgodnie z przeznaczeniem.
	- ... w przypadku widocznych uszkodzeń nie wolno uruchamiać.
	- ... nie dokonywać zmian technicznych.
	- ... nie uruchamiać, jeśli nie jest do końca zamontowane.
	- ... nie eksploatować bez kompletnych osłon.
	- ... mogą podczas pracy − w zaleności od stopnia ochrony − posiadać przewodzące napięcie, także ruchome lub obracające się części. Powierzchnie mogą być gorące.
- ▶ Do komponentów napędowych Lenze ...
	- ... wolno wykorzystywać tylko dopuszczone akcesoria.
	- ... stosować tylko oryginalne części zapasowe dostarczane przez producenta.
- ▶ Należy przestrzegać wszystkich zaleceń zawartych w załączonej dokumentacji.
	- Jest to warunkiem koniecznym dla zapewnienia bezpiecznej i bezusterkowej pracy oraz dla zapewnienia zakładanych parametrów związanych z wydajnością produkcji.
	- Przedstawione w niniejszej instrukcji techniczne wskazówki połączeń to propozycje, które należy sprawdzić przed zastosowaniem do danego celu. Za przydatność podanego sposobu i propozycje połączeń Lenze nie przejmuje odpowiedzialności.
- $\blacktriangleright$  Wszystkie prace z komponentami napędowymi firmy Lenze mogą wykonywać tylko wykwalifikowani specjaliści.

Zgodnie z IEC 60364 lub CENELEC HD 384 wykwalifikowani specjaliści to takie osoby, ...

- ... które zapoznane zostały z ustawianiem, montaem, uruchamianiem i pracą produktu.
- ... posiadają kwalifikacje niezbędne do wykonywania swoich czynności.
- ... znają i potrafią przestrzegać wszystkie obowiązujące w miejscu pracy przepisy bhp, wytyczne oraz prawo.

#### Transport, magazynowanie

- $\blacktriangleright$  Transport i magazynowanie w suchym, pozbawionym drgań otoczeniu bez agresywnej atmosfery, najlepiej w oryginalnym opakowaniu producenta.
	- Chronić przed wstrząsami i kurzem.
	- $-$  Należy zapewnić warunki klimatyczne zgodnie z wymogami określonymi w danych technicznych.

#### Instalacja mechaniczna

- ► Produkt należy ustawić zgodnie z zasadami umieszczonymi w niniejszej dokumentacji. Należy szczególnie przestrzegać ustępu "Warunki stosowania" w rozdziale "Dane techniczne".
- $\blacktriangleright$  Należy dbać o prawidłowa obsługę i unikać przeciążeń mechanicznych. Przy obsłudze nie wolno dopuścić do zagięcia podzespołów czy zmiany odstępów izolacyjnych.
- $\blacktriangleright$  Produkt zawiera podzespoły wrażliwe na działanie ładunków elektrostatycznych, które mogą zostać lekko uszkodzone na skutek zwarcia lub rozładowania statycznego (ESD). Dlatego dotykanie lub kontakt z elektronicznymi podzespołami jest moliwy tylko po zastosowaniu stosownych środków zaradczych.

#### Instalacja elektryczna

- $\blacktriangleright$  Instalację elektryczną należy dokonać zgodnie z odnośnymi przepisami (np. przekroje przewodów, bezpieczniki, połączenie uziemiające). Szczegółowe wskazówki podano w dokumentacji.
- ƒ W przypadku wykonywania prac przy produktach znajdujących się pod napięciem − naley przestrzegać aktualnie obowiązujących w danym kraju przepisów bhp (np. VBG 4).
- ► Niniejsza dokumentacja zawiera wskazówki dotyczące montażu zgodnego z zasadami kompatybilności elektromagnetycznej (ekranowanie, uziemienie, przyporządkowanie filtrów i wyłożenie przewodów). Producent urządzenia lub maszyny jest odpowiedzialny za dotrzymanie wartości granicznych określonych zasadami kompatybilności elektromagnetycznej.
- $\blacktriangleright$  Celem dotrzymania obowiązujących w miejscu zabudowy wartości granicznych dotyczących emisji zakłóceń, należy komponenty - o ile dane techniczne dopuszczają taką możliwość − montować w obudowach (np. w szafach rozdzielczych). Obudowy muszą zapewniać możliwość montażu zgodnego z zasadami kompatybilności elektromagnetycznej. Szczególną uwagę należy przy tym zwrócić np. na to, czy drzwiczki w szafie rozdzielczej w miarę możliwości na całym swoim obwodzie są połączone metalicznie z obudową. Należy ograniczyć również otwory i przeloty przez obudowę.
- $\blacktriangleright$  Wszystkie wtykowe zaciski przyłączeniowe można wkładać i wyjmować tylko wtedy, gdy nie jest przyłożone napięcie!

#### Uruchamianie

- $\blacktriangleright$  Urządzenie należy ewentualnie wyposażyć w dodatkowe instalacje monitorujące i zabezpieczające zgodnie aktualnie obowiązującymi przepisami bezpieczeństwa (np. przepisami dotyczącymi technicznych środków pracy, przepisami bhp).
- ► Przed uruchomieniem należy usunąć i zachować na przyszłość zabezpieczenia transportowe.

#### Funkcja bezpieczeństwa

ƒ Bez nadrzędnego systemu bezpieczeństwa opisanego produktu nie wolno wykorzystać do zabezpieczenia maszyn oraz osób.

#### Wskazówki dotyczące bezpieczeństwa [2](#page-10-0) Ogólne wskazówki dotyczące bezpieczeństwa

#### Konserwacja i przeglądy

- ƒ Komponenty nie wymagają konserwacji, o ile dotrzymane są przepisowe warunki stosowania.
- $\blacktriangleright$  Przy zanieczyszczeniu otaczającego urządzenie powietrza może nastąpić zabrudzenie powierzchni chłodzących lub zatkanie otworów chłodzących. Dlatego przy eksploatacji urządzenia w takich warunkach powierzchnie i otwory chłodzące należy regularnie czyścić. Nie należy do tego celu używać ostrych lub spiczastych przedmiotów!
- ► Po odłaczeniu przemiennika czestotliwości od napiecia zasilającego nie wolno od razu dotykać części przewodzących prąd i złączy energetycznych w związku z naładowaniem kondensatorów. Należy zapoznać się z tabliczkami ostrzegawczymi umieszczonymi na przemienniku częstotliwości .

#### Usuwanie odpadów

ƒ Metale i tworzywa sztuczne przekazać do ponownego wykorzystania. Płytki drukowane z podzespołami usunąć w sposób profesjonalny.

#### <span id="page-14-0"></span>Kontrola termiczna silnika

#### Opis

Przy pomocy monitoringu  $1<sup>2</sup>$ t można termicznie kontrolować w sposób bezczunikowy własną wentylację silnika trójfazowego.

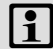

### <sup>1</sup> Wskazówka!

Funkcja I2xt posiada dopuszczenie UL.

- $\triangleright$  Monitoring I<sup>2</sup>xt oparty jest o model matematyczny, który wylicza termiczne obciąenie silnika w oparciu o pobierane prądy silnika.
- ► W urządzeniach z dopuszczeniem UL nie potrzeba stosować dodatkowych środków zabezpieczających silnik.
- $\triangleright$  Monitoring  $1^2$ xt mimo wszystko nie zapewnia pełnego zabezpieczenia silnika, ponieważ nie można rozpoznać innych czynników wpływających na obciążenie silnika, jak zmienne warunki chłodzenia (np. przerwanie obiegu powietrza chłodzącego lub za gorące powietrze).
- $\blacktriangleright$  Pełne zabezpieczenie silnika można osiągnąć tylko jeśli silnik zostanie wyposażony w rezystor PTC lub w przełącznik termiczny.

#### Kody do parametryzacji

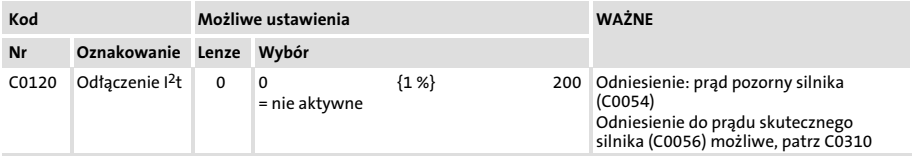

#### Wyrównywanie

1. Należy wyliczyć C0120. Wartość ta odpowiada 100 % obciążeniu silnika:

C0120 [%] =  $\frac{I_r}{I_{znam.}}$  100-% Ir Prąd znamionowy silnika Iznam. Prąd znamionowy przemiennika częstotliwości przy częstotliwości impulsowania 8 kHz

- 2. Jeśli w oparciu o wyliczoną wartość − zmniejszony zostanie C0120, zadziała monitoring ju przy obciążeniu silnika < 100 %.
- 3. Jeśli w oparciu o wyliczoną wartość − zwiększony zostanie C0120, zadziała monitoring dopiero przy obciążeniu silnika > 100 %.

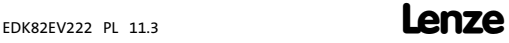

### Wskazówki dotyczące bezpieczeństwa [2](#page-10-0)

Kontrola termiczna silnika

Przemiennik częstotliwości wyłącza się z błędem OC6, jeśli prąd pozorny silnika jest przez dłuższy czas wyższy jak prąd znamionowy silnika.

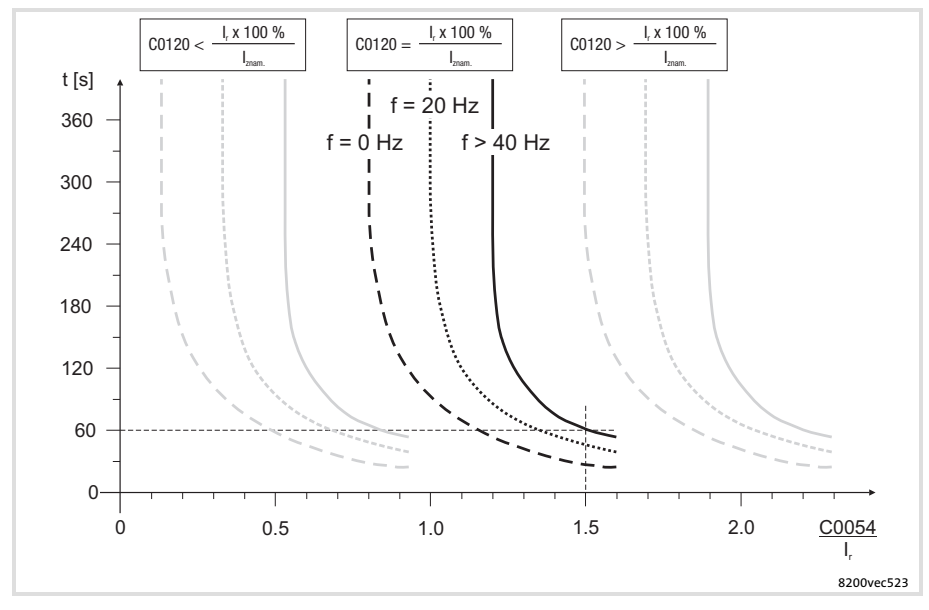

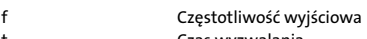

t Czas wyzwalania

I<sub>znam</sub> Prąd znamionowy przemiennika częstotliwości przy częstotliwości impulsowania 8 kHz

I<sub>r</sub> Prąd znamionowy silnika<br>
C0054 Prąd pozorny silnika

Prąd pozorny silnika

Przykład: C

$$
20120 = \frac{I_r}{I_{znam.}} \cdot 100\%
$$

C0054 = 1.5 x prąd znamionowy silnika Przemiennik częstotliwości odłącza się przy częstotliwości wyjściowej f > 40 Hz po ok. 60 s z błędem OC6.

#### <span id="page-16-0"></span>Rady dotyczące regulacji

- ƒ Aby w silnikach z wentylacją zewnętrzną zapobiec przedwczesnemu zadziałaniu, ew. wyłączyć funkcję.
- $\triangleright$  Granice pradów C0022 i C0023 mają na wyliczenie I<sup>2</sup>t tylko pośredni wpływ. Można jednak zapobiec pracy silnika z maksymalnym moliwym obciąeniem przy pomocy ustawień C0022 i  $C0023$

### **1** Wskazówka!

Przy pracy przemiennika częstotliwości z podwyższoną mocą znamionową może zadziałać monitoring I<sup>2</sup>t, jeśli C0120 ustawiony zostanie na mniejszą wartość jak 100 %.

#### Inne zagrożenia w przemiennikach częstotliwości Lenze

#### Ochrona osób

- ƒ Podczas pracy przemienniki firmy Lenze (przemienniki częstotliwości, serwo−przemienniki, przekształtniki), w zależności od rodzaju ochrony, mogą posiadać części przewodzące prąd, ruchome lub obracające się, jak również o gorących powierzchniach.
	- W przypadku samowolnego usunięcia koniecznych osłon, przy stosowaniu niezgodnym z przepisami, przy nieprawidłowej instalacji czy obsłudze istnieje poważne zagrożenie dla osób i przedmiotów.
	- Dalsze informacje można znaleźć w dokumentacji.
- ƒ W przemiennikach częstotliwości występują wysokie energie. Dlatego przy pracach związanych z przemiennikiem częstotliwości pozostającym pod napięciem należy zawsze stosować środki ochrony osobistej (zabezpieczające ciało, głowę, oczy, słuch, ręce).
- ► Przed przystąpieniem do prac przy przemienniku częstotliwości należy sprawdzić, czy wszystkie zaciski energetyczne są pozbawione napięcia.
	- Po odłączeniu zasilania zaciski energetyczne U, V, W, +UG, −UG, BR1 i BR2 jeszcze przez co najmniej 3 minuty przewodzą niebezpieczne napięcie.
	- Przy zatrzymanym silniku zaciski energetyczne L1, L2, L3; U, V, W, +UG, −UG, BR1 i BR2 przewodzą niebezpieczne napięcie.
	- Przy przemienniku częstotliwości odłączonym od zasilania − wyjścia przekanikowe K11, K12 i K14 mogą przewodzić niebezpieczne napięcie.
- ƒ Prąd upływowy w stosunku do ziemi (PE) jest > 3.5 mA. Zgodnie z EN 61800−5−1
	- konieczna jest stała instalacja..
	- Uziemienie (PE) musi być podwójne lub pojedyncze o przekroju poprzecznym co najmniej 10 mm2.

#### Wskazówki dotyczące bezpieczeństwa [2](#page-10-0) Inne zagrożenia w przemiennikach częstotliwości Lenze

- $\blacktriangleright$  Przemiennik czestotliwości można bezpieczne odizolować od sieci zasilającej tylko za pomocą stycznika od strony wejściowej.
- ƒ Przemienniki częstotliwości mogą wywoływać prąd stały w przewodzie uziemiającym. W przypadku wykorzystania urządzenia prądu szczątkowego (RCD) lub urządzenia monitorującego różnicowo-prądowego (RCM) służących do zabezpieczenia przed bezpośrednim lub pośrednim dotknięciem, po stronie zasilania dopuszczalny jest tylko jeden RCD/RCM następującego typu:
	- Typ B (wrażliwy na każdy prąd) przy podłączeniu do sieci 3-fazowej
	- Typ A lub B przy podłączeniu do sieci 1−fazowej

Alternatywnie można zastosować inne środki zabezpieczające, jak np. odizolowanie od otoczenia przez podwójną lub wzmocnioną izolację lub przez odizolowanie od sieci zasilającej przy pomocy transformatora.

- ƒ Jeśli nie stosowana jest funkcja kontroli ciągłości obwodu "Wprowadzanie kierunku obrotów" za pomocą sygnału cyfrowego DCTRL1−CW/CCW (C0007 = 0 ... 13, C0410/3 255):
	- $-$  W przypadku przerwania przewodu lub braku napięcia sterującego napęd może zmienić kierunek obrotów.
- $\blacktriangleright$  Jeśli stosowana jest funkcja restartu w locie (C0142 = 2, 3) w maszynach o małym momencie bezwładności i niewielkim tarciu:
	- Po odblokowaniu przemiennika czestotliwości podczas postoju silnik może się na chwilę uruchomić lub zmienić kierunek obrotów.

#### Ochrona urządzenia

- $\blacktriangleright$  Częste załączanie napiecia zasilania (np. impulsowanie za pomocą stycznika sięci zasilającej) może wywołać przekroczenie granicznego prądu wejściowego przemiennika częstotliwości i spowodować jego uszkodzenie:
	- Pomiędzy kolejnymi załączeniami naley odczekać co najmniej 3 minuty.
- ƒ Styczniki w przewodzie silnika wolno załączać tylko przy zablokowanym przemienniku częstotliwości. W przeciwnym wypadku...
	- mogą zadziałać funkcje kontrolne przemiennika częstotliwości.
	- w niekorzystnych warunkach moe nastąpić zniszczenie przemiennika częstotliwości.

#### Ochrona silnika

- Przy określonych ustawieniach przemiennika częstotliwości może nastąpić przegrzanie podłączonego do niego silnika (np. przy dłuszym działaniu hamowania prądem stałym lub w silniku z wentylacją własną przy niskich obrotach).
	- $-$  Wysoki stopień ochrony przed przeciążeniem zapewnia zastosowanie przekaźnika nadmiarowo−prądowego lub układu kontroli temperatury.
	- Do kontroli temperatury silnika zalecamy wykorzystanie termistorów PTC lub przełączników termicznych. Silniki trójfazowe Lenze standardowo wyposażone są w przełączniki termiczne (zestyki rozwierne).
	- $-$  PTC lub przełącznik termiczny można podłączyć do przemiennika częstotliwości.
- ► Napędy mogą osiągać nadmierne obroty (np. ustawienie wyższych częstotliwości wyjściowych w nieprzystosowanych do tego silnikach i maszynach):

#### <span id="page-19-0"></span>Wskazówki dotyczące bezpieczeństwa [2](#page-10-0) Wskazówki dotyczące bezpieczeństwa instalacji zgodnej z UL lub UR

#### Wskazówki dotyczące bezpieczeństwa instalacji zgodnej z UL lub UP

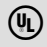

### **(4)** Warnings!

- ▶ Motor Overload Protection
	- For information on the protection level of the internal overload protection for a motor load, see the corresponding manuals or software helps.
	- If the integral solid state motor overload protection is not used, external or remote overload protection must be provided.
- ▶ Branch Circuit Protection
	- The integral solid state protection does not provide branch circuit protection.
	- Branch circuit protection has to be provided externally in accordance with corresponding instructions, the National Electrical Code and any additional codes.
- ƒ Please observe the specifications for fuses and screw−tightening torques in these instructions.
- ƒ E82xV251K2C ... E82xV222K2C (0.25 kW ... 2.2 kW, 240 V devices):
	- Suitable for use on a circuit capable of delivering not more than 5000 rms symmetrical amperes, 240 V maximum, when protected by fuses or circuit **breakers**
	- Suitable for use on a circuit capable of delivering not more than 50000 rms symmetrical amperes, 240 V maximum, when protected by CC, J, T or R class fuses.
	- Shall be installed in a Pollution Degree 2 macro−environment.
	- Maximum surrounding air temperature: 0 ... +55 °C
	- $-$  > +40 °C: reduce the rated output current by 2.5 %/°C
	- Use 60/75 °C or 75 °C copper wire only.
- ƒ E82xV551K4C ... E82xV222K4C (0.55 kW ... 2.2 kW, 400/500 V devices):
	- Suitable for use on a circuit capable of delivering not more than 5000 rms symmetrical amperes, 500 V maximum, when protected by fuses or circuit breakers.
	- Suitable for use on a circuit capable of delivering not more than 50000 rms symmetrical amperes, 500 V maximum, when protected by CC, J, T or R class fuses.
	- Shall be installed in a Pollution Degree 2 macro−environment.
	- Maximum surrounding air temperature: 0 ... +55 °C
	- $-$  > +40 °C: reduce the rated output current by 2.5 %/°C
	- Use 60/75 °C or 75 °C copper wire only.

#### <span id="page-20-0"></span>Ogólne dane i warunki stosowania

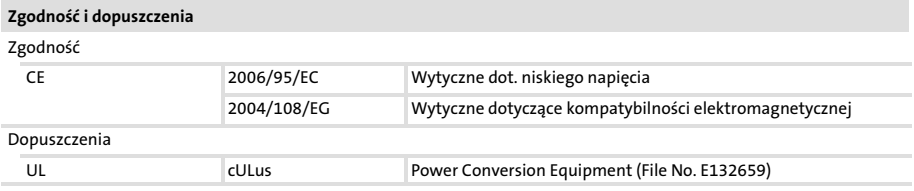

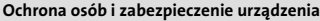

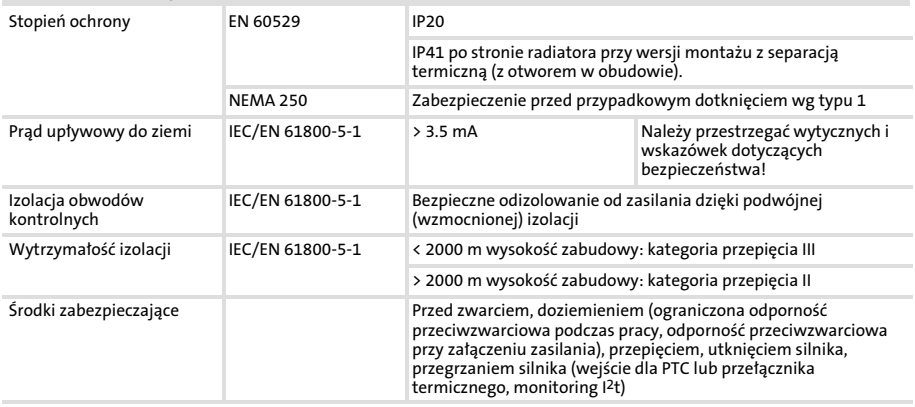

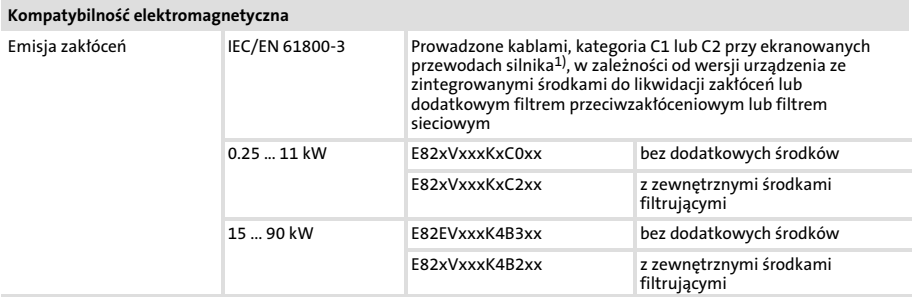

### Dane techniczne [3](#page-20-0)

Ogólne dane i warunki stosowania

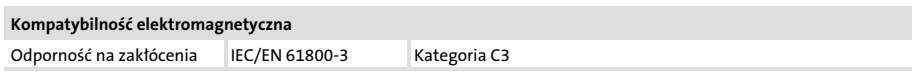

<sup>1)</sup> Długość przewodów silnikowych zależy od typu przemiennika częstotliwości i częstotliwości impulsowania

#### Warunki otoczenia

#### Klimatyczne

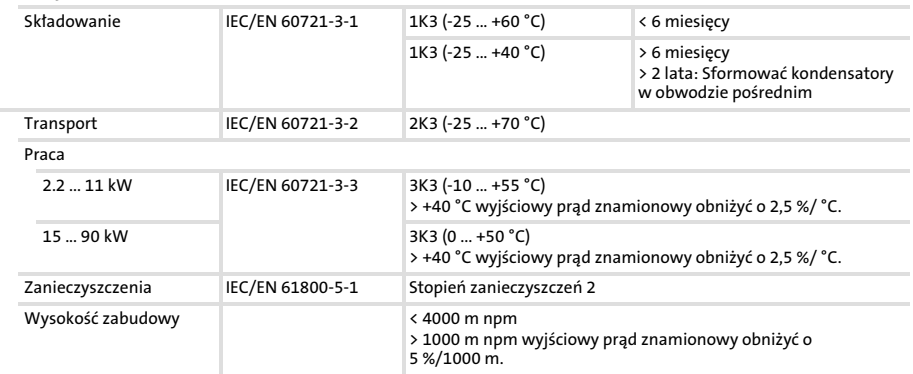

#### Elektryczne

Przyłączenie zasilania do sieci AC

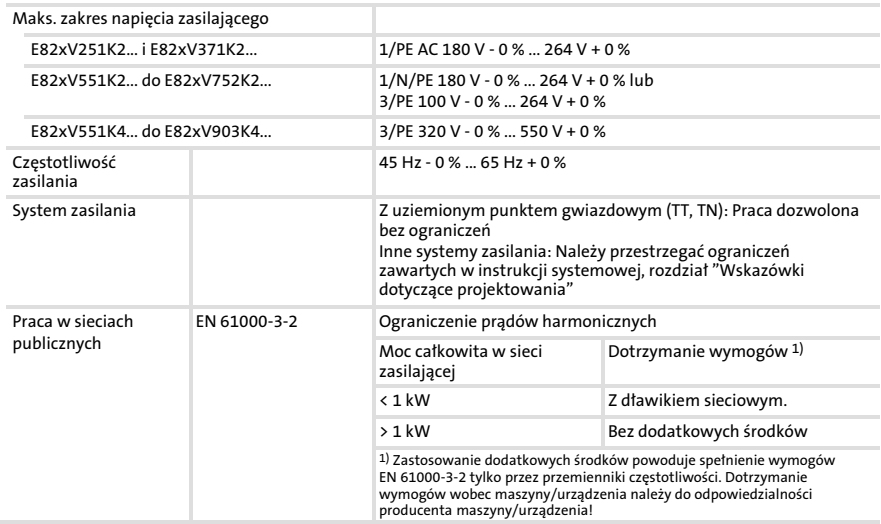

### Dane techniczne [3](#page-20-0)

Ogólne dane i warunki stosowania

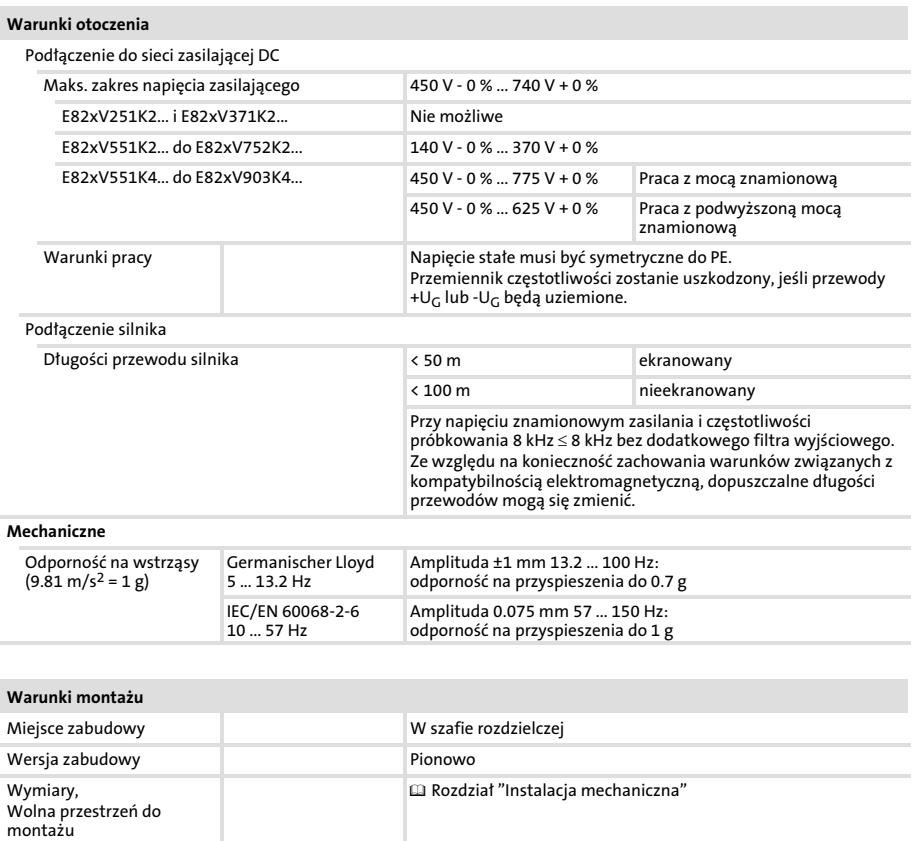

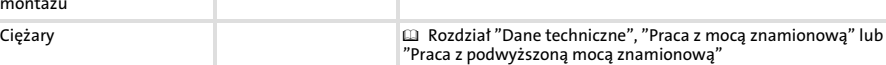

#### <span id="page-24-0"></span>Praca z mocą znamionową (normalna praca)

Dane dotyczące pracy ze znamionowym napięciem zasilania i częstotliwością impulsowania 8 kHz sin. Dane i ograniczenia dotyczące innych częstotliwości impulsowania − patrz instrukcja systemowa.

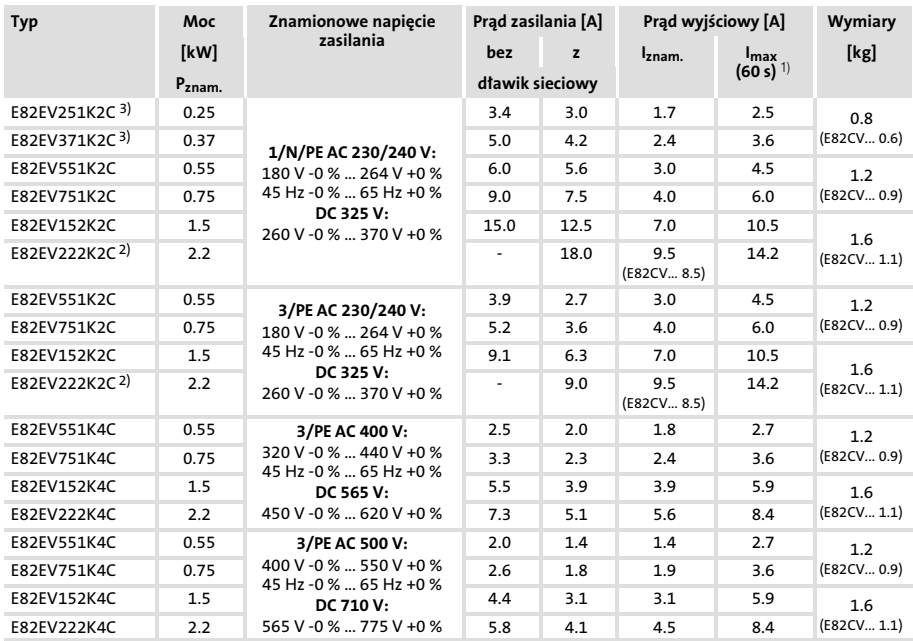

1) Prądy dla okresowych zmian obciążeń: 1 min czasem przetężenia z I $_{\text{max}}$  i 2 min czasem obciążenia podstawowego z 75 % Iznam.

2) Praca dozwolona tylko z dławikiem sieciowym ( $\Box$  [46](#page-45-0))<br>3) Zasilanie DC nie możliwe

Zasilanie DC nie możliwe

#### <span id="page-25-0"></span>Dane techniczne [3](#page-20-0) Praca z podwyszoną mocą znamionową

#### Praca z podwyższoną mocą znamionową

Wymienione poniżej przemienniki czestotliwości mogą współpracować w trybie pracy ciągłej z silnikiem o wysokiej mocy. Zdolność przejmowania przeciąeń jest ograniczona do 120 %. Typowe zastosowania to pompy o kwadratowej charakterystyce obciążeń lub wentylatory.

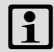

### [ 1 | Wskazówka!

Praca z podwyszoną mocą znamionowa jest tylko dozwolona ...

- ► z wymienionymi przemiennikami częstotliwości.
- $\triangleright$  w wymienionym zakresie napięcia zasilającego.
- ▶ z wymienioną częstotliwością impulsowania.
- $\blacktriangleright$  w wymienionych sposobach instalacji.
- $\triangleright$  z prawidłowo dobranymi do tej pracy bezpiecznikami, przekrojami poprzecznymi przewodów, dławikami sieciowymi i filtrami.

Dane dotyczące pracy ze znamionowym napięciem zasilania i częstotliwością impulsowania 2 kHz sin lub 4 kHz sin. Dane i ograniczenia dotyczące innych częstotliwości impulsowania − patrz instrukcja systemowa.

### Dane techniczne [3](#page-20-0)

Praca z podwyszoną mocą znamionową

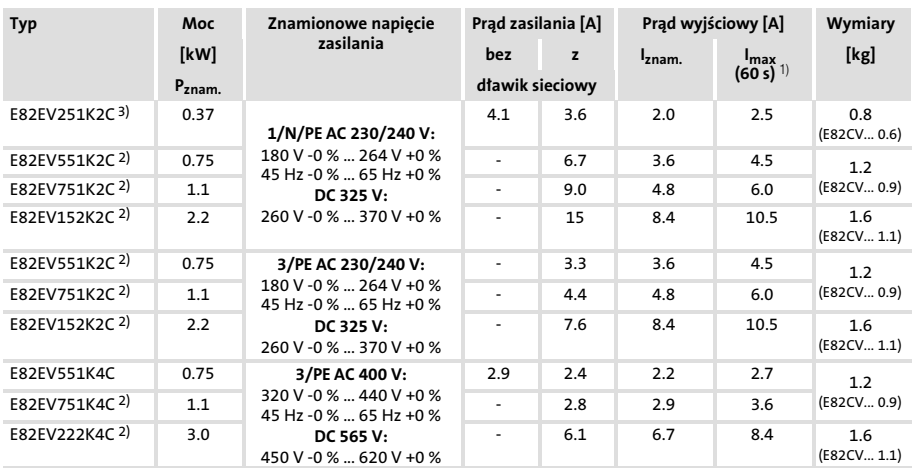

1) Prądy dla okresowych zmian obciążeń: 1 min czasem przetężenia z I<sub>max</sub> i 2 min czasem obciążenia podstawowego z 75 % Iznam.

2) Praca dozwolona tylko z dławikiem sieciowym ( $\Box$  [46](#page-45-0))<br>3) Zasilanie DC nie możliwe

Zasilanie DC nie możliwe

#### <span id="page-27-0"></span>4 Instalacia mechaniczna Ważne wskazówki

#### Ważne wskazówki

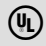

### **(4)** Warnings!

Wraz z przemiennikiem częstotliwości fabrycznie dostarczana jest naklejka zawierająca następujący tekst: "Suitable for use on a circuit capable of delivering not more than ...".

W przypadku zamontowania przemiennika częstotliwości w urządzeniach z UL, prosimy o przyklejenie do przemiennika częstotliwości tej naklejki przed montażem. Położenie naklejki należy tak dobrać, aby nie zasłonić otworów wentylacyjnych czy żeberek służących do odprowadzania ciepła.

#### Montaż przy pomocy szyn mocujących

Do tego wariantu montażu potrzebny jest przemiennik częstotliwości typu E82EV...

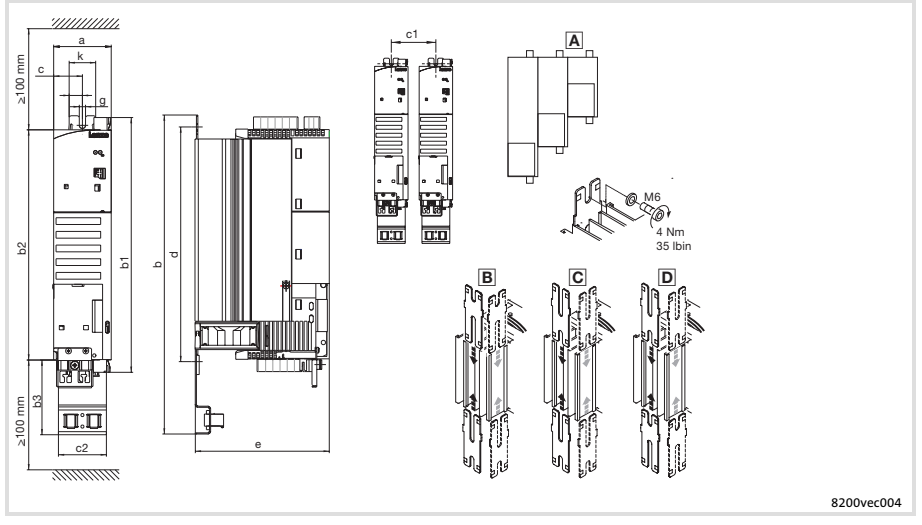

[A] Urządzenia o różnych wielkościach należy montować obok siebie tylko w ten sposób, że mniejsze jednostki są zamontowane po prawej stronie większych jednostek!

## Instalacia mechaniczna [4](#page-27-0)

Montaż przy pomocy szyn mocujących

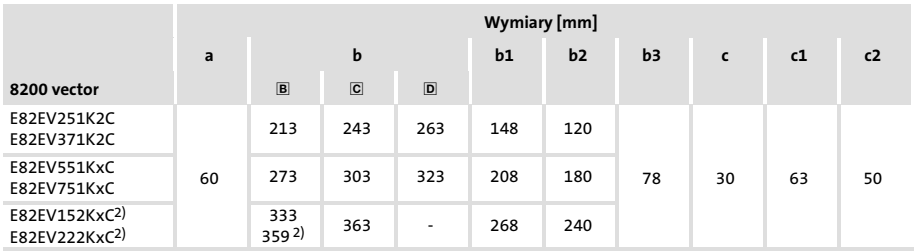

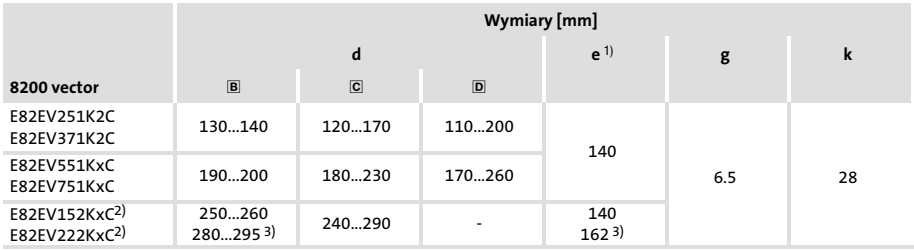

1) Przy zamontowanym module funkcyjnym: Zapewnić należy wolną przestrzeń na montaż z uwzględnieniem promienia zagięcia kabli. Zaciski od modułu funkcyjnego w wersji PT wystają na 14 mm ponad obudowę.

<sup>2)</sup> Boczny montaż możliwy tylko przy pomocy ruchomego uchwytu E82ZJ001 (akcesoria)<br><sup>3)</sup> Przy nomocy ruchomego uchwytu E82ZJ001 (akcesoria)

3) Przy pomocy ruchomego uchwytu E82ZJ001 (akcesoria)

### <span id="page-29-0"></span>[4](#page-27-0) Instalacia mechaniczna

Montaż z separacją termiczną (wersja z urządzeniem częściowo zamontowanym w obudowie)

#### Montaż z separacją termiczną (wersja z urządzeniem częściowo zamontowanym w obudowie)

Do tego wariantu montażu potrzebny jest przemiennik częstotliwości typu E8D2V...

#### 8200 vector 0.25 ... 0.75 kW

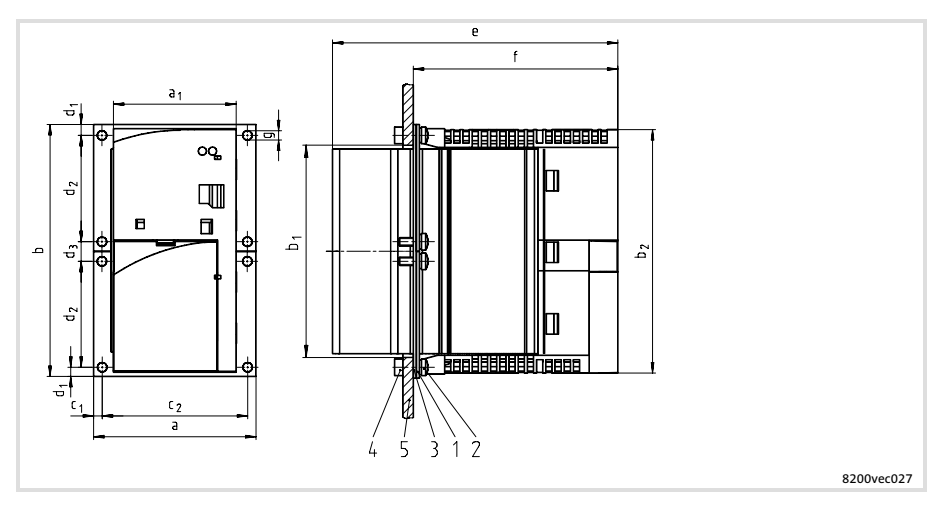

- 1 Ramy mocujące
- 2 Śruba M4x10
- 3 Uszczelka
- 4 Nakrętka sześciokątna M4
- 5 Tylna ścianka szafy rozdzielczej

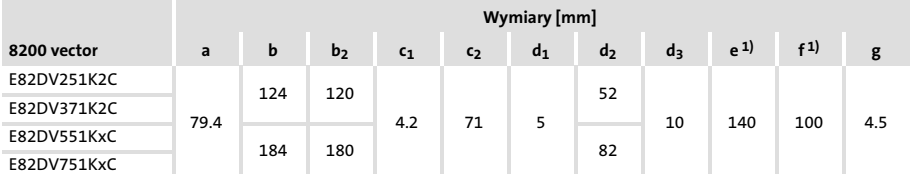

1) Przy zamontowanym module funkcyjnym: Zapewnić należy wolną przestrzeń na montaż z uwzględnieniem promienia zagięcia kabli. Zaciski od modułu funkcyjnego w wersji PT wystają na 14 mm ponad obudowę.

### Instalacia mechaniczna [4](#page-27-0)

Montaż z separacją termiczną (wersja z urządzeniem częściowo zamontowanym w obudowie)

Wycięcie w szafie rozdzielczej

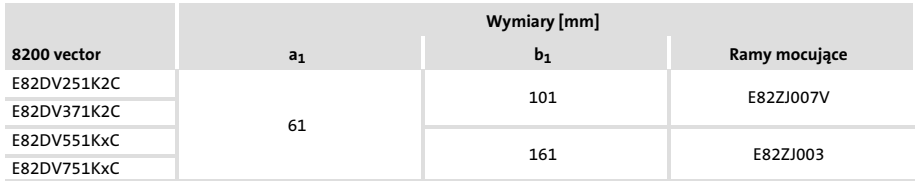

#### Montaż

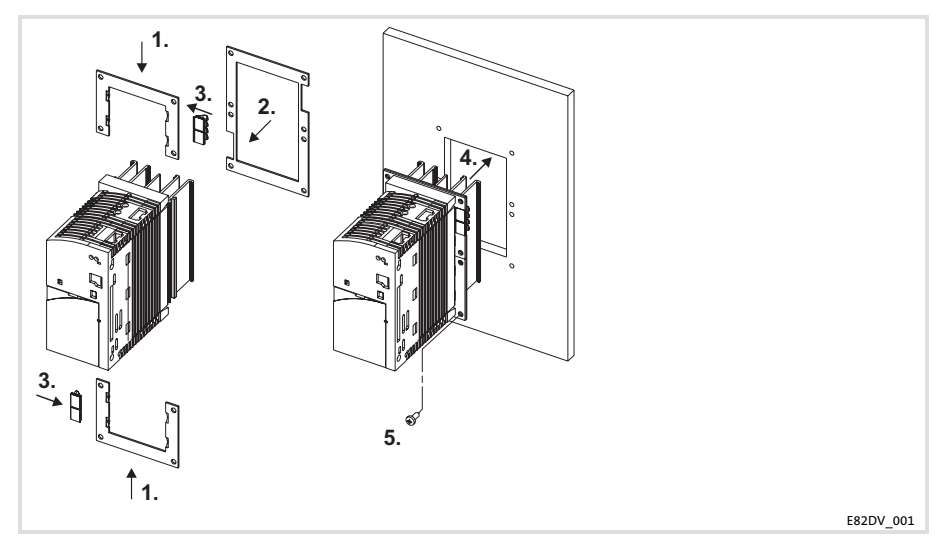

- 1. Wsunąć ramy mocujące.
- 2. Włożyć uszczelkę.
- 3. Nasunąć z boku zaciski uziemiające na ramy mocujące:
	- Sprężynki wtykowe muszą być skierowane na tylną ściankę szafki rozdzielczej.
	- Wycięcia w uszczelce określają położenie.
- 4. Wsunąć 8200 vector w wycięcie.
- 5. Przykręcić przy pomocy 8 śrub M4x10.
	- Moment dokręcenia: 1.7 Nm (15 lb−in)

### **EDK82EV222 PL 11.3 Lenze**

### [4](#page-27-0) Instalacia mechaniczna

Montaż z separacją termiczną (wersja z urządzeniem częściowo zamontowanym w obudowie)

#### 8200 vector 1.5 ... 2.2 kW

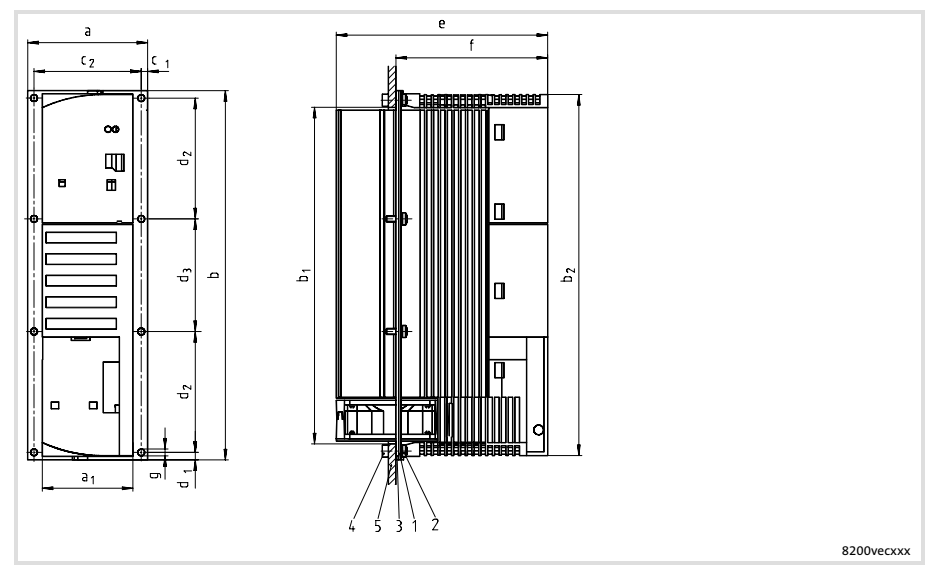

- 1 Ramy mocujące
- 2 Śruba M4x10
- 3 Uszczelka
- 4 Nakrętka sześciokątna M4
- 5 Tylna ścianka szafy rozdzielczej

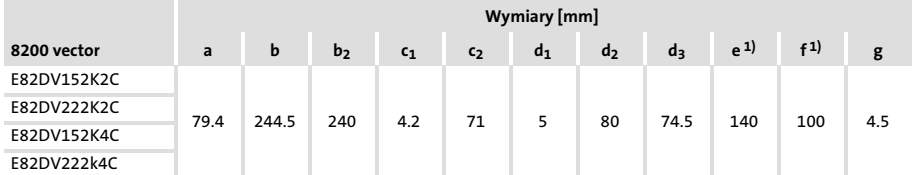

1) Przy zamontowanym module funkcyjnym: Zapewnić należy wolną przestrzeń na montaż z uwzględnieniem promienia zagięcia kabli. Zaciski od modułu funkcyjnego w wersji PT wystają na 14 mm ponad obudowę.

### Instalacia mechaniczna [4](#page-27-0)

Montaż z separacją termiczną (wersja z urządzeniem częściowo zamontowanym w obudowie)

Wycięcie w szafie rozdzielczej

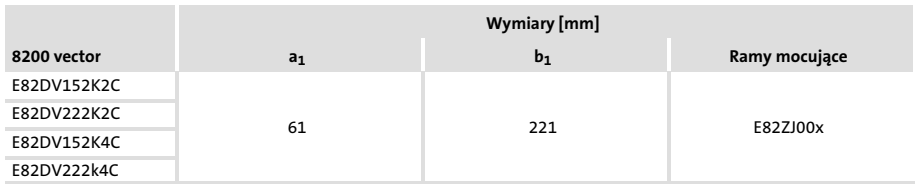

#### Montaż

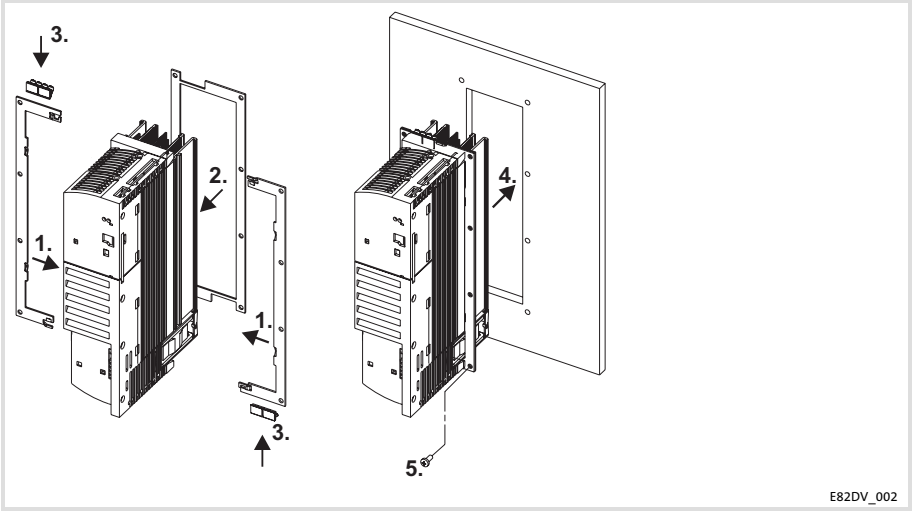

- 1. Wsunąć ramy mocujące.
- 2. Włożyć uszczelkę.
- 3. Nasunąć z boku zaciski uziemiające na ramy mocujące:
	- Spręynki wtykowe muszą być skierowane na tylną ściankę szafki rozdzielczej.
	- Wycięcia w uszczelce określają położenie.
- 4. Wsunąć 8200 vector w wycięcie.
- 5. Przykręcić przy pomocy 8 śrub M4x10.
	- Moment dokręcenia: 1.7 Nm (15 lb−in)

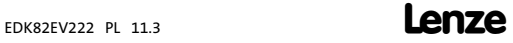

#### <span id="page-33-0"></span>Montaż w technologii Cold Plate

Do tego wariantu montażu potrzebny jest przemiennik częstotliwości typu E82CV...

Dla zapewnienia bezpiecznej pracy przemiennika częstotliwości istotne są następujące punkty:

- ƒ Dobre połączenie termiczne z elementem chłodzącym
	- Powierzchnie styku pomiędzy zbiorczym radiatorem a przemiennikiem częstotliwości muszą być co najmniej tak duże jak płyta chłodząca przemiennika częstotliwości.
	- Równa powierzchnie styku, odchyłka maks. 0.05 mm.
	- Przy pomocy wszystkich przewidzianych do tego śrub połączyć zbiorczy radiator z przemiennikiem częstotliwości.
- $\blacktriangleright$  Należy dotrzymać opór cieplny R<sub>th</sub> zgodnie z poniższą tabelą. Podane wartości dotyczą pracy przemiennika częstotliwości w warunkach znamionowych.

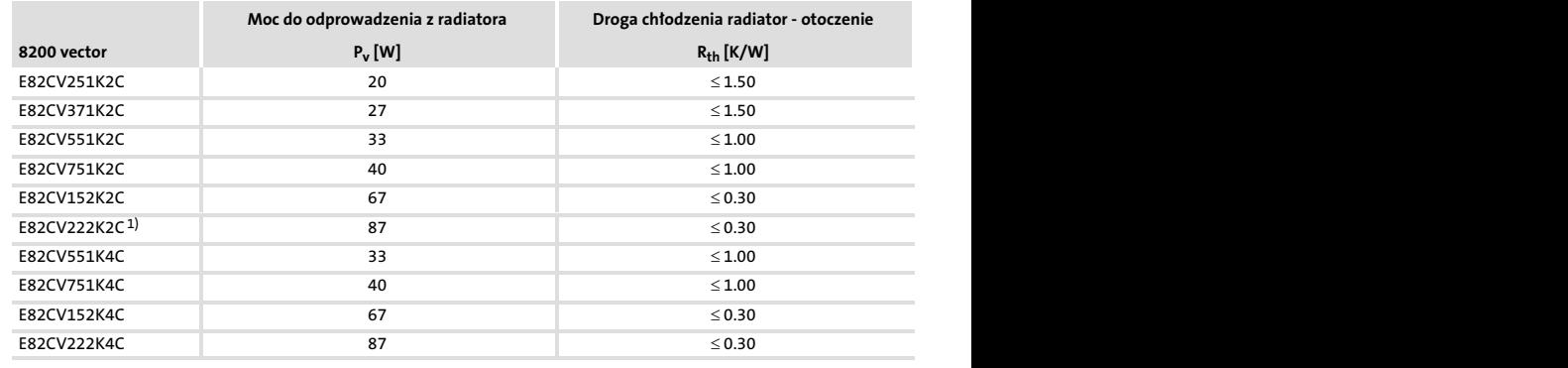

1) Maks. prąd wyjściowy przy częstotliwości próbkowania 8 kHz: 8.5 A!

#### Warunki otoczenia

- ► Przy podwyższonej temperaturze dane znamionowe i współczynniki zmniejszające parametry znamionowe nadal obowiązują temperatury otoczenia przemiennika częstotliwości.
- ƒ Temperatura płyty chłodzącej przemiennika częstotliwości: maksymalnie 75 °C.

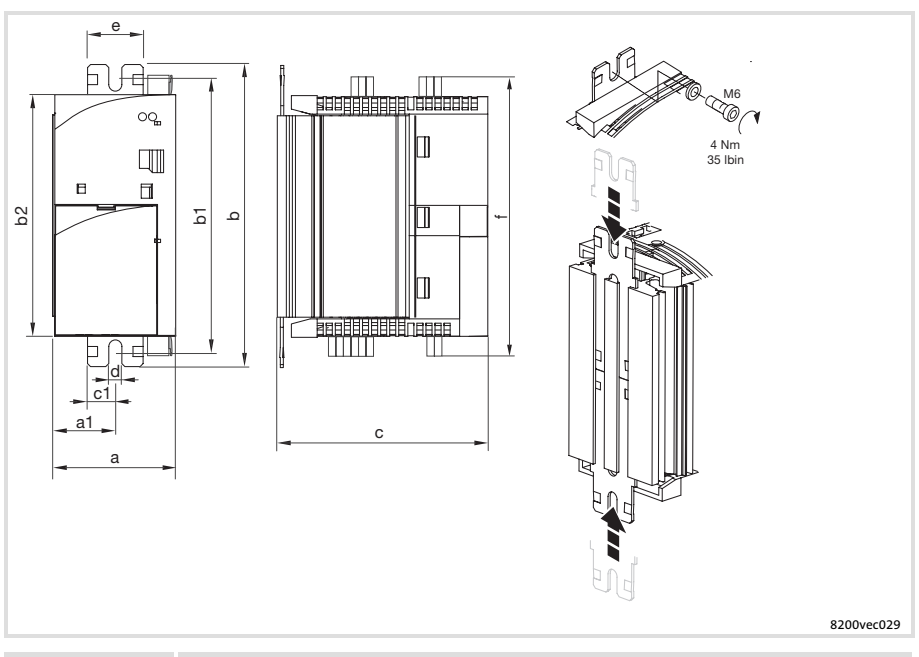

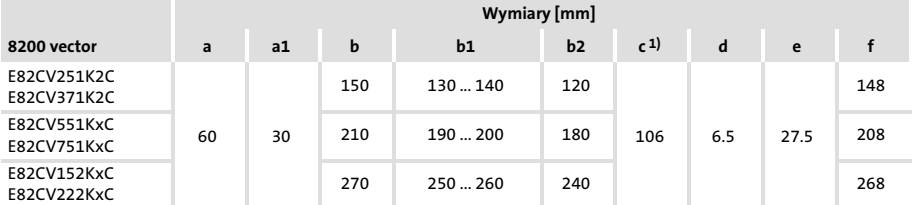

1) Przy zamontowanym module funkcyjnym: Zapewnić należy wolną przestrzeń na montaż z uwzględnieniem promienia zagięcia kabli. Zaciski od modułu funkcyjnego w wersji PT wystają na 14 mm ponad obudowę.

#### [4](#page-27-0) Instalacia mechaniczna Montaż w technologii Cold Plate

#### Montai

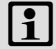

### [ 1<sup>]</sup> Wskazówka!

- ► Przed przykręceniem przemiennika częstotliwości do elementu chłodzącego, należy obowiązkowo nanieść warstwę pasty odprowadzającą ciepło na element chłodzący i na płytę chłodzącą przemiennika częstotliwości, aby zapewnić jak najniszy opór cieplny przejmowania.
- ▶ Dołączone standardowo dodatkowe opakowanie pasty odprowadzającej ciepło wystarcza na ok. 1000 cm2.
- 1. Wsunąć szyny mocujące z góry i z dołu w płytę chłodzącą.
- 2. Powierzchnie styku element chłodzącego i płyty chłodzącej wyczyścić przy użyciu spirytusu.
- 3. Przy pomocy szpachelki nanieść cienką warstwę pasty odprowadzającej ciepło.
- 4. Przy pomocy dwóch śrub przykręcić mocno przemiennik częstotliwości do elementu chłodzącego.
## <span id="page-36-0"></span>Ważne wskazówki

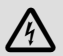

## Niebezpieczeństwo!

#### Niebezpieczne napięcie elektryczne

Zaciski przyłączowe mogą przewodzić niebezpieczne napięcie elektryczne − nawet przy zatrzymanym silniku lub po wyłączeniu zasilania!

#### Możliwe skutki:

 $\triangleright$  Śmierć lub ciężkie obrażenia przy dotknięciu zacisków przewodzących napięcie.

#### Środki zabezpieczające

Przed wszystkimi pracami przy przemienniku częstotliwości

- ƒ Wyłączyć napięcie zasilania i odczekać co najmniej 3 minuty.
- ► Skontrolować zaciski przyłączowe pod kątem braku napięcia, ponieważ
	- po odłączeniu zasilania zaciski energetyczne U, V, W, +UG, −UG, BR1, BR2 i piny interfejsu FIF jeszcze przez co najmniej 3 minuty przewodzą niebezpieczne napięcie.
	- przy zatrzymanym silniku zaciski energetyczne L1, L2, L3; U, V, W, +UG, −UG, BR1, BR2 i piny interfejsu FIF przewodzą niebezpieczne napięcie.
	- przy przemienniku częstotliwości odłączonym od zasilania − wyjścia przekaźnikowe K11, K12 i K14 mogą przewodzić niebezpieczne napięcie.

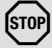

# Stop!

Urządzenie zawiera podzespoły, które mogą zostać uszkodzone przez elektrostatyczne wyładowania!

Przed przystąpieniem do pracy przy urządzeniu pracownicy powinni pozbyć się ładunków elektrostatycznych przy pomocy odpowiednich środków.

## [5](#page-36-0) Instalacia elektryczna Ważne wskazówki

# **1** Wskazówka!

Wyłącznik zabezpieczający różnicowo-prądowy pomiędzy siecią zasilającą a przemiennikiem częstotliwości może zadziałać nieprawidłowo...

- ƒ przez wystąpienie pojemnościowych prądów wyrównawczych w ekranowaniu przewodów podczas pracy (szczególnie, w przypadku długich, ekranowanych przewodów silnikowych),
- ƒ przez jednoczesne przyłączenie kilku przemienników częstotliwości do sieci,
- $\triangleright$  przy zastosowaniu dodatkowego filtra przeciwzakłóceniowego.

#### Okablowanie

## Przyporządkowanie dławików sieciowych/filtrów

#### Praca z mocą znamionową w sieciach 230 V, 1/N/PE

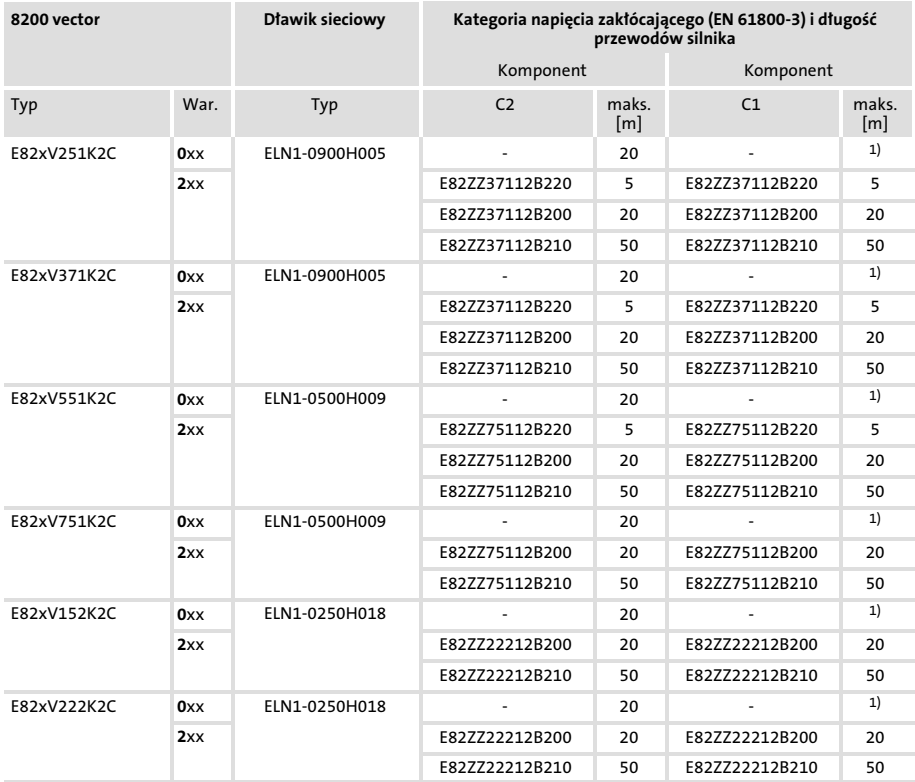

1) Długość przewodów silnikowych zależy od typu przemiennika częstotliwości i częstotliwości impulsowania

## Praca z mocą znamionową w sieciach 230 V, 3/PE

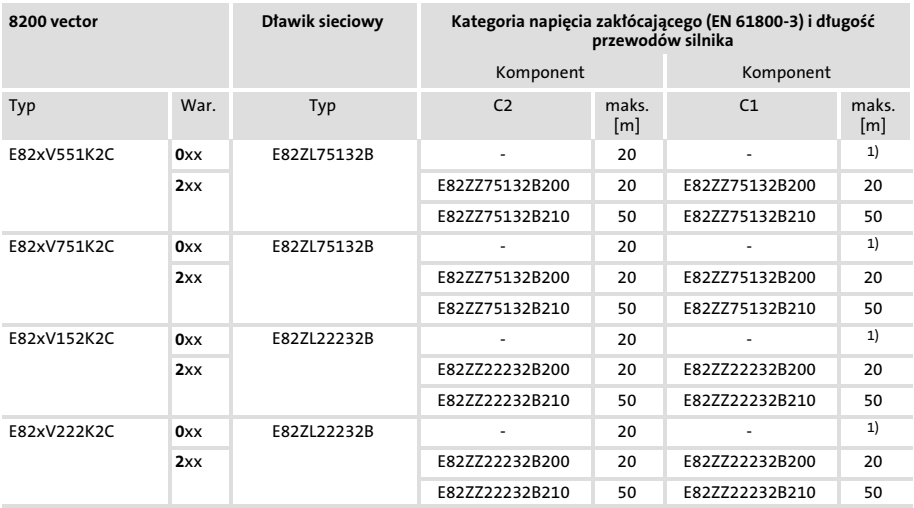

1) Długość przewodów silnikowych zależy od typu przemiennika częstotliwości i częstotliwości impulsowania

#### Praca z mocą znamionową w sieciach 400/500 V, 3/PE

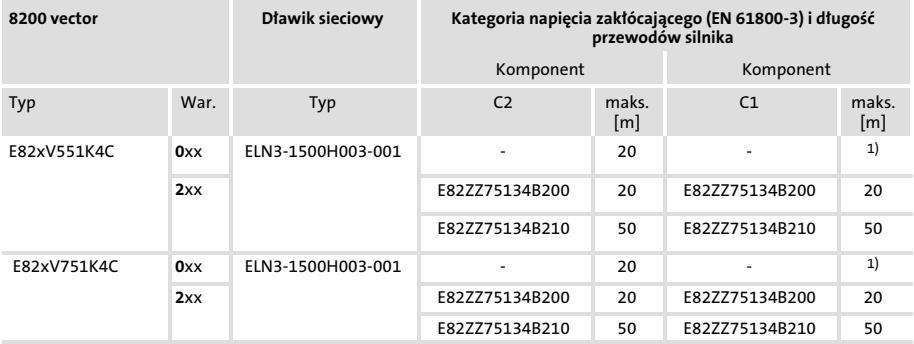

# Instalacia elektryczna [5](#page-36-0)

Okablowanie

Przyporządkowanie dławików sieciowych/filtrów

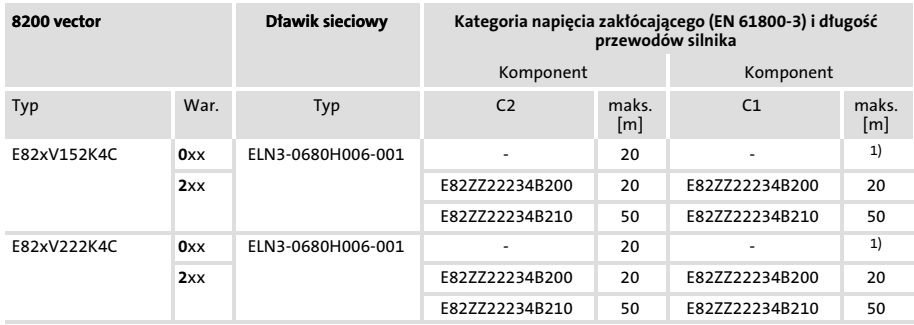

<sup>1)</sup> Długość przewodów silnikowych zależy od typu przemiennika częstotliwości i częstotliwości impulsowania

#### Praca z podwyższoną mocą znamionową w sieciach 230 V, 1/N/PE

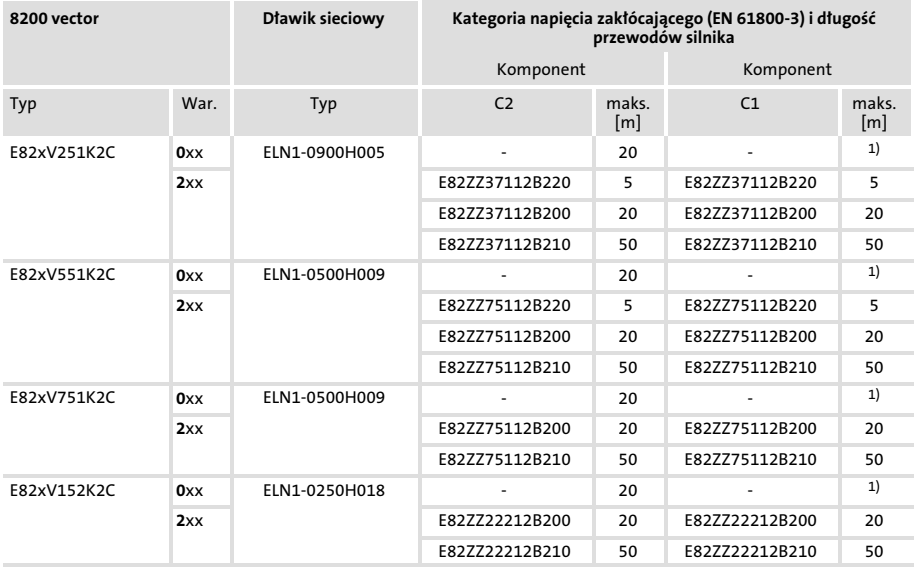

1) Długość przewodów silnikowych zależy od typu przemiennika częstotliwości i częstotliwości impulsowania

## Praca z podwyższoną mocą znamionową w sieciach 230 V, 3/PE

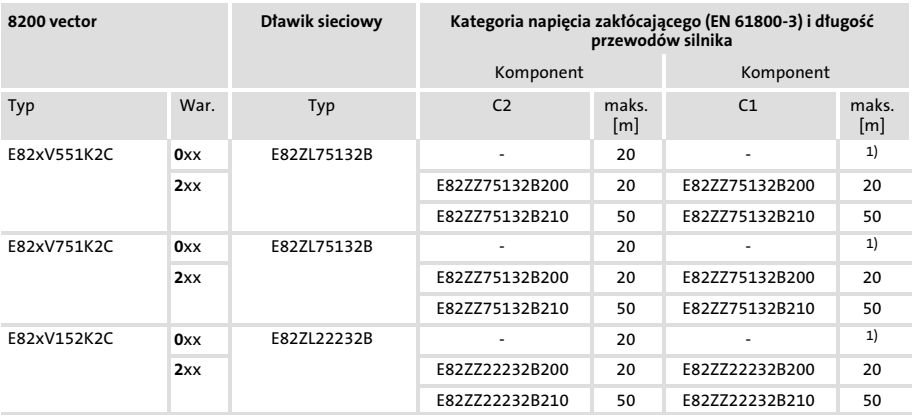

<sup>1)</sup> Długość przewodów silnikowych zależy od typu przemiennika częstotliwości i częstotliwości impulsowania

#### Praca z podwyższoną mocą znamionową w sieciach 400/500 V, 3/PE

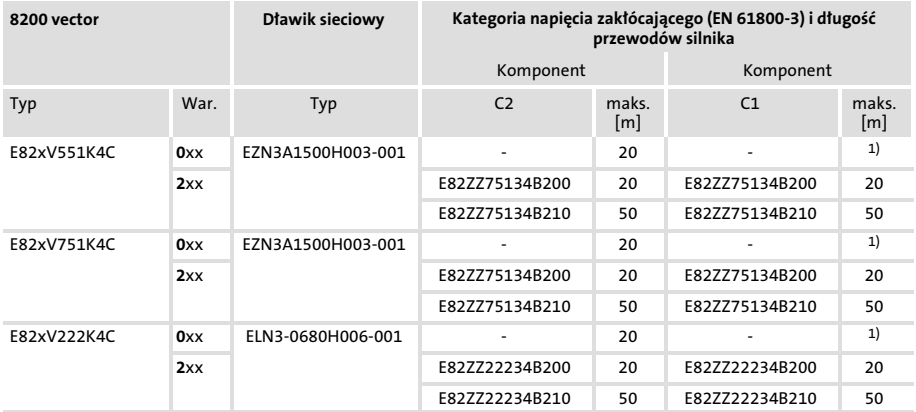

<sup>1)</sup> Długość przewodów silnikowych zależy od typu przemiennika częstotliwości i częstotliwości impulsowania

#### Okablowanie listw zaciskowych

Dostarczone fabrycznie listwy zaciskowe są sprawdzone pod kątem zgodności z

- ƒ DIN VDE 0627:1986−06 (w częściach)
- ƒ DIN VDE 60999:1994−04 (w częściach)

Sprawdzono m.in. zgodność z wymogami mechanicznymi, elektrycznymi i termicznymi, wibracje, uszkodzenia kabli, mocowanie przewodów, korozja i starzenie.

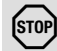

## Stop!

Aby uniknąć możliwości uszkodzenia listw zaciskowych i styków przemiennika częstotliwości:

- ► Zamontować lub zdemontować wolno tylko przy przemienniku częstotliwości odłączonym od zasilania!
- ► Listwy zaciskowe najpierw okablować, a dopiero potem zamontować!
- $\triangleright$  Niewykorzystywane listwy zaciskowe należy również zamontować, aby uniknąć uszkodzenia styków.

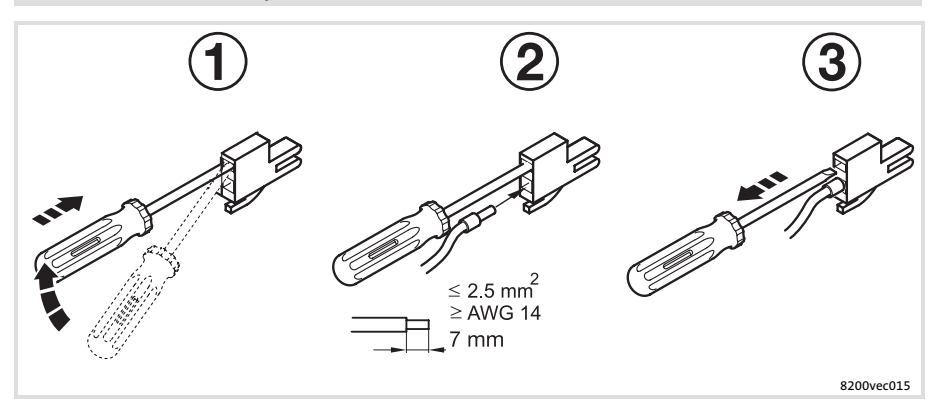

# 1 Wskazówka!

Okablowanie bez końcówek tulejkowych na żyle jest w zasadzie możliwe.

W przypadku stosowania funkcji bezpieczeństwa (np. "Bezpieczne wyłączanie momentu"), niezbędne są izolowane końcówki tulejkowe na żyle lub sztywne przewody!

Okablowanie Okablowanie zgodne z wymogami kompatybilności elektromagnetycznej

#### Okablowanie zgodne z wymogami kompatybilności elektromagnetycznej

(Budowa systemu napędowego zgodnego z CE)

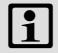

# $\left| \begin{array}{c} \bullet \\ \bullet \end{array} \right|$  Wskazówka!

- ► Przewody sterujące i zasilające ułożyć tak, aby były całkiem odizolowane i nie dotykały przewodu silnika celem uniknięcia zakłóceń.
- $\blacktriangleright$  Należy zawsze stosować ekranowane przewody sterujące.
- ► Generalnie zalecamy montowanie ekranowanych i odizolowanych od przewodu silnika przewodów zasilających PTC lub przełącznik termiczny .
- $\triangleright$  W przypadku prowadzenia żył do podłączenia silnika i żył do podłączenia PTC lub przełącznika termicznego w jednym kablu o wspólnym ekranowaniu:
	- Aby ograniczyć wpływ zakłóceń na przewód PTC, zalecamy zainstalowanie dodatkowego zestawu PTC typu E82ZPEx.
- ƒ Najlepsze połączenie ekranowania o wysokiej częstotliwości przewodu silnika uzyskać można przez wykorzystanie zacisku Odla uziemienia silnika i ekranowania silnika.

# Instalacia elektryczna [5](#page-36-0)

Okablowanie Okablowanie zgodne z wymogami kompatybilności elektromagnetycznej

#### Zastosowanie w praktyce

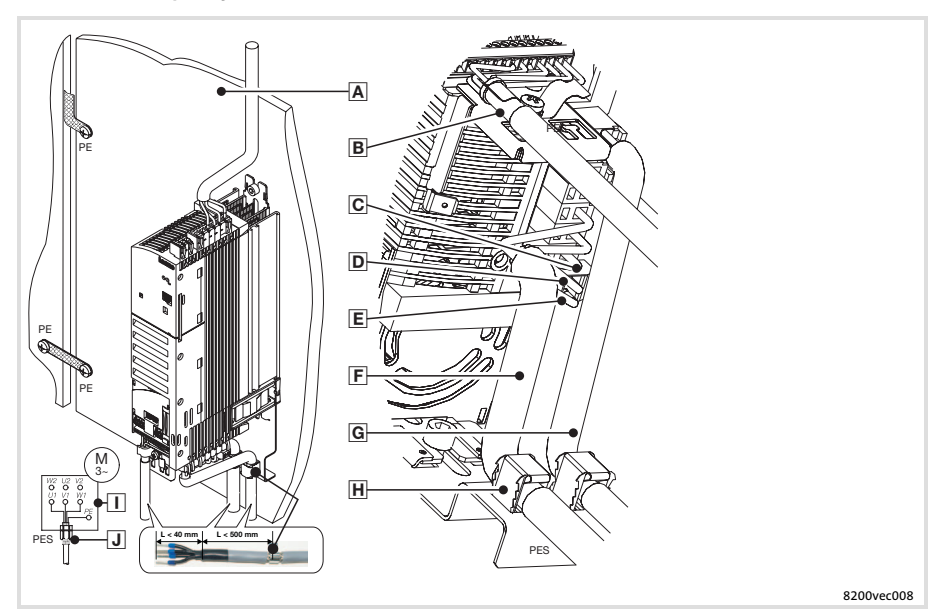

- $\overline{A}$  Płytka montażowa z powierzchnią przewodzącą prąd
- Przewód sterujący do modułu funkcyjnego, zamontować ekranowanie na jak największej powierzchni do płytki ekranującej (PES)
- Zacisk 2−biegunowy dla uziemienia silnika i ekranowania silnika
- Uziemienie (PE) przewodu silnika
- $\boxed{E}$ Ekranowanie przewodu silnika
- $\mathsf{F}$  Ekranowany przewód silnika, o niskiej pojemności  $\frac{1}{2}$ yła/żyła 1.5 mm<sup>2</sup>  $\le$  75 pF/m; ab 2.5 mm<sup>2</sup>  $\le$  100 pF/m; żyła/ekran  $\le$  150 pF/m)
- Ekranowany przewód PTC lub przewód styku termicznego
- Zamontować ekranowanie przewodów na duej powierzchni do płytki ekranującej (PES). Wykorzystać dołączone zaciski ekranujące.
- Połączenie w gwiazdę lub w trójkąt zgodnie z tabliczką znamionową silnika
- Łącznik kablowy zapewniający kompatybilność elektromagnetyczną (nie dostarczany fabrycznie)

# [5](#page-36-0) Instalacia elektryczna

Przyłączenie zasilania Schemat połączeń dla przemienników częstotliwości typu E82xVxxxK2C (zasilanie 230/240 V)

## Przyłączenie zasilania

Schemat połączeń dla przemienników częstotliwości typu E82xVxxxK2C (zasilanie 230/240 V)

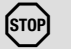

# Stop!

- ƒ Przemienniki częstotliwości wolno przyłączyć tylko do dozwolonego napięcia zasilania (I Dane techniczne). Wyższe napięcie zasilania spowoduje uszkodzenie przemiennika częstotliwości!
- ƒ Niektóre przemienniki częstotliwości mogą pracować wyłącznie z dławikiem sieciowym lub z filtrem sieciowym. Wymóg ten może się różnić w zależności od pracy z mocą znamionową i pracy z podwyszoną mocą znamionową.
- $\triangleright$  Prąd upływowy w stosunku do ziemi (PE) jest > 3.5 mA. Zgodnie z EN 61800 −5−1 konieczna jest stała instalacja. Uziemienie (PE) musi być podwójne.

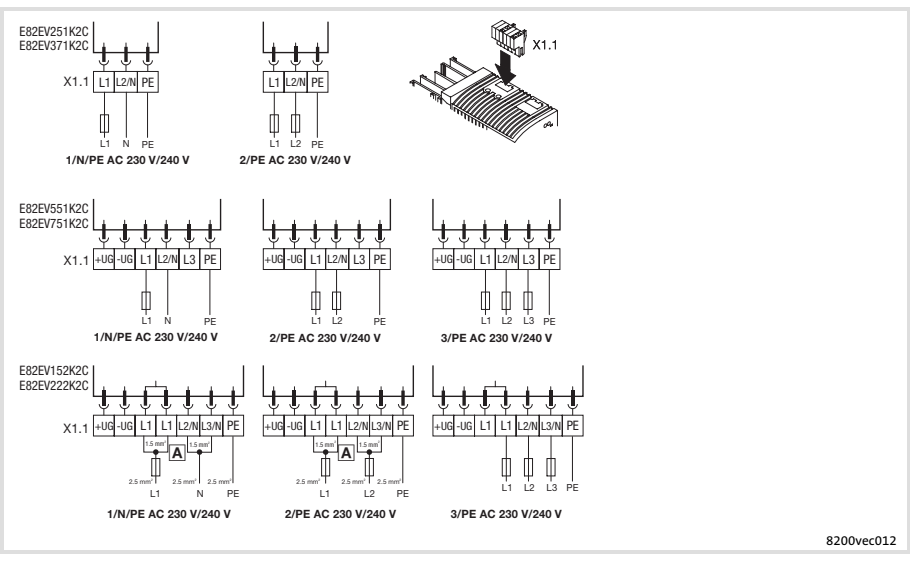

Do zacisków podłączyć dwa oddzielne przewody 1.5 mm2!

X1.1/+UG, X1.1/−UG Zasilanie przy pracy grupowej DC

# Instalacia elektryczna [5](#page-36-0)

Przyłączenie zasilania Schemat połączeń dla przemienników częstotliwości typu E82xVxxxK4C (zasilanie 400/500 V)

#### Schemat połączeń dla przemienników częstotliwości typu E82xVxxxK4C (zasilanie 400/500 V)

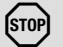

# Stop!

- ƒ Przemienniki częstotliwości wolno przyłączyć tylko do dozwolonego napięcia zasilania (I Dane techniczne). Wyższe napięcie zasilania spowoduje uszkodzenie przemiennika częstotliwości!
- ƒ Niektóre przemienniki częstotliwości mogą pracować wyłącznie z dławikiem sieciowym lub z filtrem sieciowym. Wymóg ten może się różnić w zależności od pracy z mocą znamionową i pracy z podwyszoną mocą znamionową.
- $\triangleright$  Prąd upływowy w stosunku do ziemi (PE) jest > 3.5 mA. Zgodnie z EN 61800 −5−1 konieczna jest stała instalacja. Uziemienie (PE) musi być podwójne.

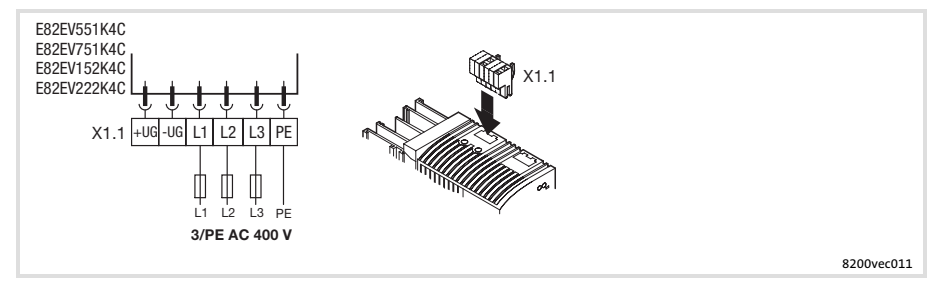

X1.1/+UG, X1.1/−UG Zasilanie przy pracy grupowej DC

#### Bezpieczniki i przekroje poprzeczne przewodów zgodnie z EN 60204−1

#### Warunki podłączenia

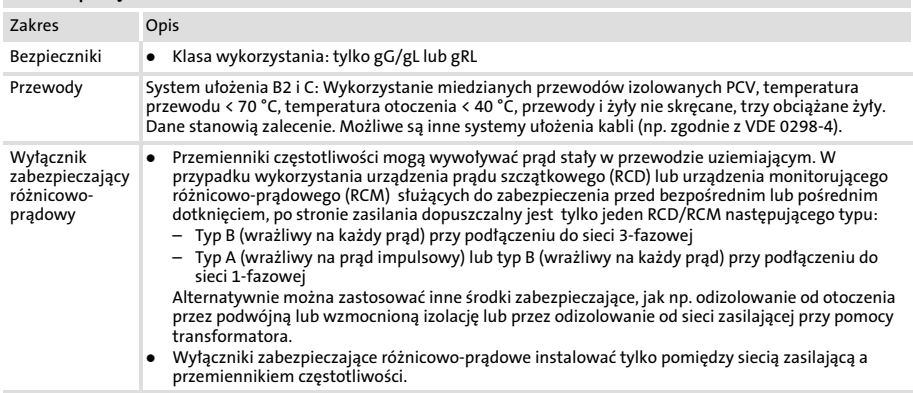

Należy przestrzegać krajowych i lokalnych przepisów!

#### Praca z mocą znamionową

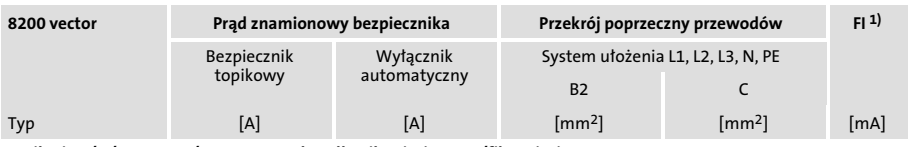

#### Zasilanie 1/N/PE AC 230/240 V − praca bez dławika sieciowego/filtra sieciowego

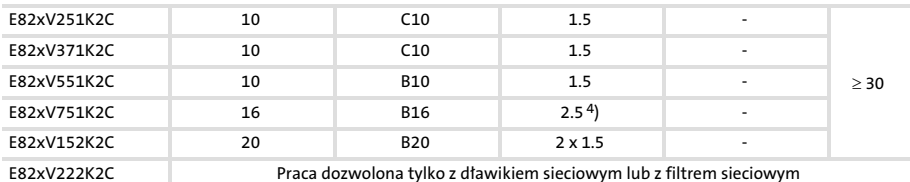

#### Zasilanie 1/N/PE AC 230/240 V − praca z dławikiem sieciowym/filtrem sieciowym

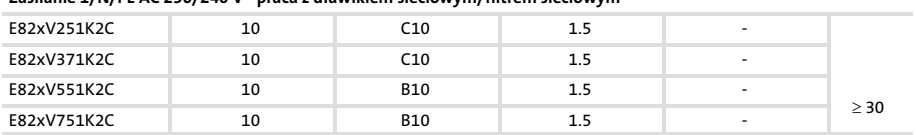

# Instalacia elektryczna [5](#page-36-0)

## Przyłączenie zasilania

Bezpieczniki i przekroje poprzeczne przewodów zgodnie z EN 60204−1

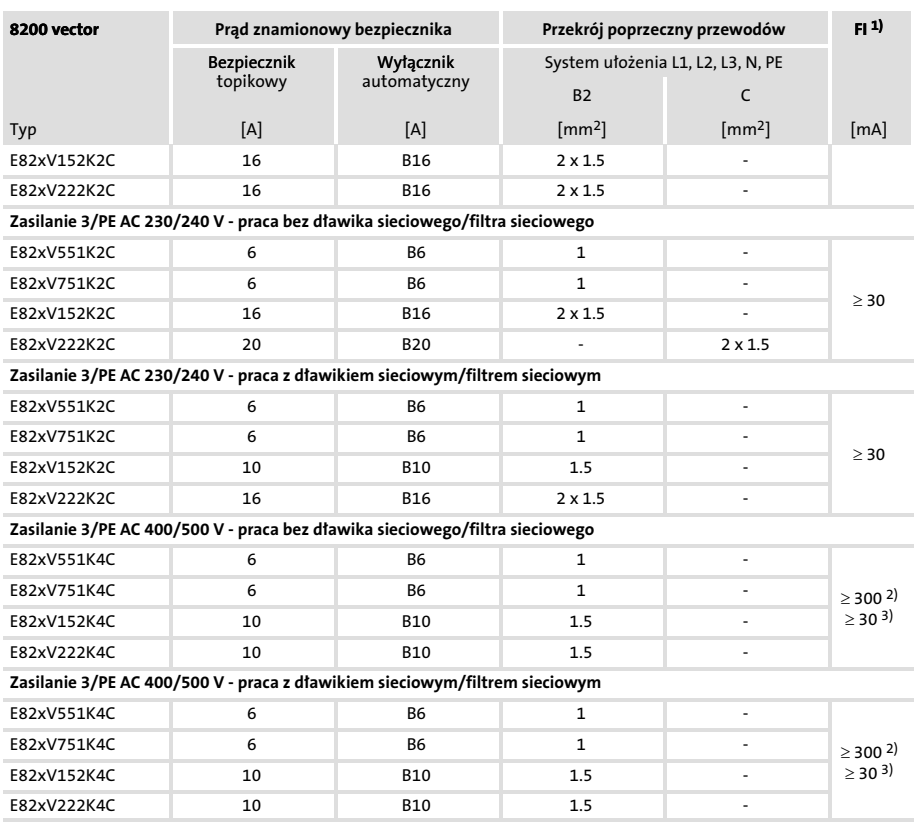

1) Wyłącznik zabezpieczający różnicowo-prądowy<br>2) Stosowanie z E82FV×xxK×C0xx (ze zintegrowan

<sup>2)</sup> Stosowanie z E82EVxxxKxC0xx (ze zintegrowanym filtrem kompatybilności elektromagnetycznej)<br><sup>3)</sup> Stosowanie z E82EVxxxKxC2xx (bez zintegrowanego filtra kompatybilności elektromagnetycznej)

<sup>3)</sup> Stosowanie z E82EVxxxKxC2xx (bez zintegrowanego filtra kompatybilności elektromagnetycznej)<br><sup>4)</sup> Konieczna wtykowa końcówka kablowa

4) Konieczna wtykowa końcówka kablowa

#### Praca z podwyższoną mocą znamionową

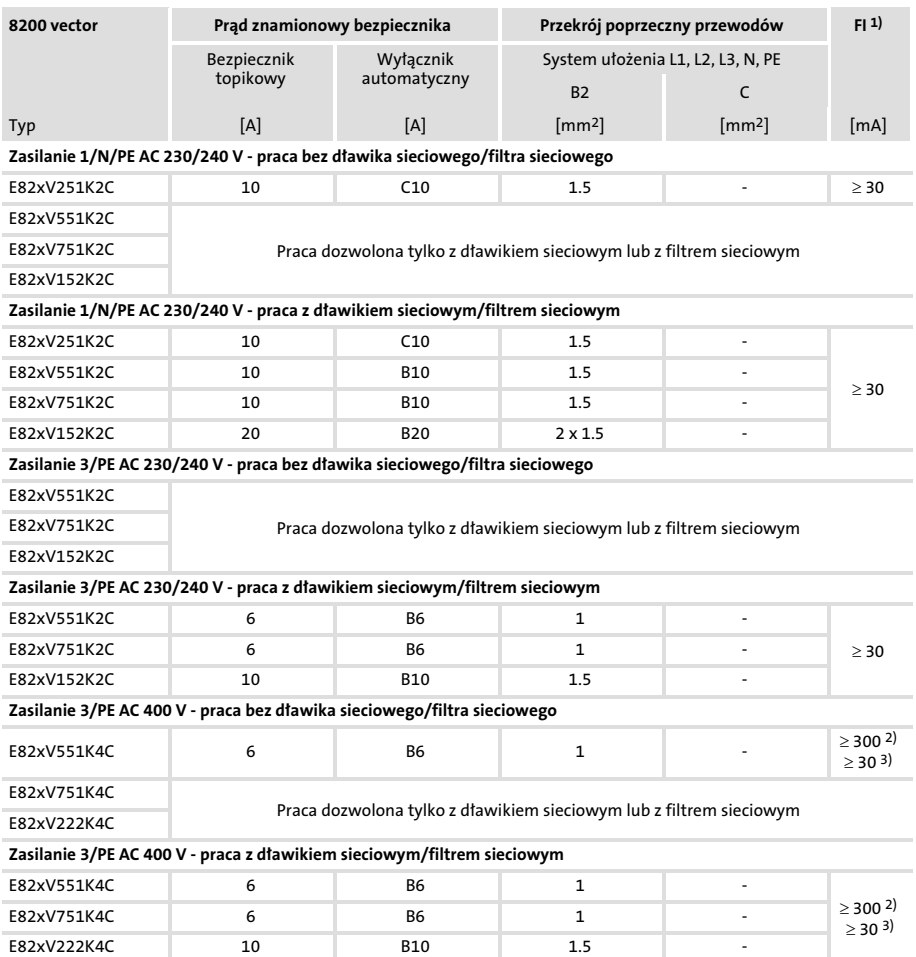

- 1) Wyłącznik zabezpieczający różnicowo-prądowy<br>2) Stosowanie z E82EV×××K×C0×× (ze zintegrowan
- 2) Stosowanie z E82EVxxxKxC0xx (ze zintegrowanym filtrem kompatybilności elektromagnetycznej)<br>3) Stosowanie z E82EVxxxKxC2xx (bez zintegrowanego filtra kompatybilności elektromagnetycznej)
- 3) Stosowanie z E82EVxxxKxC2xx (bez zintegrowanego filtra kompatybilności elektromagnetycznej)

#### Bezpieczniki i przekroje poprzeczne przewodów zgodnie z UL

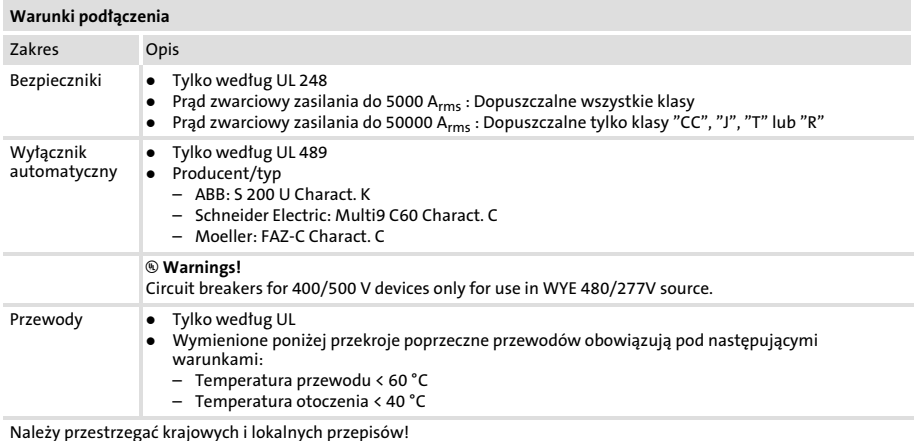

#### Praca z mocą znamionową

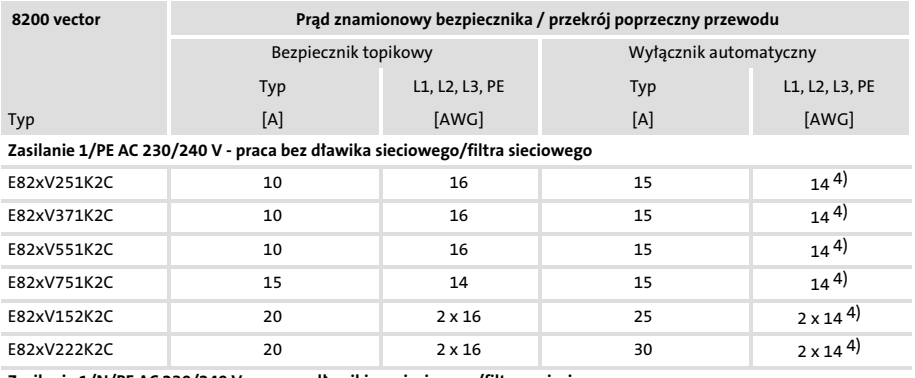

Zasilanie 1/N/PE AC 230/240 V − praca z dławikiem sieciowym/filtrem sieciowym

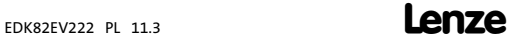

# [5](#page-36-0) Instalacia elektryczna

#### Przyłączenie zasilania Bezpieczniki i przekroje poprzeczne przewodów zgodnie z UL

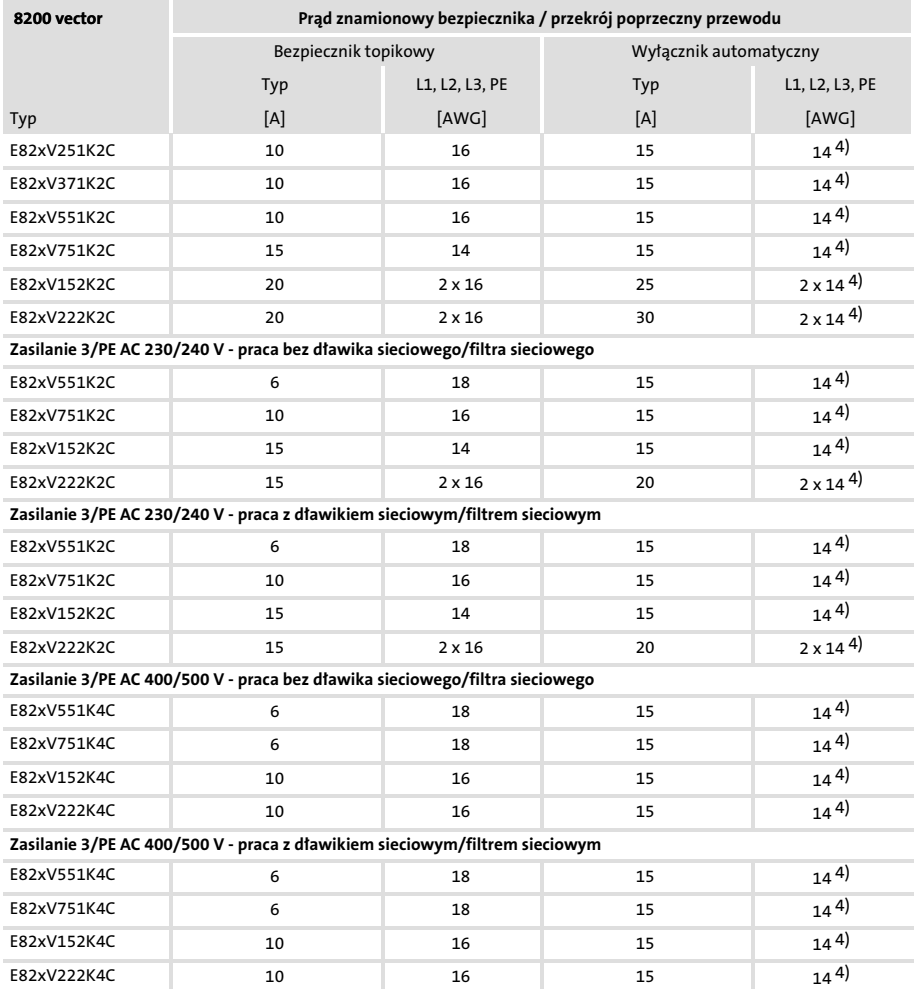

4) Konieczna wtykowa końcówka kablowa

Bezpieczniki i przekroje poprzeczne przewodów zgodnie z UL

## Praca z podwyższoną mocą znamionową

Praca z podwyszoną mocą znamionową nie jest certyfikowana przez UL.

## [5](#page-36-0) Instalacia elektryczna Podłączenie silnika / rezystora hamującego

Podłączenie silnika / rezystora hamującego

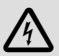

# Niebezpieczeństwo!

- ƒ Wszystkie zaciski sterujące po przyłączeniu termistora (PTC) lub przełącznika termicznego są tylko izolowane bazowo (pojedyncza przerwa izolacyjna).
- ƒ Zabezpieczenie przed przypadkowym dotknięciem, przy uszkodzonej przerwie izolacyjnej, zapewnia tylko zastosowanie zewnętrznych środków zaradczych, np. podwójnej izolacji.

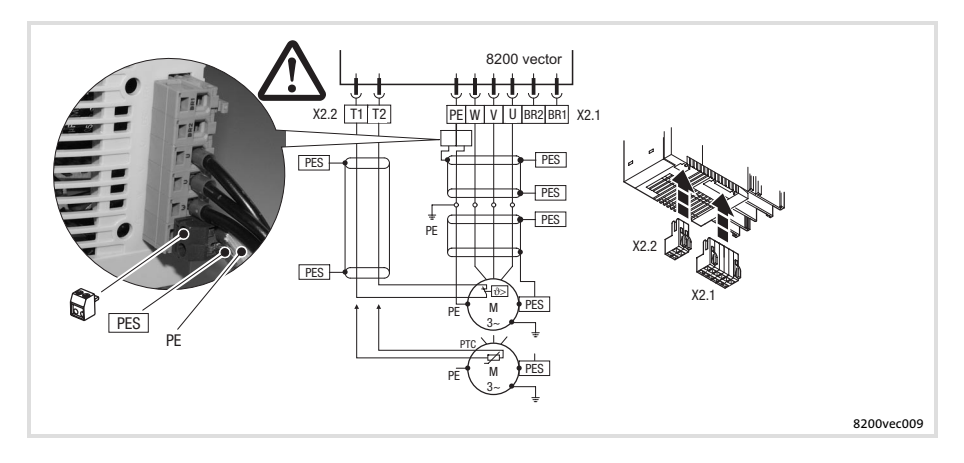

Należy stosować wyłącznie przewody silnika o niskiej pojemności! (Żyła/żyła do 1.5 mm<sup>2</sup>  $\leq$  75 pF/m; od 2.5 mm<sup>2</sup>  $\leq$ 100 pF/m; yła/ekran 150 pF/m). Maksymalne skrócenie przewodów silnika pozytywnie wpływa na pracę napędu!

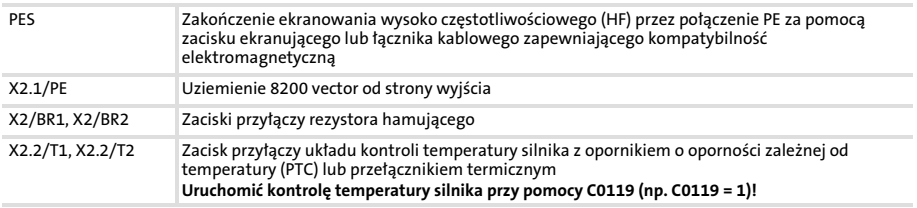

#### Instalacja elektryczna [5](#page-36-0)

Podłączenie silnika / rezystora hamującego

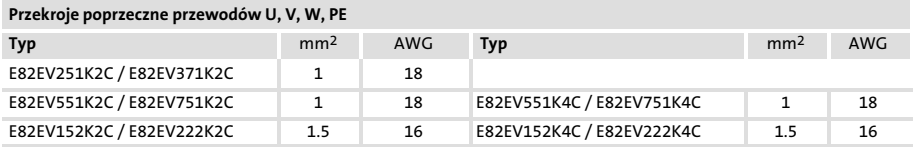

#### Instalacia elektryczna [5](#page-36-0)

Podłączenie wyjścia przekaźnikowego

## Podłączenie wyjścia przekaźnikowego

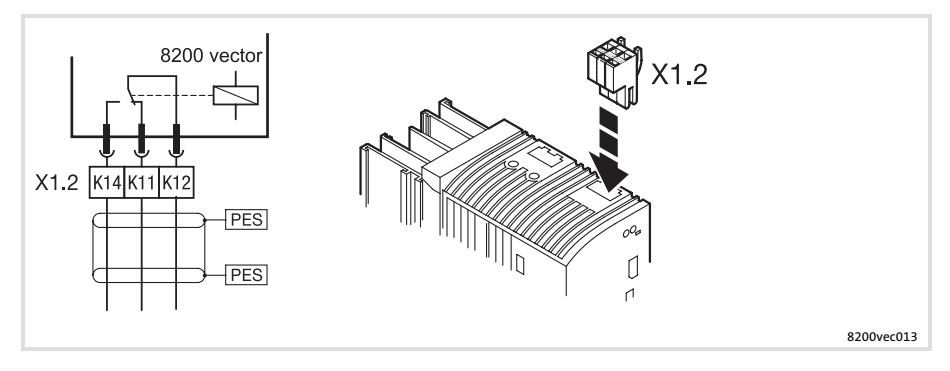

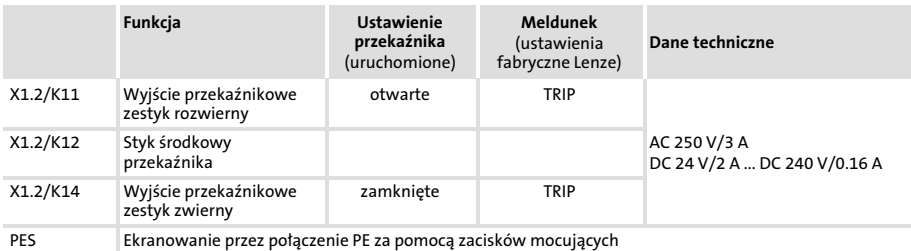

# **1** Wskazówka!

- ► Załączenie sygnałów sterujących:
	- Należy stosować ekranowane przewody
	- Zakończenie ekranowania wysoko częstotliwościowego (HF) przez połączenie PE
	- Minimalne obciąenie dla niezakłóconego przełączania sygnałów wynosi 12 V i 5 mA. Obie te wartości muszą być jednocześnie przekroczone.
- ƒ Załączenie potencjałów sieci zasilających:
	- Nieekranowane przewody są wystarczające
- $\triangleright$  Do zabezpieczenia styków przekaźnikowych przy indukcyjnym lub pojemnościowym obciążeniu absolutnie niezbędny jest odpowiednie okablowanie zabezpieczające!
- $\triangleright$  Żywotność przekaźnika zależy od rodzaju obciążenia (rezystancyjne, indukcyjne lub pojemnościowe) i od wartości przyłączonej mocy.
- $\triangleright$  Meldunek wychodzący można zmieniać przy pomocy kodów C0008 lub C0415/1.

## <span id="page-57-0"></span>Rozbudowa dla potrzeb automatyzacji 6 Moduły

## Moduły **Modu**

Przemienniki częstotliwości wyposażone są w dwa gniazdka dla modułów na przedniej ścianie obudowy:

- $\triangleright$  Dolne gniazdko (interfejs FIF) służy do podłączenia modułu funkcyjnego I/O lub magistrali.
	- Moduł funkcyjny I/O (standard I/O lub aplikacja I/O) rozszerza przemiennik częstotliwości o zaciski sterujące dla analogowych lub cyfrowych wejść/wyjść.
	- Za pomocą modułu funkcyjnego magistrali (np. PROFIBUS−DP PT lub CAN PT) − do przemiennika częstotliwości można podłączyć magistralę przemysłową.
	- Moduł funkcyjny magistrali z zaciskami sterującymi (np. PROFIBUS−I/O, CAN−IO PT) stanowi kombinację wyżej wymienionych modułów.
- $\triangleright$  Do górnego gniazdka (interfejs AIF) można podłączyć moduł obsługi lub moduł komunikacji.
	- $-$  Przy pomocy modułu obsługi można ustawiać parametry przemiennika częstotliwości w zależności od potrzeb, odczytywać jego status oraz dokonać diagnostyki błędów.
	- Za pomocą modułu komunikacji − do przemiennika częstotliwości mona podłączyć komputer lub magistralę przemysłową.

## Możliwe kombinacje

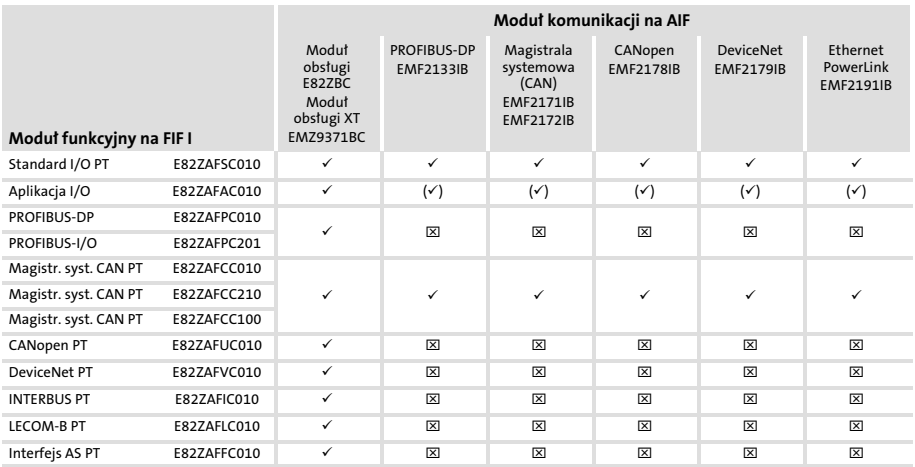

## Rozbudowa dla potrzeb automatyzacji [6](#page-57-0) Moduły

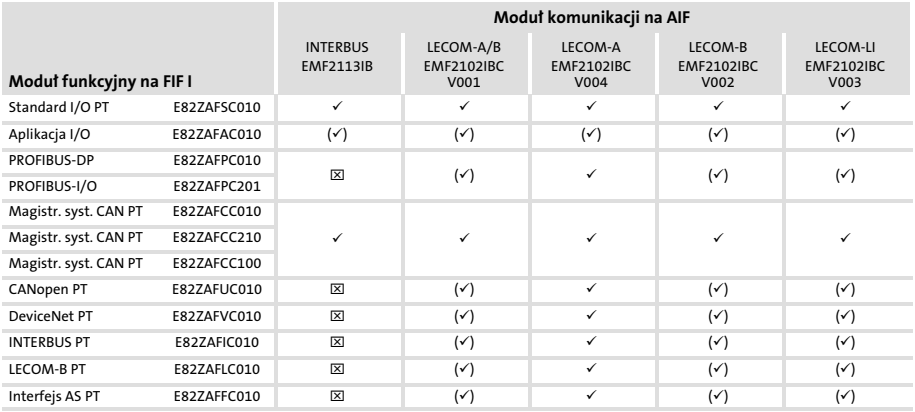

 $\checkmark$  Kombinacja możliwa, moduł komunikacji można zasilać zewnętrznie lub wewnętrznie (moduł obsługi tylko wewnętrznie)

 $(\checkmark)$ Kombinacja możliwa, moduł komunikacji należy zasilać zewnętrznie

 $\boxtimes$  Kombinacja nie możliwa

# Rozbudowa dla potrzeb automatyzacji [6](#page-57-0)

Moduły Montaż i demontaż modułów komunikacji

## Montaż i demontaż modułów komunikacji

# Niebezpieczeństwo!

## Niebezpieczne napięcie elektryczne

Zaciski przyłączowe mogą przewodzić niebezpieczne napięcie elektryczne − nawet przy zatrzymanym silniku lub po wyłączeniu zasilania!

## Możliwe skutki:

 $\triangleright$  Śmierć lub ciężkie obrażenia przy dotknięciu zacisków przewodzących napięcie.

#### Środki zabezpieczające

Przed wszystkimi pracami przy przemienniku częstotliwości

- ƒ Wyłączyć napięcie zasilania i odczekać co najmniej 3 minuty.
- ► Skontrolować zaciski przyłączowe pod kątem braku napięcia, ponieważ
	- po odłączeniu zasilania zaciski energetyczne U, V, W, +UG, −UG, BR1, BR2 i piny interfejsu FIF jeszcze przez co najmniej 3 minuty przewodzą niebezpieczne napięcie.
	- przy zatrzymanym silniku zaciski energetyczne L1, L2, L3; U, V, W, +UG, −UG, BR1, BR2 i piny interfejsu FIF przewodzą niebezpieczne napięcie.
	- przy przemienniku częstotliwości odłączonym od zasilania − wyjścia przekaźnikowe K11, K12 i K14 mogą przewodzić niebezpieczne napięcie.

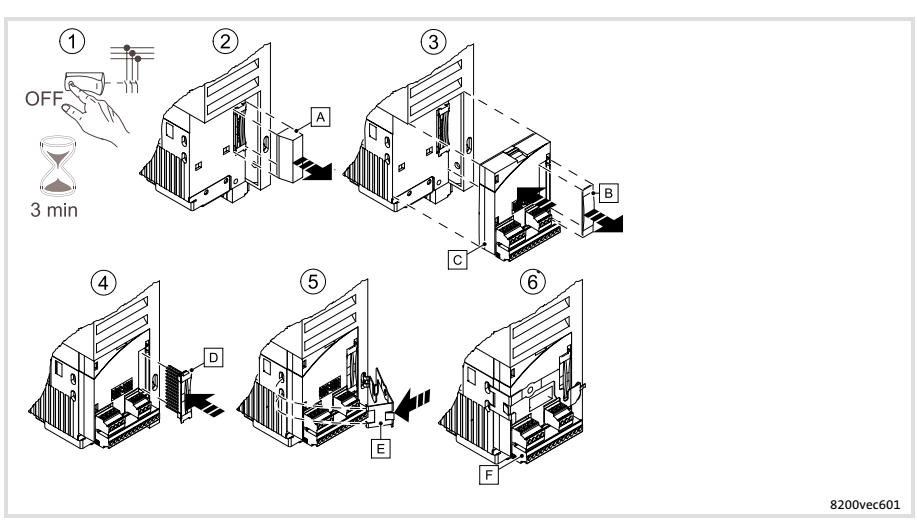

- 1. Odłączyć przemiennik częstotliwości od zasilania i odczekać co najmniej 3 minuty!
- 2. Z interfejsu FIF zdjąć pokrywkę FIF A.
- 3. Zdjąć zaślepkę ochronną  $\mathbb B$  z modułu funkcyjnego  $\mathbb C$  i włożyć moduł funkcyjny do interfejsu FIF.
- 4. Wsunąć listwę z wtykami D aż do zaskoczenia do listwy stykowej w module funkcyjnym.

Dodatkowo należy założyć zacisk zabezpieczający w ten sposób, aby przy okablowaniu moduł nie został zdjęty razem z listwą zaciskową E:

- 5. Włożyć zacisk zabezpieczający 囯 w wycięcia, umieścić nad modułem funkcyjnym i wcisnąć.
- 6. Okablowanie modułu funkcyjnego (patrz instrukcja montażu modułu funkcyjnego).

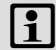

# **i** Wskazówka!

Należy przechować pokrywkę FIF A izaślepkę ochronną modułu funkcyjnego  $\mathbb B$ , aby można je było ponownie nałożyć po ewentualnym zdemontowaniu modułu funkcyjnego.

Przemiennik częstotliwości wolno uruchamiać tylko wtedy, jeśli na interfejsie FIF zamontowany jest moduł funkcyjny lub pokrywka FIF A.

## Montaż

# **EDK82EV222 PL 11.3 Lenze**

# Rozbudowa dla potrzeb automatyzacji [6](#page-57-0)

Moduły Montaż i demontaż modułów komunikacji

## Demontaż

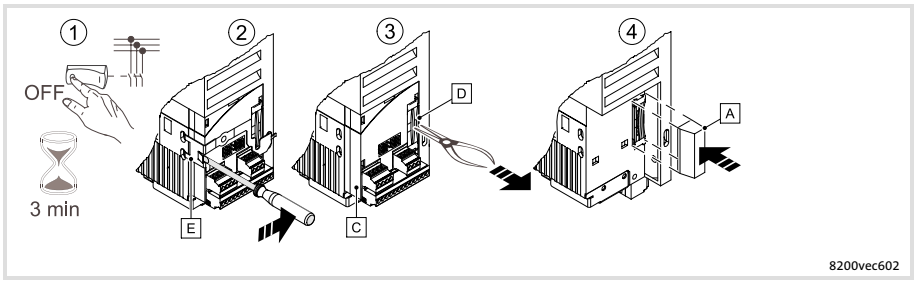

- 1. Odłączyć przemiennik częstotliwości od zasilania i odczekać co najmniej 3 minuty!
- 2. W celu wyjęcia uchwytu zabezpieczającego 囸, włożyć śrubokręt pomiędzy uchwyt zabezpieczający a moduł funkcyjny i nacisnąć w prawo. Następnie zdjąć uchwyt zabezpieczający .
- 3. Przy pomocy kleszczy uchwycić brzeg listwy stykowej D i wyjąć ją razem z modułem funkcyjnym<sup>IC</sup>.
- 4. Nałożyć pokrywę FIF A na interfejs FIF.

## Montaż i demontaż modułów komunikacji

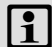

# Wskazówka!

Moduł komunikacji może być zasilany przez wewnętrzne lub zewnętrzne źródła zasilania. Zewnętrzne źródła zasilania jest niezbędne tylko wtedy, gdy przy odłączeniu lub przy braku zasilania uytkownika − musi zostać utrzymana prawidłowa komunikacja z tym użytkownikiem.

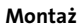

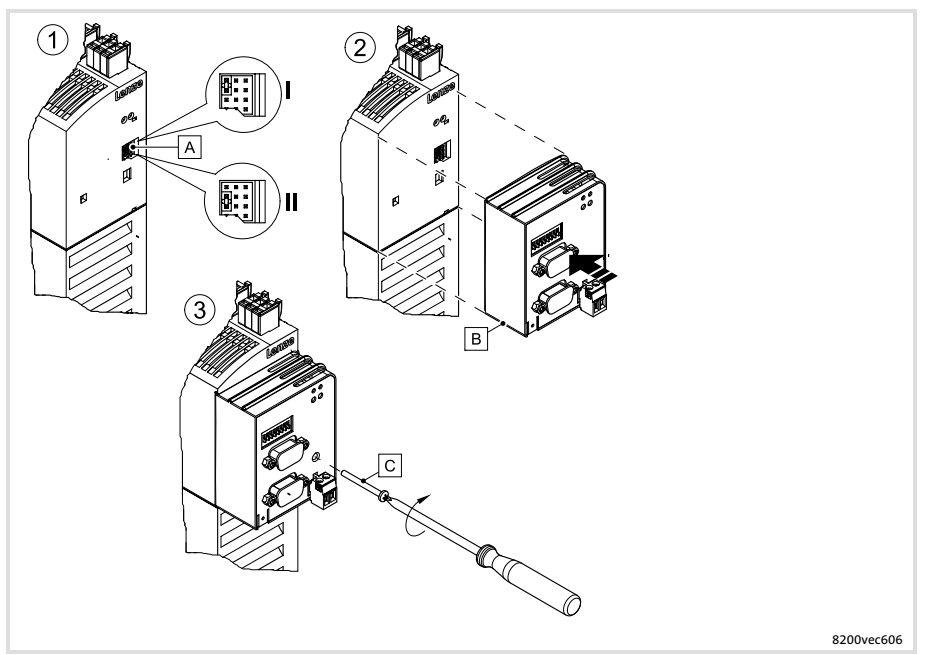

- 1. Za pomocą Jumpera należy ustawić rodzaj zasilania  $\overline{A}$ .
	- $-$  Położenie I: zasilanie zewnętrzne (stan fabryczny; +24 V DC  $\pm 10\%$ , maks. 100 mA na moduł)
	- Położenie II: zasilanie za pomocą wewnętrznego źródła zasilania
- 2. Włożyć moduł komunikacji **B** do interfejsu AIF w przemienniku częstotliwości.
- 3. Jeśli moduł komunikacji wyposażony jest w śrubę zabezpieczającą C, to moduł należy połączyć przy pomocy tej śruby z przemiennikiem częstotliwości.

# Rozbudowa dla potrzeb automatyzacji [6](#page-57-0)

Moduły Montaż i demontaż modułów komunikacji

#### Demontaż

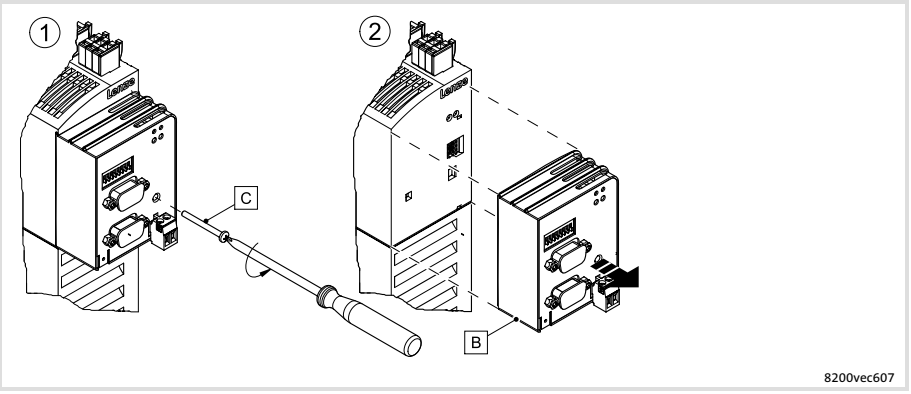

- 1. Jeżeli moduł komunikacji zabezpieczony jest śrubą C, należy ją usunąć.
- 2. Wyjąć moduł komunikacji **E** z interfejsu AIF.

## <span id="page-64-0"></span>Przed pierwszym załączeniem

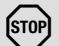

# Stop!

## Specjalna procedura dotycząca uruchomienia po dłuższym składowaniu

W przypadku składowania przemiennika czestotliwości ponad 2 lata, może nastąpić wysuszenie kondensatorów obwodu pośredniego.

### Możliwe skutki:

► Przy pierwszym uruchomieniu nastąpi uszkodzenie kondensatorów obwodu pośredniego a tym samym przemiennika częstotliwości.

#### Środki zabezpieczające

► Przed uruchomieniem należy sformować kondensatory obwodu pośredniego. Odpowiednią instrukcję można znaleźć w Internecie (www.Lenze.com).

# [ 1 | Wskazówka!

- $\blacktriangleright$  Należy przestrzegać aktualnej kolejności załączeń.
- ƒ W przypadku zakłóceń podczas uruchamiania patrz rozdział "Wyszukiwanie usterek i usuwanie zakłóceń".

#### Przed załączeniem zasilania, celem uniknięcia zagrożeń dla osób lub szkód materiałowych, należy:

- ƒ Okablowanie pod względem kompletności, zwarcia i doziemienia
- ƒ Działanie wyłącznika bezpieczeństwa całego urządzenia
- $\blacktriangleright$  Rodzaj podłączenia silnika (gwiazda/trójkąt); powinno być dopasowane do napięcia wyjściowego przemiennika częstotliwości.
- ► Jeśli nie stosowany jest żaden moduł funkcyjny, należy zamontować pokrywę FIF (fabrycznie dołączana w zestawie).
- $\triangleright$  W przypadku stosowania wewnętrznego źródła zasilania X3/20 np. w standardzie I/O, zaciski X3/7 i X3/39 powinny być zmostkowane.

# Uruchamianie [7](#page-64-0)

Wybór właściwej pracy

#### Wybór właściwej pracy

Wybrać przez tryb pracy rodzaj sterowania lub regulacji przemiennika częstotliwości. Można dokonać wyboru pomiędzy

- $\blacktriangleright$  sterowaniem charakterystyką U/f
- $\blacktriangleright$  regulacją wektorową
- ▶ bezczujnikową regulacją momentu obrotowego

Sterowanie charakterystyką U/f to klasyczny tryb pracy dla zastosowań standardowych.

Przy pomocy regulacji wektorowej można uzyskać poprawę własności napędowych w stosunku do sterowania charakterystyką U/f dzięki:

- ƒ wyszemu momentowi obrotowemu w całym zakresie obrotów
- ► wyższej dokładności obrotów i wyższej równomierności obrotów
- $\blacktriangleright$  wyższej sprawności

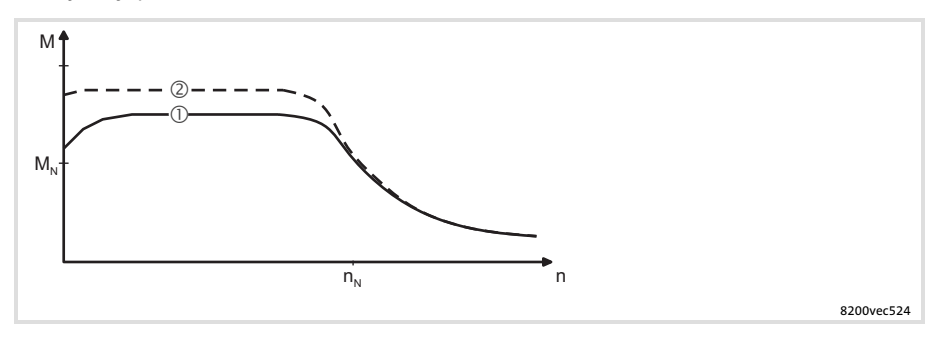

- $\bigcap$ Sterowanie charakterystyką U/f
- Regulacja wektorowa

#### Zalecane tryby pracy dla zastosować standardowych

W celu wybrania trybu roboczego dla zastosowań standardowych − pomocna jest ponisza tabela:

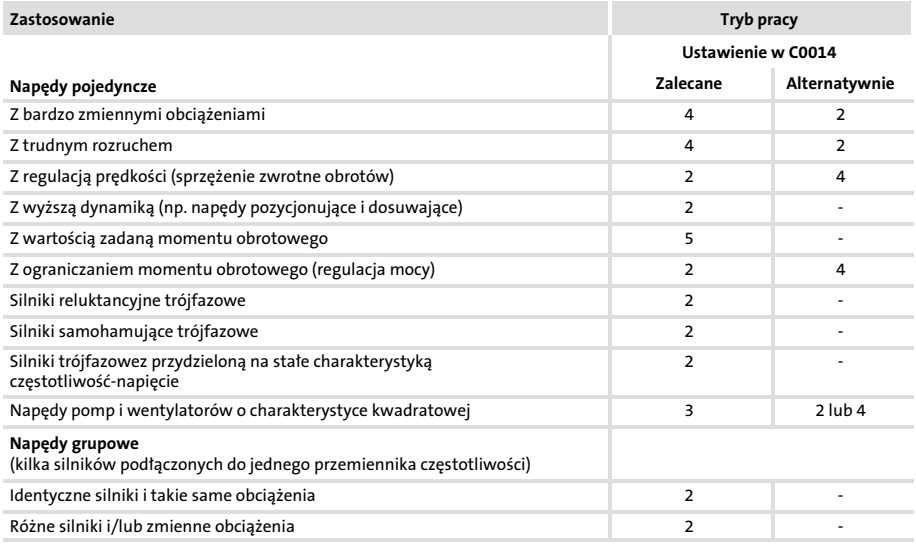

C0014 = 2: liniowe sterowanie charakterystyką U/f

C0014 = 3: kwadratowe sterowanie charakterystyką U/f

C0014 = 4: regulacja wektorowa

C0014 = 5: bezczujnikowa regulacja momentu obrotowego

# Uruchamianie [7](#page-64-0)

Ustawianie parametrów za pomocą modułu obsługi E82ZBB

#### Ustawianie parametrów za pomocą modułu obsługi E82ZBB

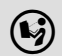

Przed przystąpieniem do pracy należy starannie przeczytać instrukcję montażu!

Po każdym załączeniu zasilania lub po podłączeniu modułu obsługi podczas pracy natychmiast uzyskuje się dostęp do 10 kodów zapisanych w menu User(kod C0517).

Menu u SE- fabrycznie posiada wszystkie kody, umożliwiające uruchomienie standardowych aplikacji ze sterowaniem liniową charakterystyką U/f:

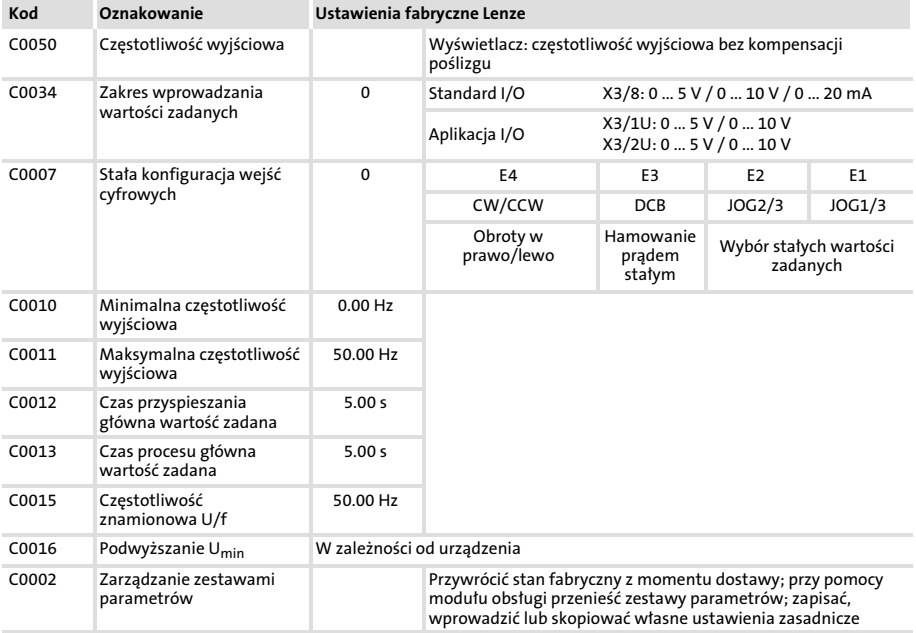

# **1** Wskazówka!

Za pomocą C0002 "Zestaw parametrów−transfer/powrót do ustawień fabrycznych" można przy pomocy modułu obsługi przetransferować konfiguracje z jednego przemiennika częstotliwości do innego przemiennika lub z przywrócić stan fabryczny z momentu dostawy przez wprowadzenia ustawień fabrycznych Lenze (np. jeśli podczas parametryzacji została utracona ścieżka).

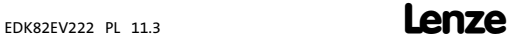

## Uruchamianie [7](#page-64-0) Ustawianie parametrów za pomocą modułu obsługi E82ZBB Sterowanie charakterystyką U/f

## Sterowanie charakterystyką U/f

Niniejszy opis dotyczy przemienników częstotliwości z modułem funkcyjnym standard I/O i odpowiednim pod względem mocy trójfazowym silnikiem asynchronicznym

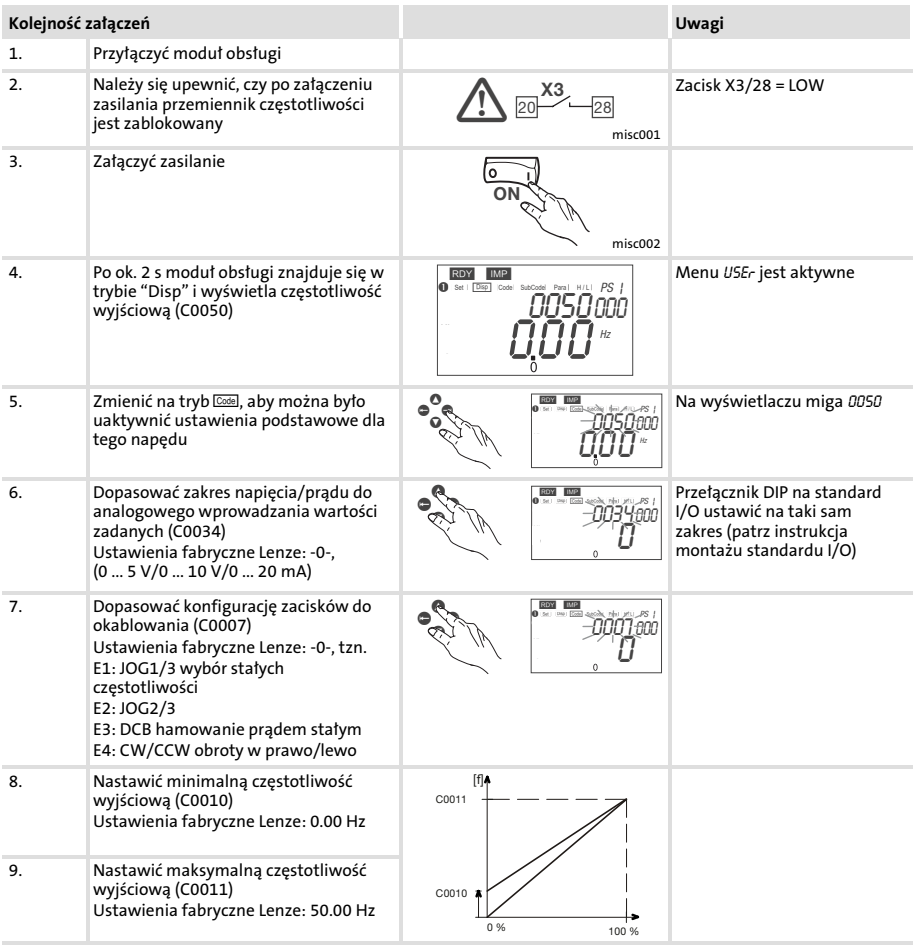

# Uruchamianie [7](#page-64-0)

Ustawianie parametrów za pomocą modułu obsługi E82ZBB Sterowanie charakterystyką U/f

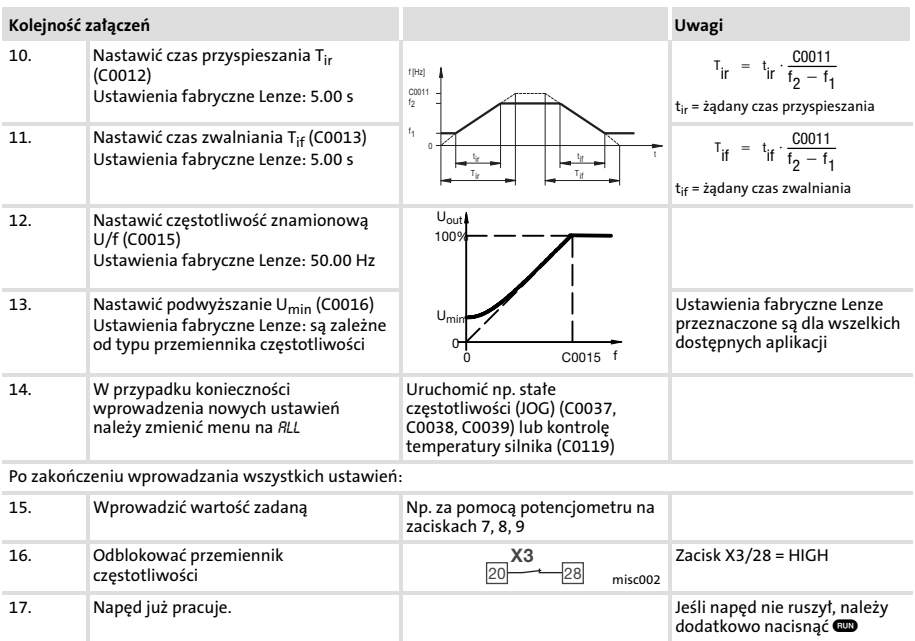

## Uruchamianie [7](#page-64-0)

Ustawianie parametrów za pomocą modułu obsługi E82ZBB Regulacja wektorowa

#### Regulacja wektorowa

Niniejszy opis dotyczy przemienników częstotliwości z modułem funkcyjnym standard I/O i odpowiednim pod względem mocy trójfazowym silnikiem asynchronicznym

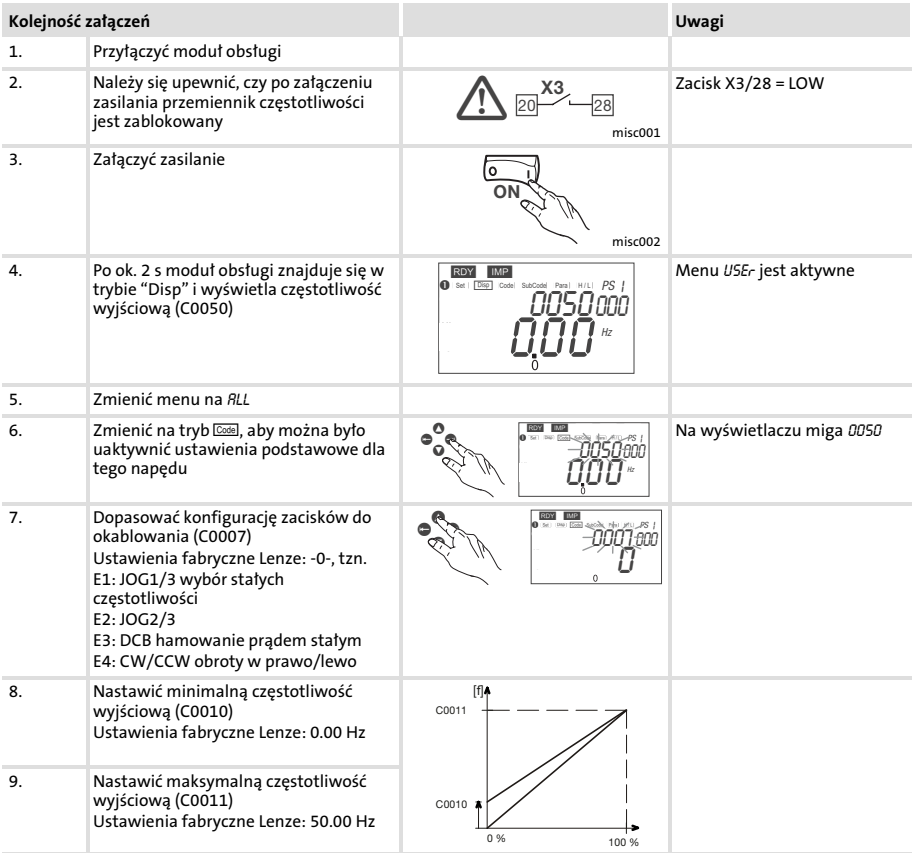
Ustawianie parametrów za pomocą modułu obsługi E82ZBB Regulacja wektorowa

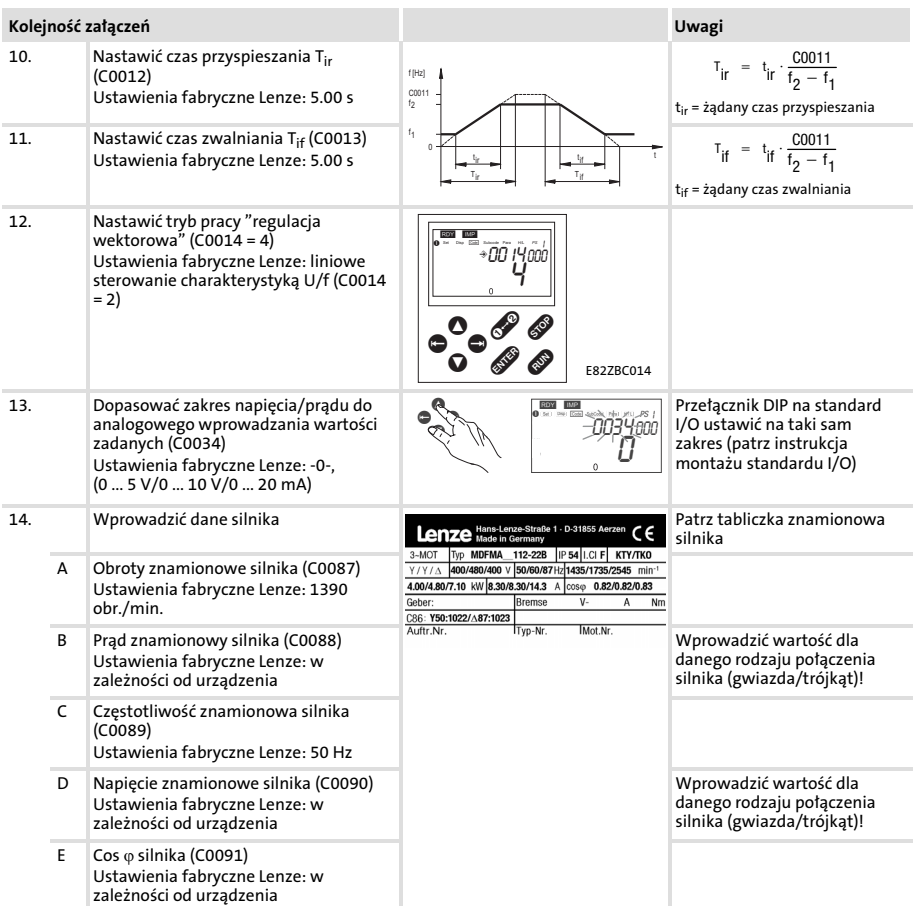

#### Ustawianie parametrów za pomocą modułu obsługi E82ZBB Regulacja wektorowa

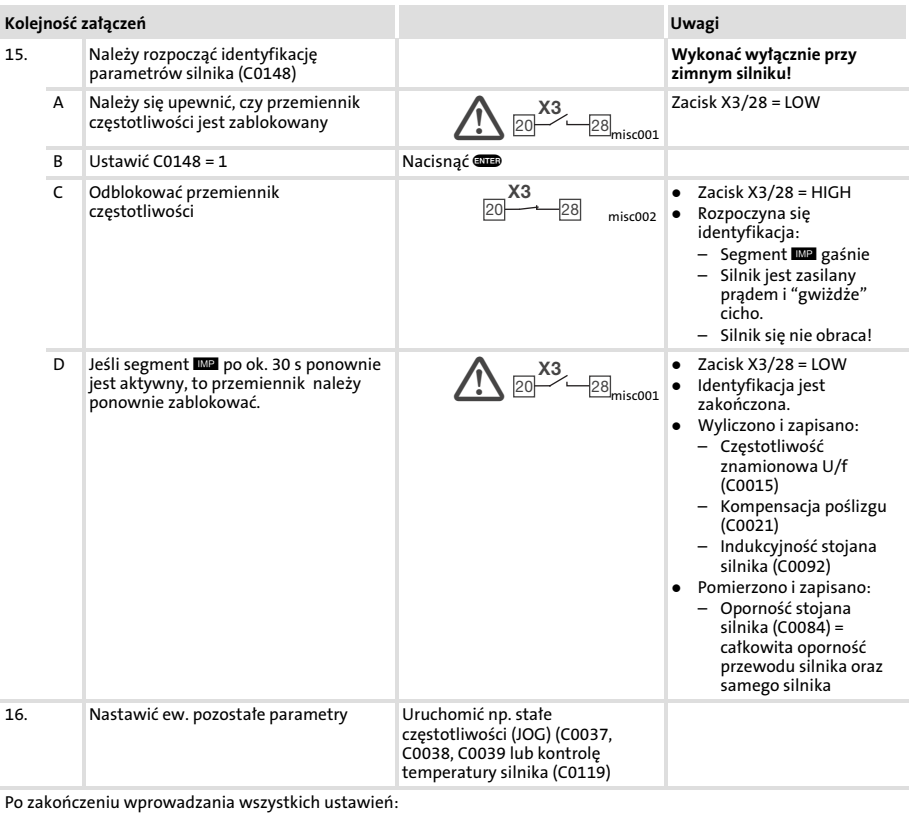

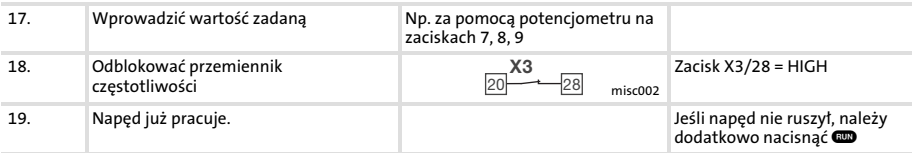

#### Optymalizacja regulacji wektorowej

Regulacja wektorowa jest zwykle gotowa do działania po przeprowadzeniu identyfikacji parametrów silnika bez dodatkowych czynności. Jedynie przy następujących warunkach pracy napędu należy przeprowadzić optymalizację regulacji wektorowej:

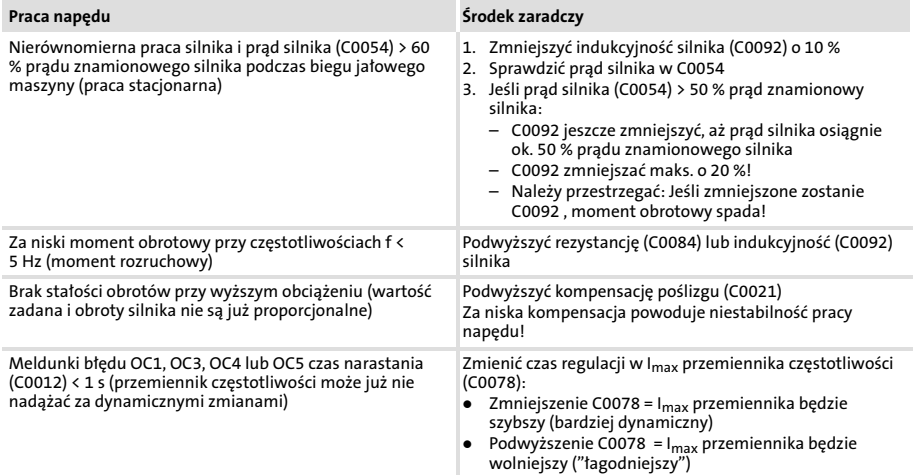

Ustawianie parametrów za pomocą modułu obsługi XT EMZ9371BC

### Ustawianie parametrów za pomocą modułu obsługi XT EMZ9371BC

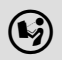

Przed przystąpieniem do pracy należy starannie przeczytać instrukcję montażu!

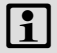

# **1** Wskazówka!

W menu: "Diagnostyka" można monitorować najważniejsze parametry napędu.

### Sterowanie charakterystyką U/f

Niniejszy opis dotyczy przemienników częstotliwości z modułem funkcyjnym standard I/O i odpowiednim pod względem mocy trójfazowym silnikiem asynchronicznym

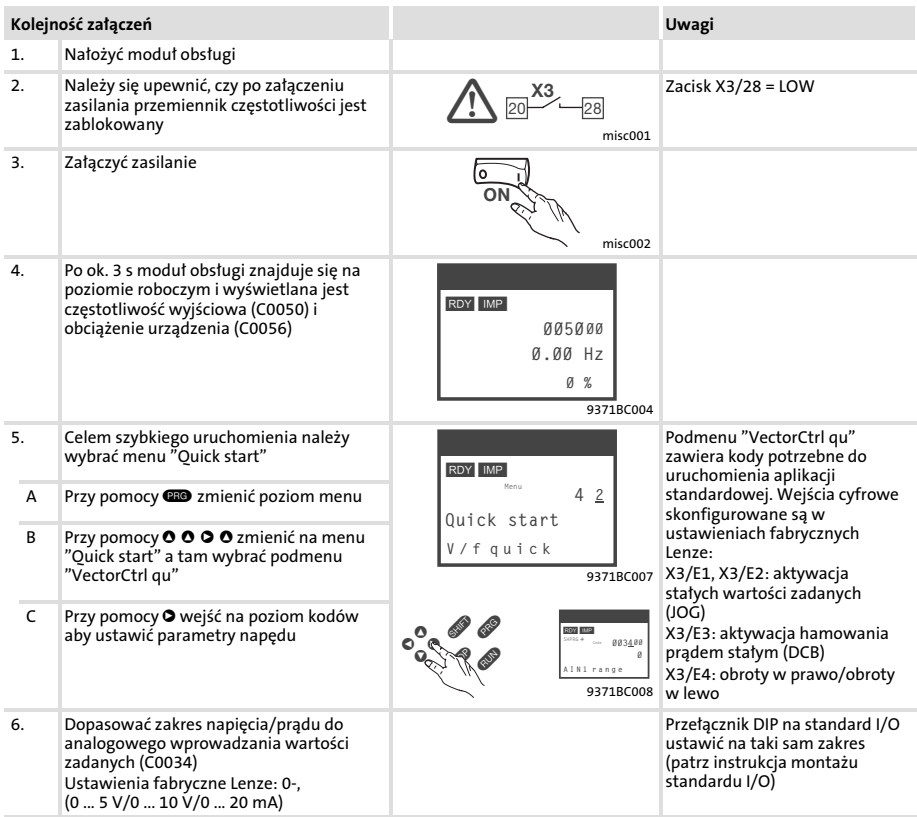

Ustawianie parametrów za pomocą modułu obsługi XT EMZ9371BC Sterowanie charakterystyką U/f

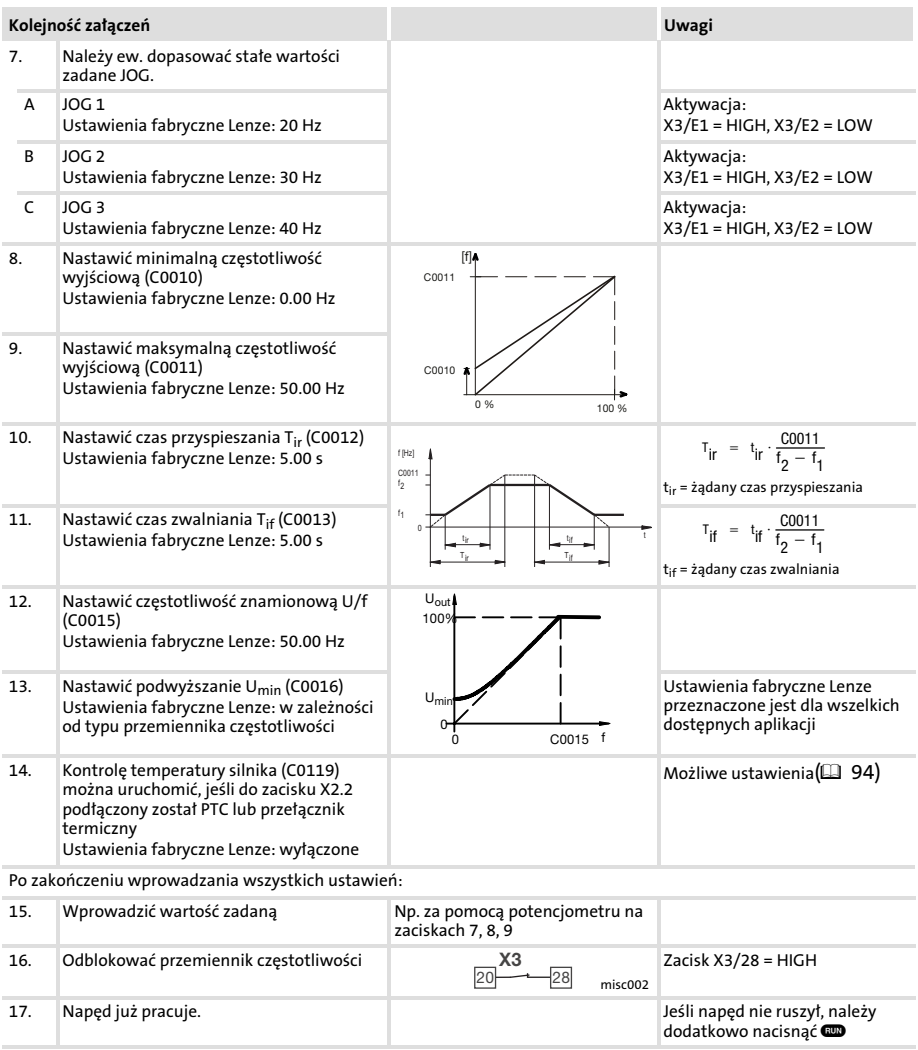

#### Regulacja wektorowa

Niniejszy opis dotyczy przemienników częstotliwości z modułem funkcyjnym standard I/O i odpowiednim pod względem mocy trójfazowym silnikiem asynchronicznym

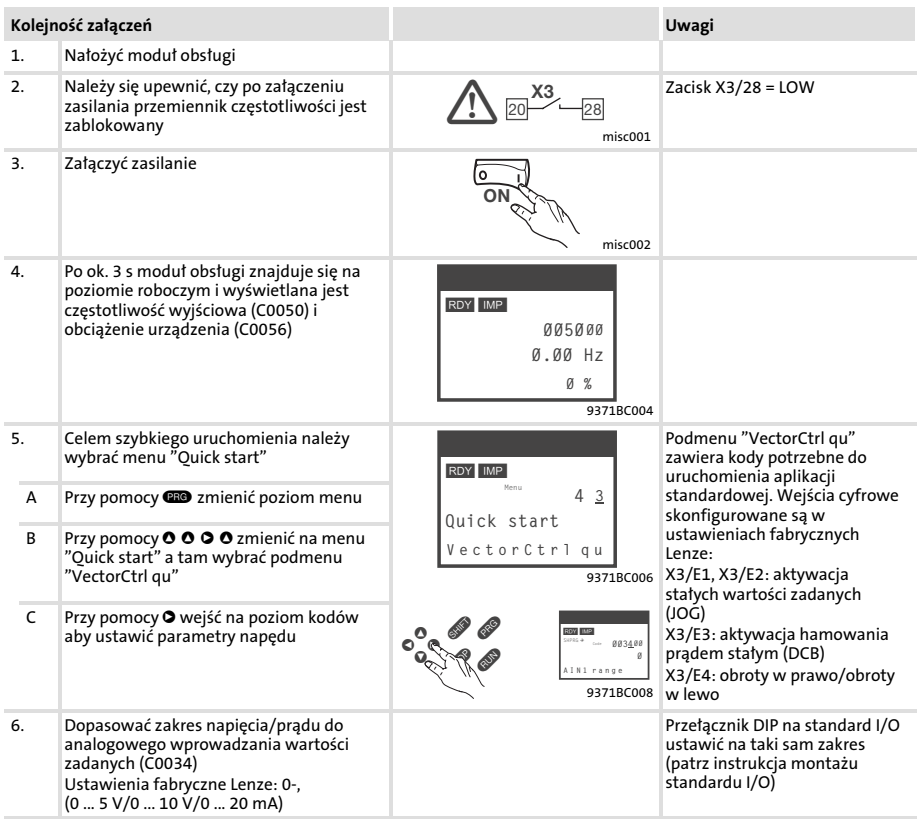

Ustawianie parametrów za pomocą modułu obsługi XT EMZ9371BC Regulacja wektorowa

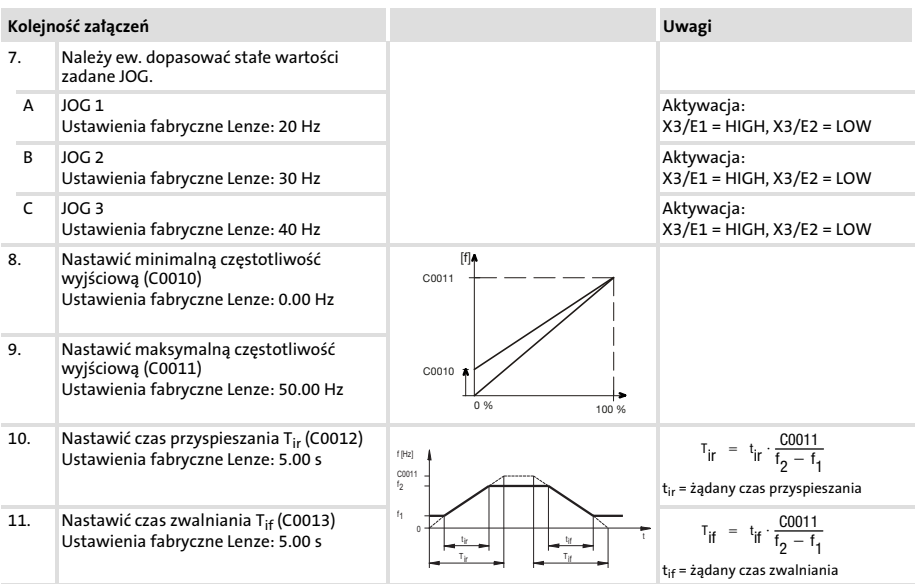

Uruchamianie [7](#page-64-0) Ustawianie parametrów za pomocą modułu obsługi XT EMZ9371BC Regulacja wektorowa

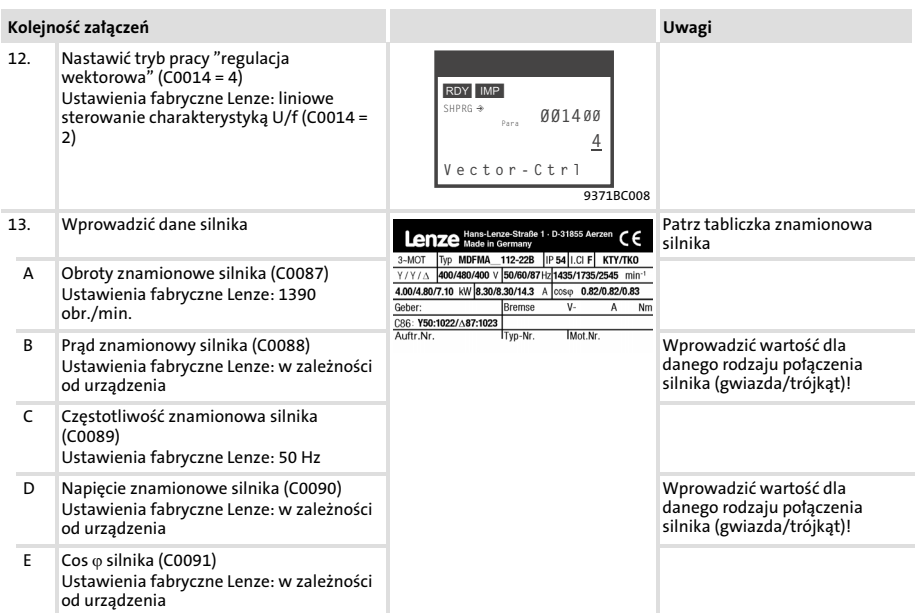

Ustawianie parametrów za pomocą modułu obsługi XT EMZ9371BC Regulacja wektorowa

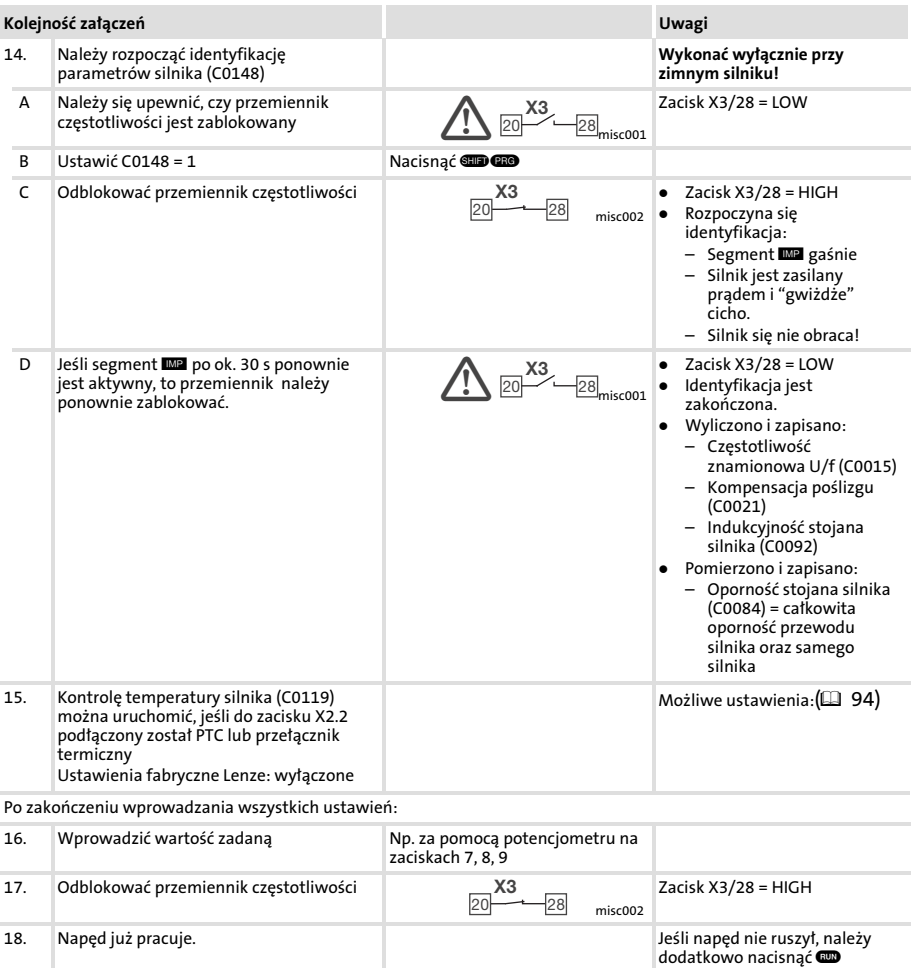

#### Optymalizacja regulacji wektorowej

Regulacja wektorowa jest zwykle gotowa do działania po przeprowadzeniu identyfikacji parametrów silnika bez dodatkowych czynności. Jedynie przy następujących warunkach pracy napędu należy przeprowadzić optymalizację regulacji wektorowej:

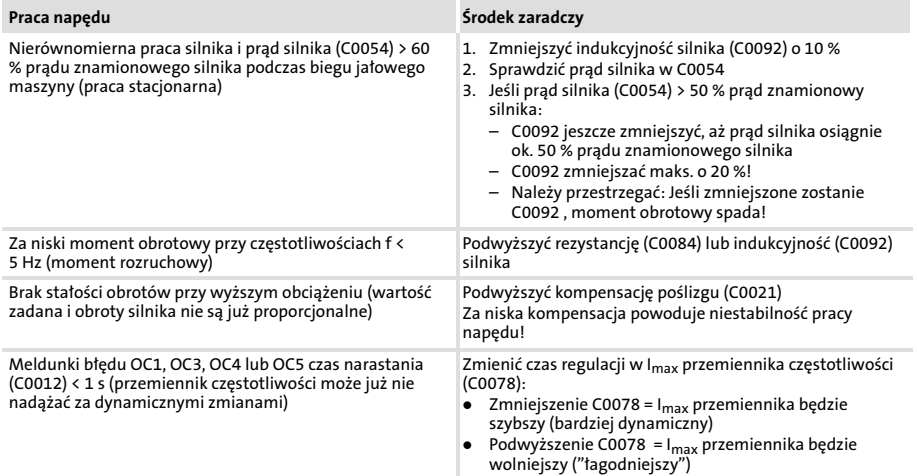

## Uruchamianie [7](#page-64-0) Ważne kody dla szybkiego uruchomienia

#### Ważne kody dla szybkiego uruchomienia

Poniższa tabela opisuje kody wymienione w przykładach uruchomienia. Opis wszystkich kodów można znaleźć w instrukcji systemowej, rozdział "Biblioteka funkcyjna".

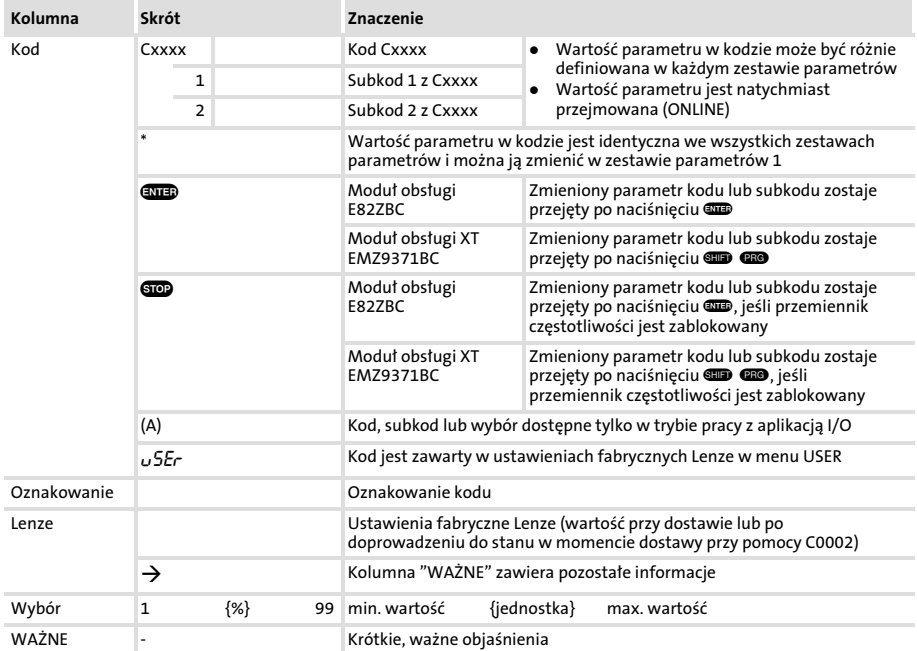

#### W ten sposób należy czytać tabelę kodów

# Uruchamianie [7](#page-64-0) Ważne kody dla szybkiego uruchomienia

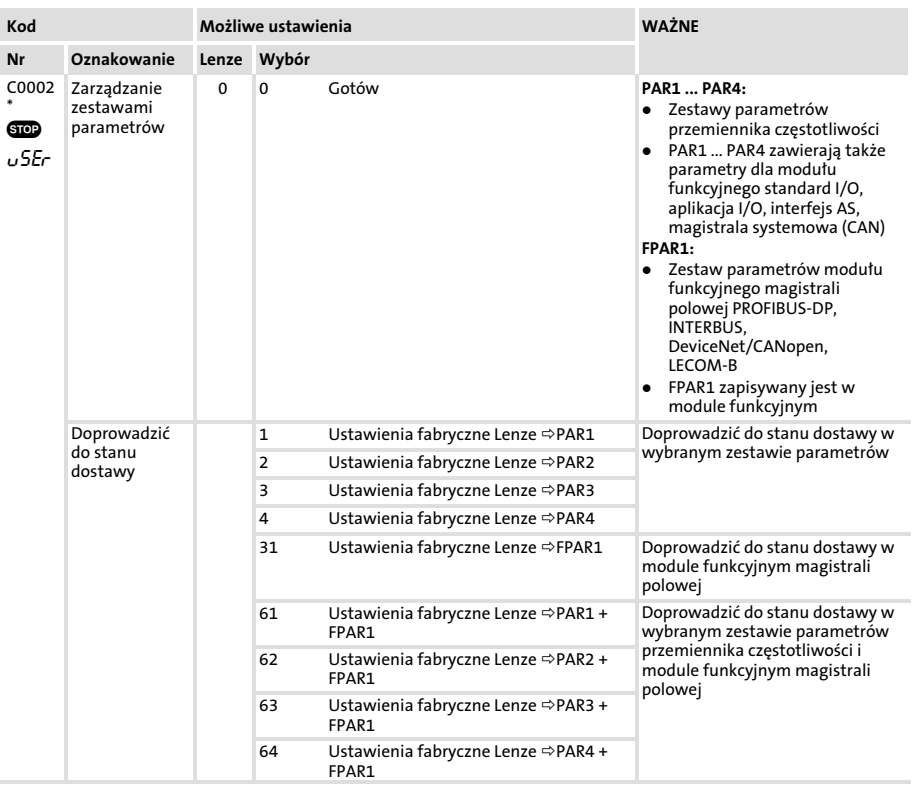

Ważne kody dla szybkiego uruchomienia

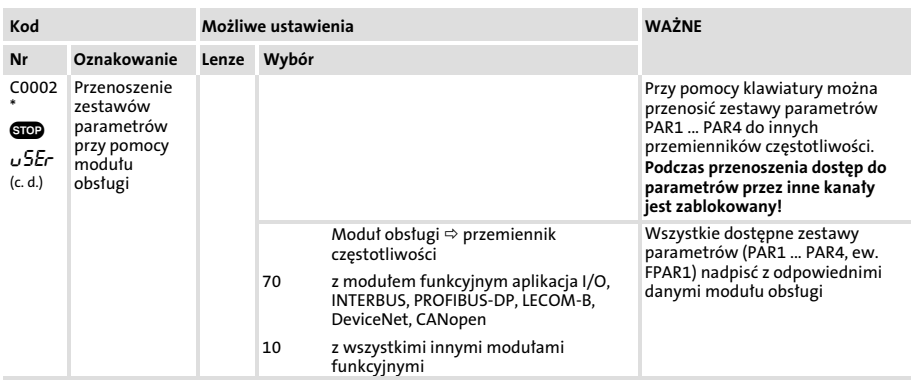

# Uruchamianie [7](#page-64-0) Ważne kody dla szybkiego uruchomienia

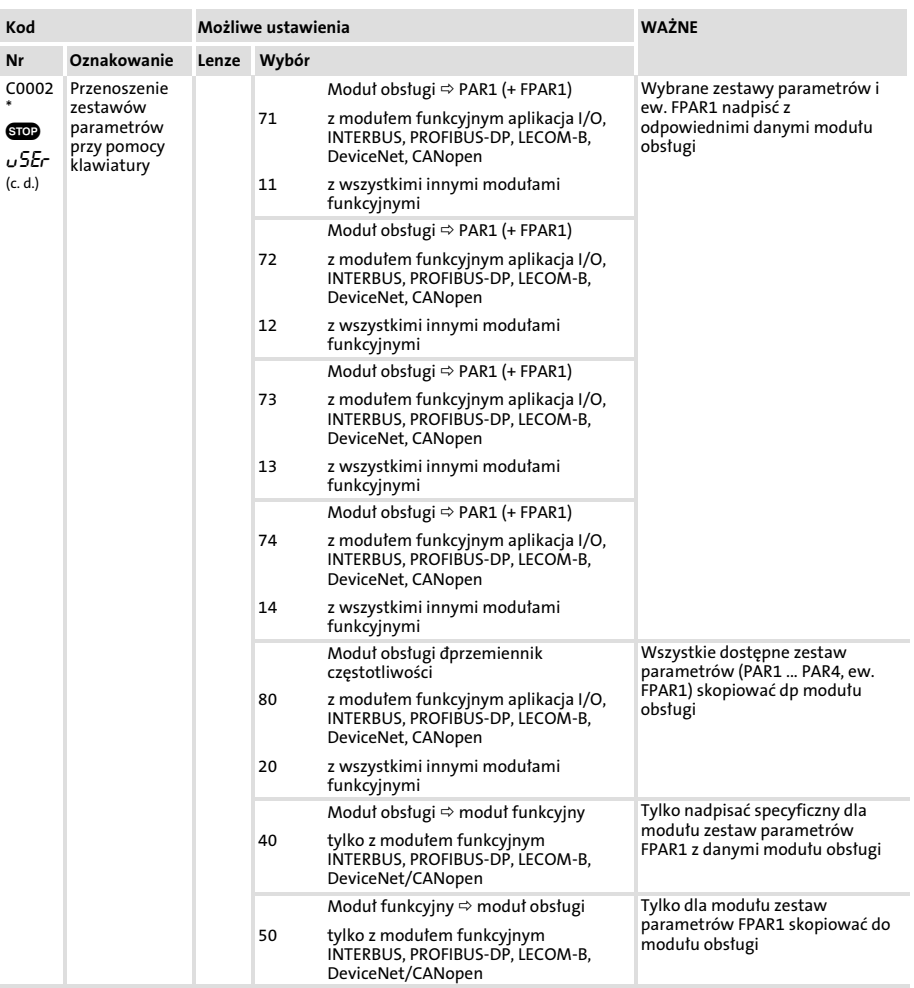

Ważne kody dla szybkiego uruchomienia

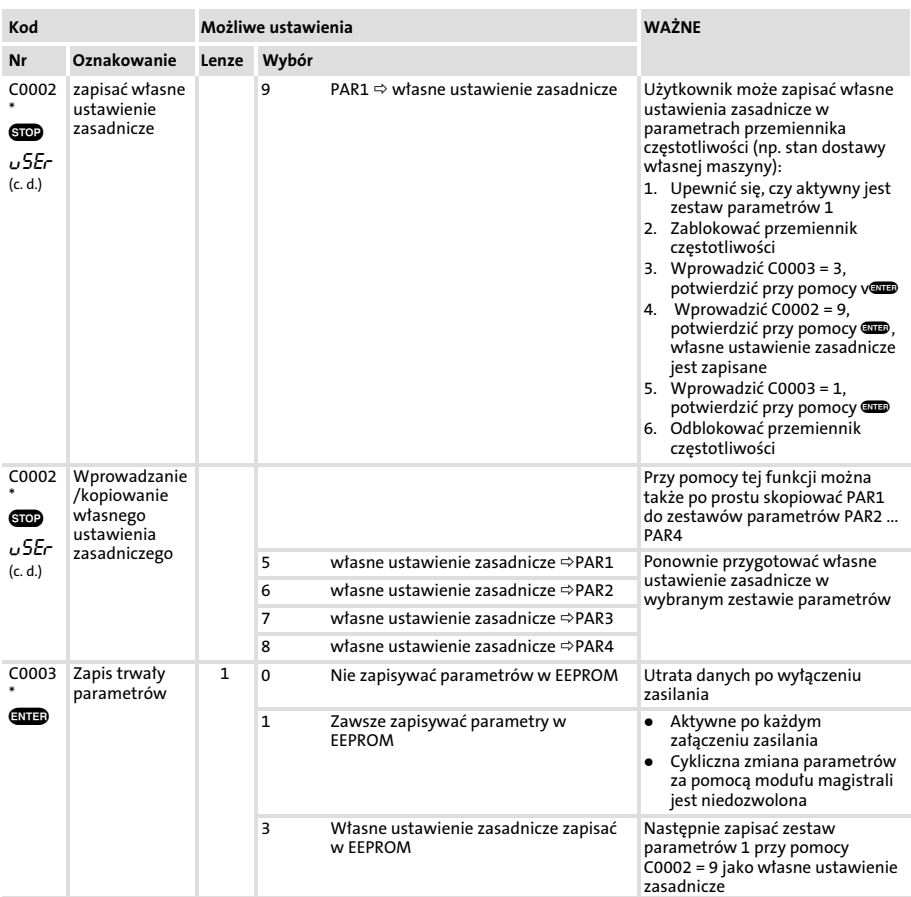

# Uruchamianie [7](#page-64-0) Ważne kody dla szybkiego uruchomienia

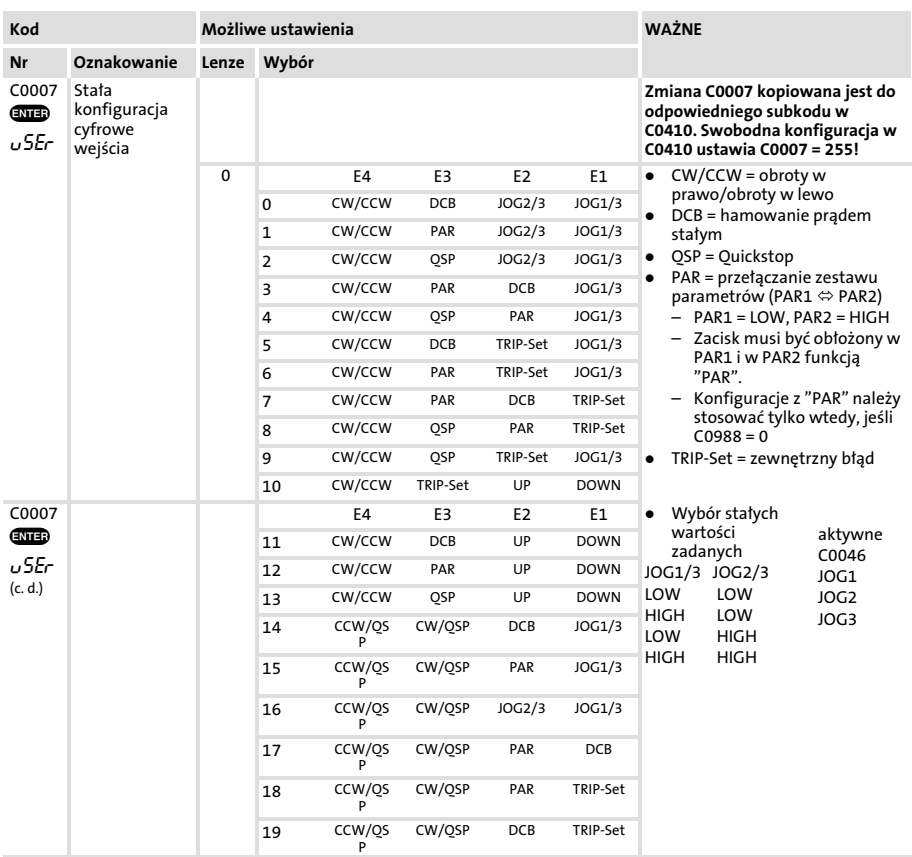

Ważne kody dla szybkiego uruchomienia

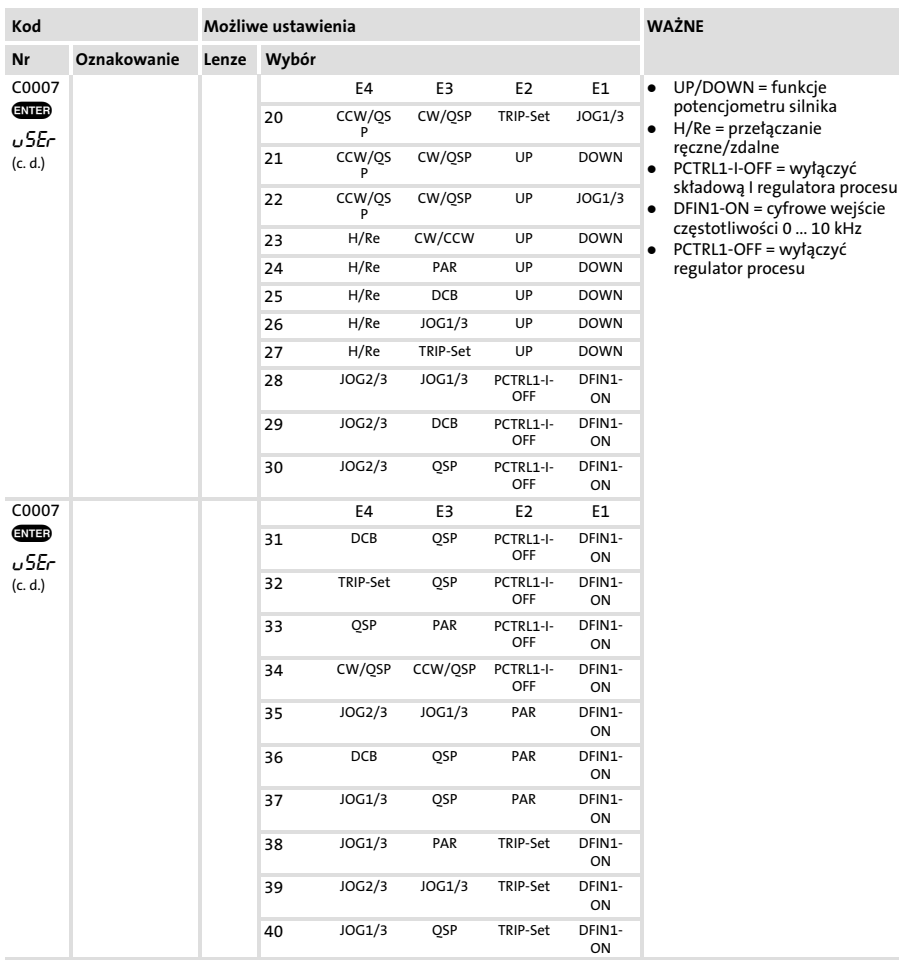

# Uruchamianie [7](#page-64-0) Ważne kody dla szybkiego uruchomienia

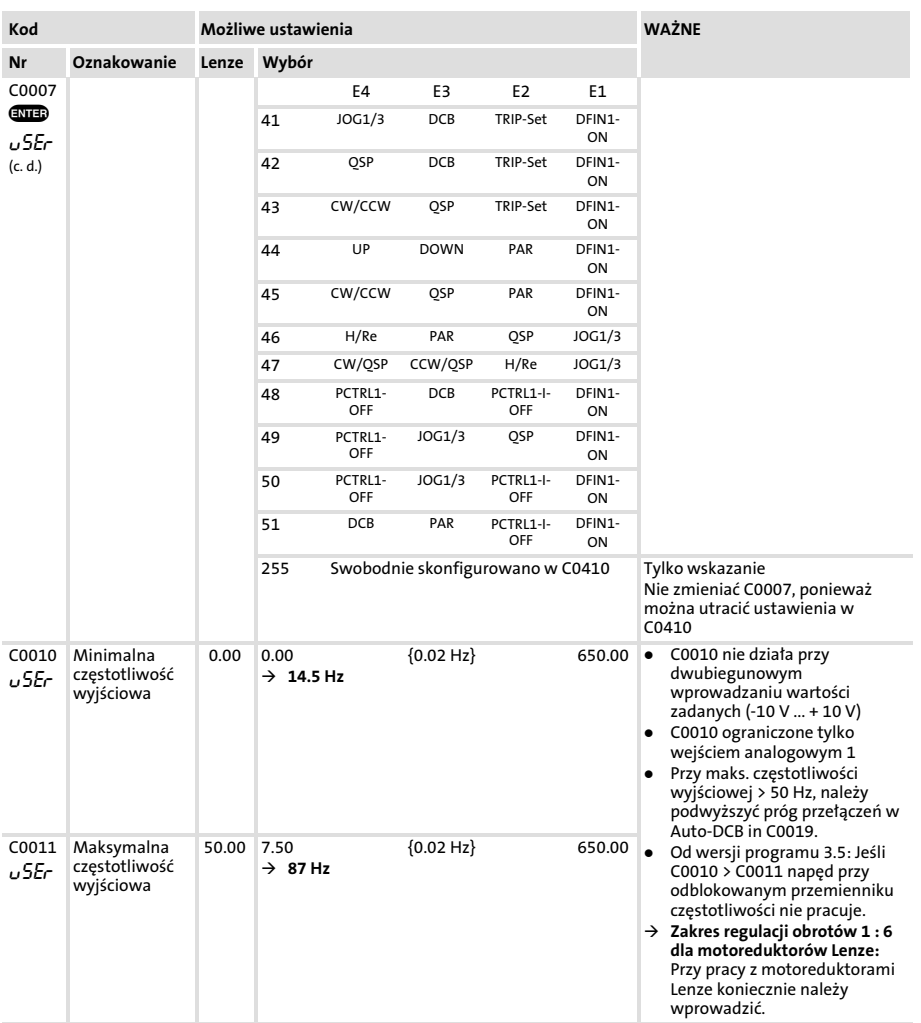

Lenze

Ważne kody dla szybkiego uruchomienia

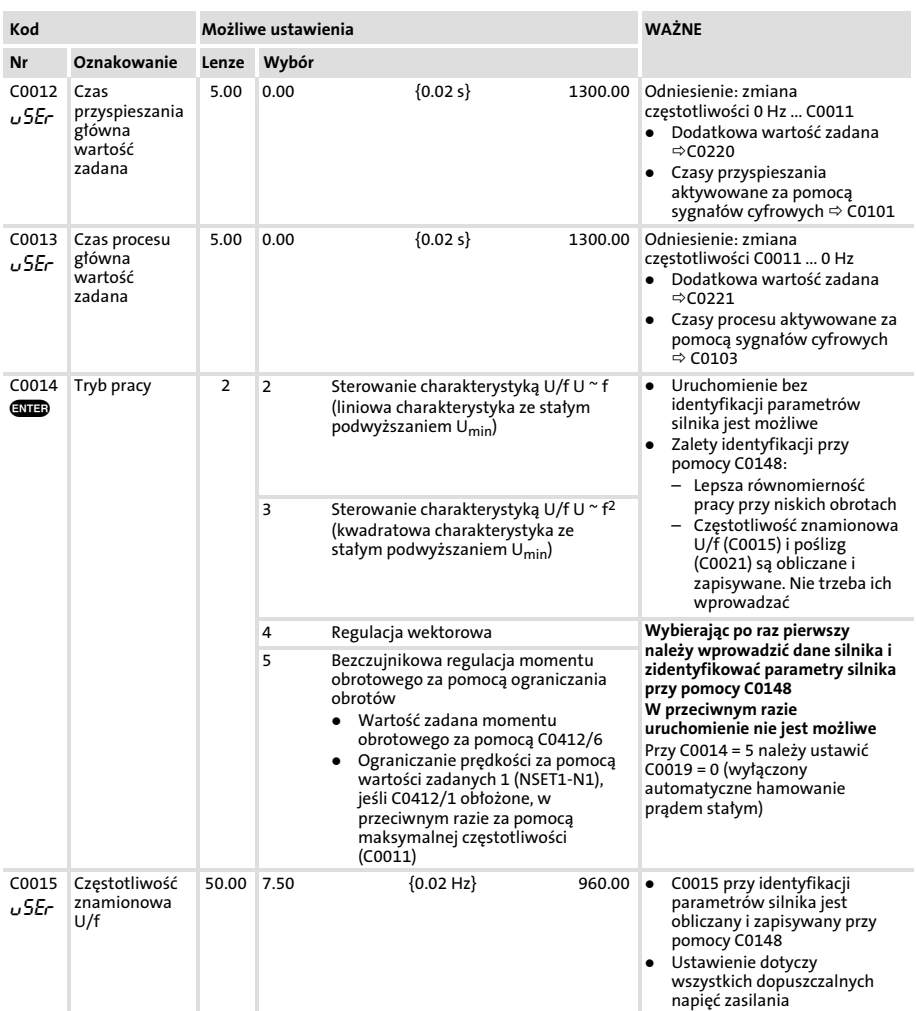

# Uruchamianie [7](#page-64-0) Ważne kody dla szybkiego uruchomienia

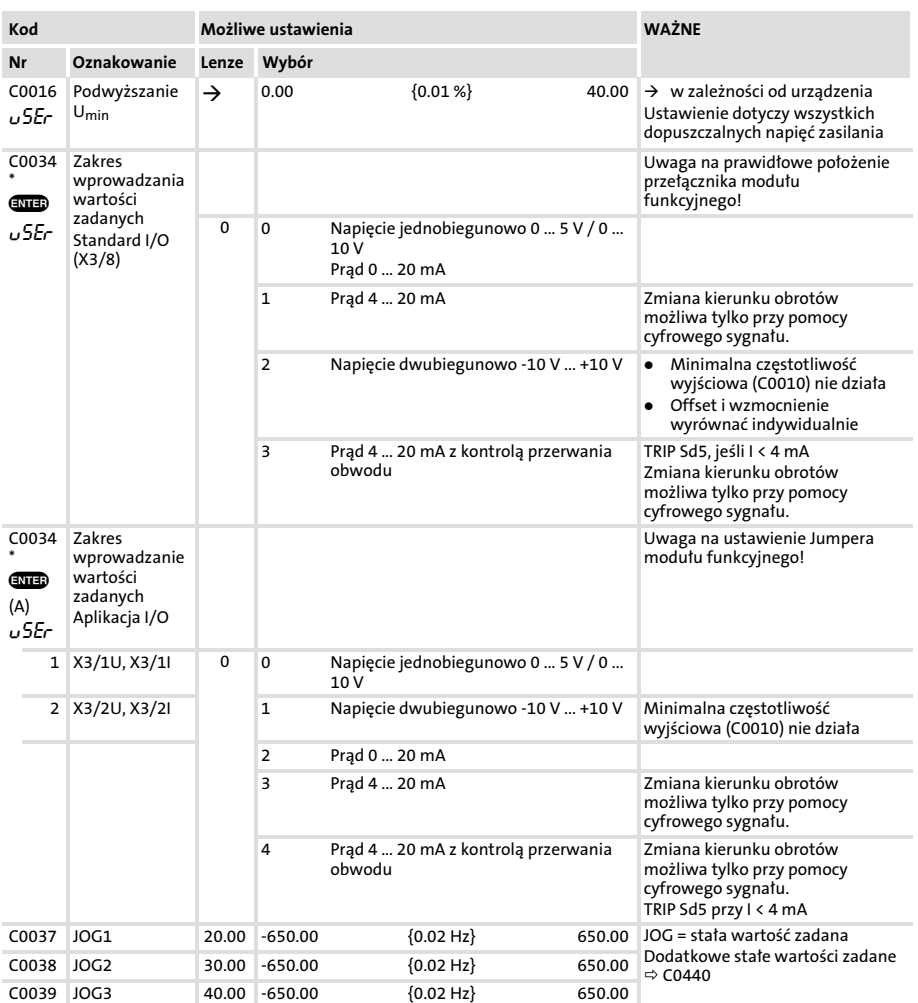

<span id="page-93-0"></span>Ważne kody dla szybkiego uruchomienia

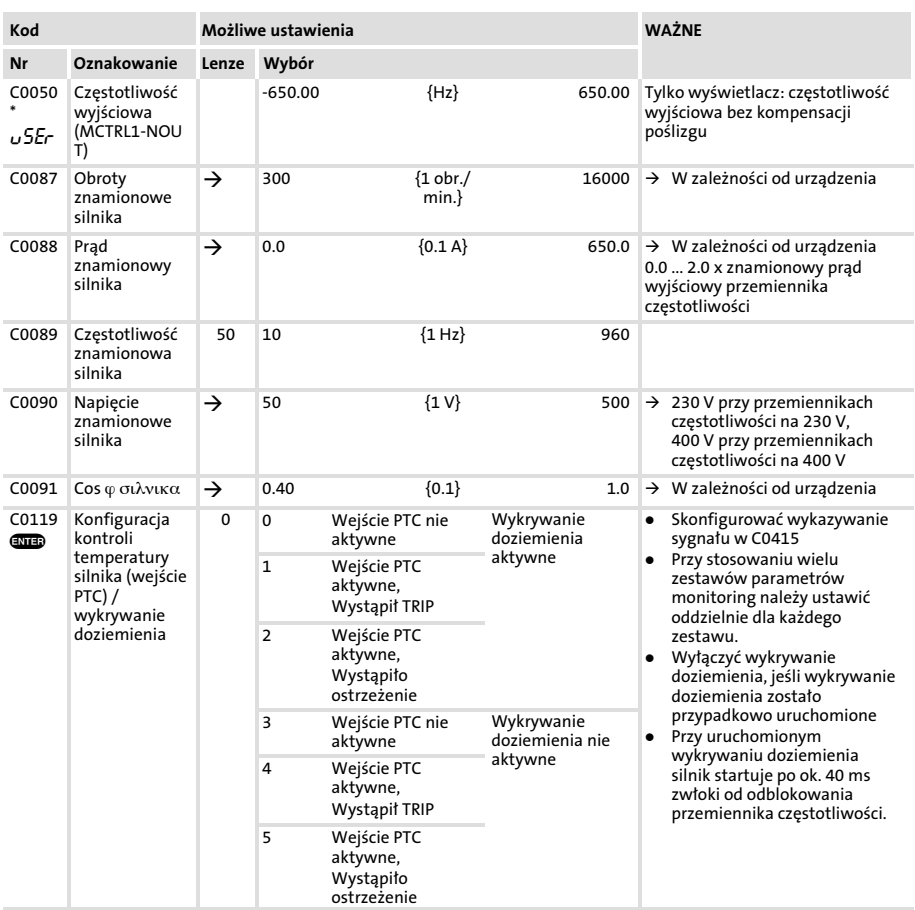

## Uruchamianie [7](#page-64-0) Ważne kody dla szybkiego uruchomienia

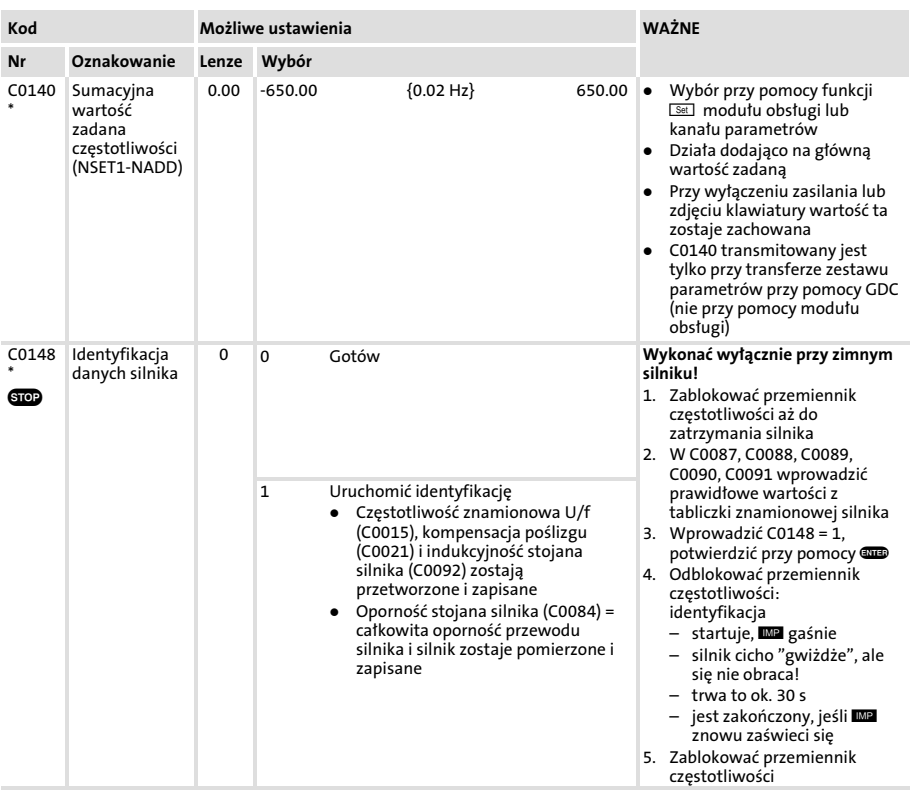

Ważne kody dla szybkiego uruchomienia

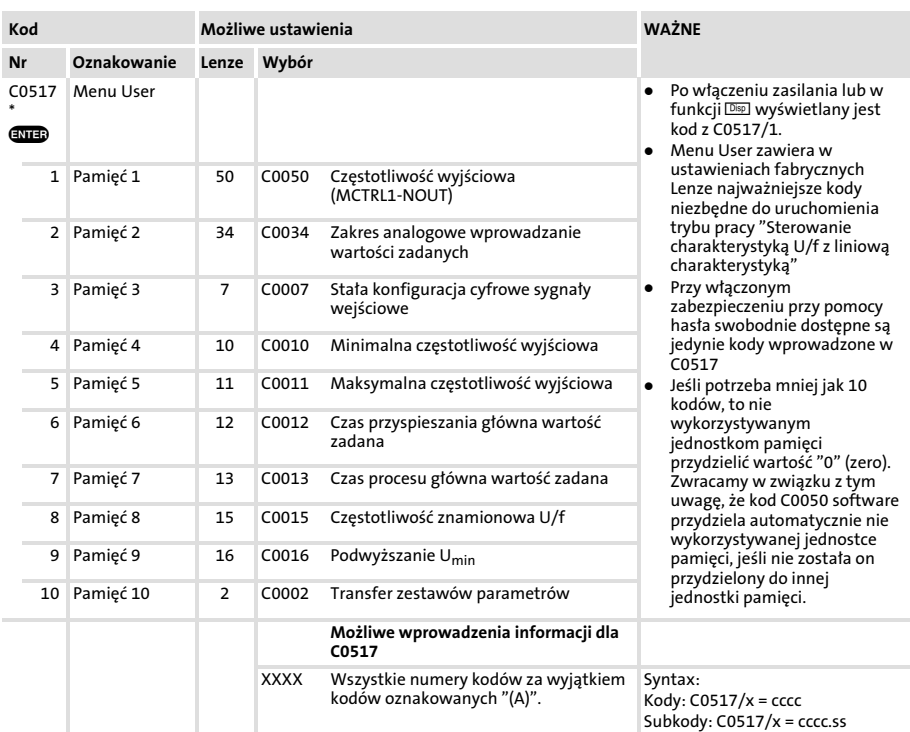

### <span id="page-96-0"></span>Wyszukiwanie usterek

#### Rozpoznawanie zakłóceń w pracy

Fakt wystąpienia zakłócenia w pracy można szybko rozpoznać dzięki diodom LED zlokalizowanymi na przemienniku częstotliwości lub przy pomocy meldunków dot. stanu pracy na module obsługi.

#### Analiza błędu

Analizę błędów przeprowadza się przy pomocy pamięci historii. Lista komunikatów o błędzie zawiera poradę dotyczącą sposobu usunięcia danego zakłócenia. ([102]

#### Wyświetlanie statusu za pomocą diod LED w przemienniku częstotliwości

Stan pracy przemiennika częstotliwości wyświetlany jest podczas pracy przemiennika przy pomocy

2 diod świecących.

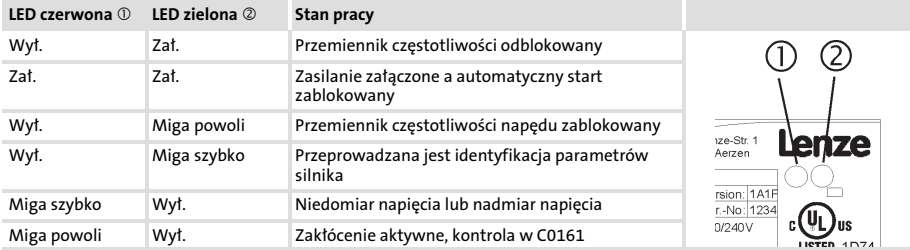

#### Analiza usterek przy pomocy pamięci historii

#### Śledzenie zakłóceń

Przy wykorzystaniu pamięci historii można prześledzić zakłócenia. Komunikaty o błędzie zapisywane są w 4 jednostkach pamięci w kolejności ich wystąpienia. Jednostki pamięci można wywołać przy pomocy kodów.

#### Wyszukiwanie usterek i usuwanie zakłóceń [8](#page-96-0) Wyszukiwanie usterek Analiza usterek przy pomocy pamięci historii

### Budowa pamięci historii

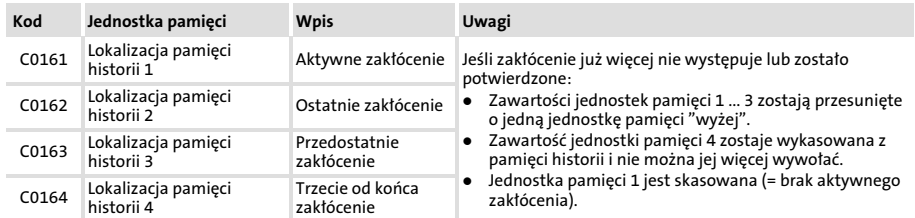

#### Praca napędu przy wystąpieniu usterki

Przemiennik częstotliwości reaguje różnie na trzy możliwe rodzaje zakłóceń (TRIP, meldunek lub ostrzeżenie):

#### TRIP (moduł obsługi wyświetla: **#**

- ƒ Przełącza wyjścia energetyczne U, V, W wysokoomowo do chwili zresetowania TRIP.
- ƒ Wpis dotyczący rozpoznanego zakłócenia w pamięci historii jako "aktualne zakłócenie" w C0161.
- ▶ Napęd przechodzi w stan ruchu bezwładnego bez kontroli!
- $\blacktriangleright$  Po zresetowaniu TRIP ( $\Box$  [108](#page-107-0)):
	- Napęd przyspiesza do swojej wartości zadanej po ustawionych rampach.
	- Rozpoznane zakłócenie przesuwane jest do C0162 jako "ostatnie zakłócenie", a z C0161 zostaje skasowane.

#### Meldunki (moduł obsługi wyświetla: **ME)**

- ▶ Przełącza wyjścia energetyczne U, V, W wysokoomowo.
- ƒ Meldunki nie zostają wprowadzone do pamięci historii.
- $\blacktriangleright$  Naped przechodzi w stan ruchu bezwładnego, dopóki ten meldunek jest aktywny!
- $\blacktriangleright$  Jeśli ten meldunek nie jest już aktywny, to napęd automatycznie startuje.

#### Ostrzeżenia

#### "Przegrzanie radiatora" (moduł obsługi: OH Wann)

- ▶ Napęd pracuje ponownie w sposób kontrolowany!
- ƒ Lampka ostrzegawcza gaśnie, gdy zakłócenie przestanie działać.

#### "Błąd w fazie silnika" (moduł obsługi:LP1)

#### "Kontrola PTC" (moduł obsługi:OH51)

- ▶ Napęd pracuje ponownie w sposób kontrolowany!
- ƒ Wpis dotyczący rozpoznanego zakłócenia w pamięci historii jako "aktualne zakłócenie" w C0161.
- ƒ Po zresetowaniu TRIP rozpoznane zakłócenie przesuwane jest do C0162 jako "ostatnie zakłócenie", a z C0161 zostaje skasowane.

#### Wyszukiwanie usterek i usuwanie zakłóceń [8](#page-96-0) Usuwanie usterek

Nieprawidłowa praca napędu

### Usuwanie usterek

## Nieprawidłowa praca napędu

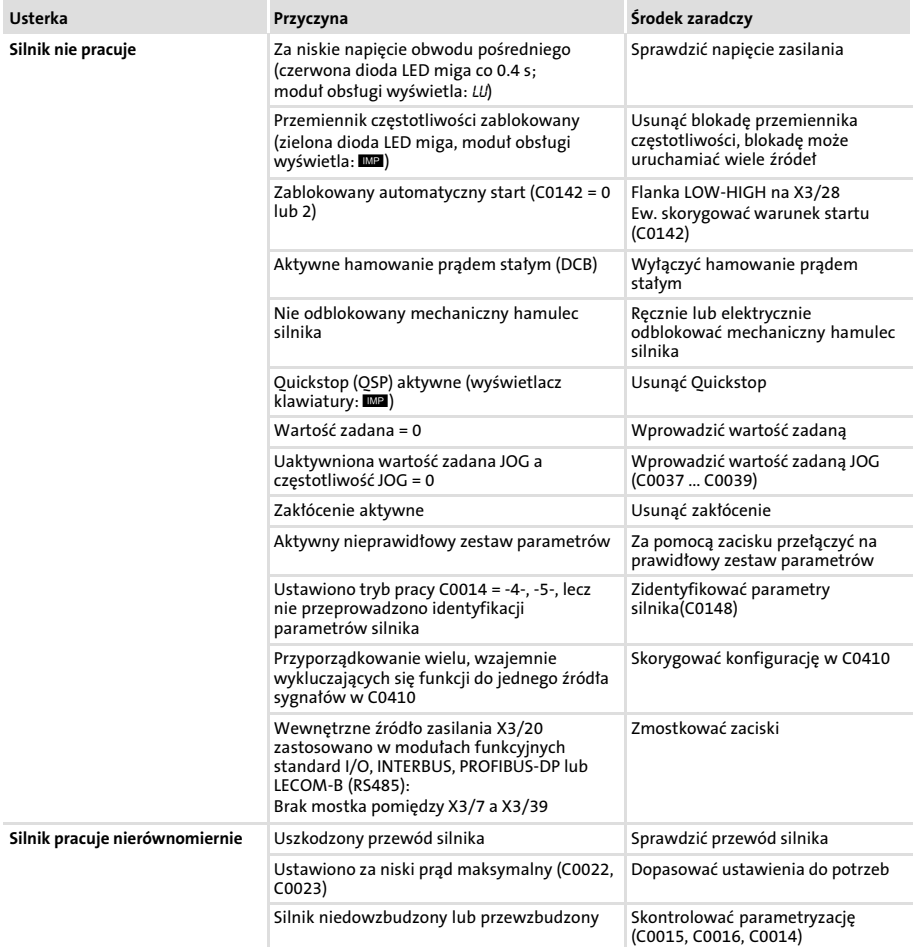

# Wyszukiwanie usterek i usuwanie zakłóceń [8](#page-96-0)

Usuwanie usterek Nieprawidłowa praca napędu

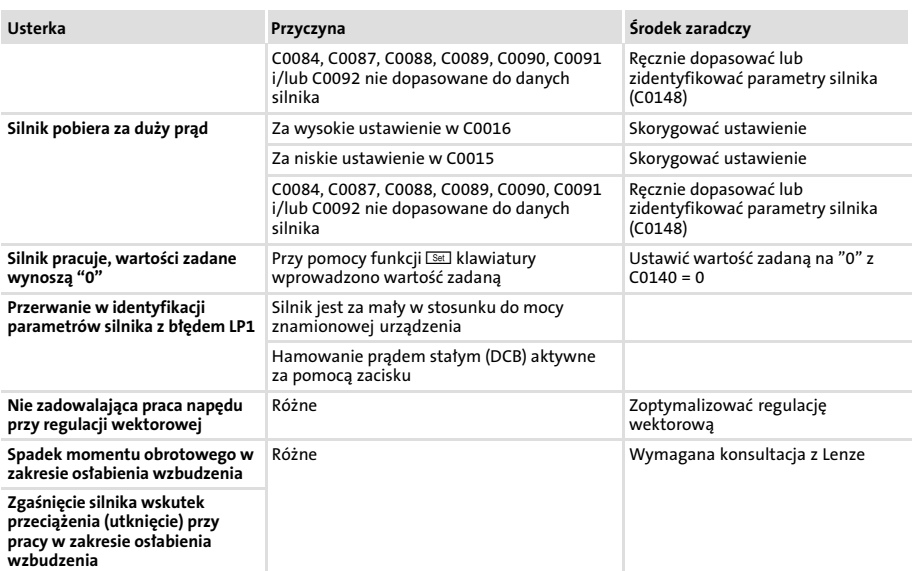

#### <span id="page-101-0"></span>Wyszukiwanie usterek i usuwanie zakłóceń [8](#page-96-0) Usuwanie usterek Komunikaty o błędach

#### Komunikaty o błędach

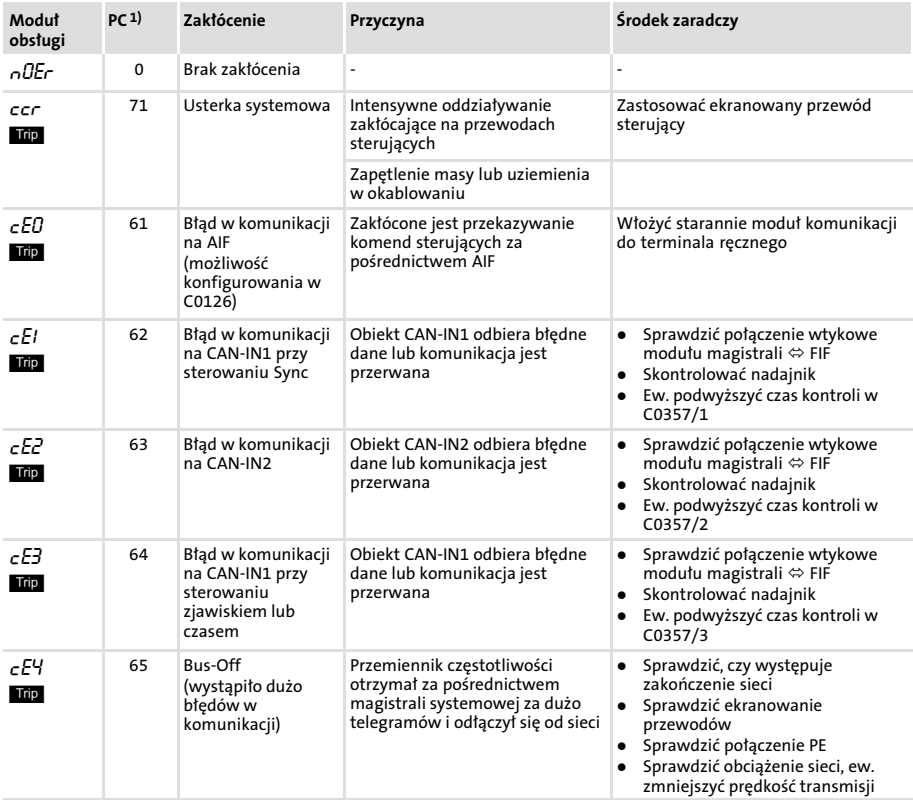

#### Wyszukiwanie usterek i usuwanie zakłóceń [8](#page-96-0) Usuwanie usterek Komunikaty o błędach

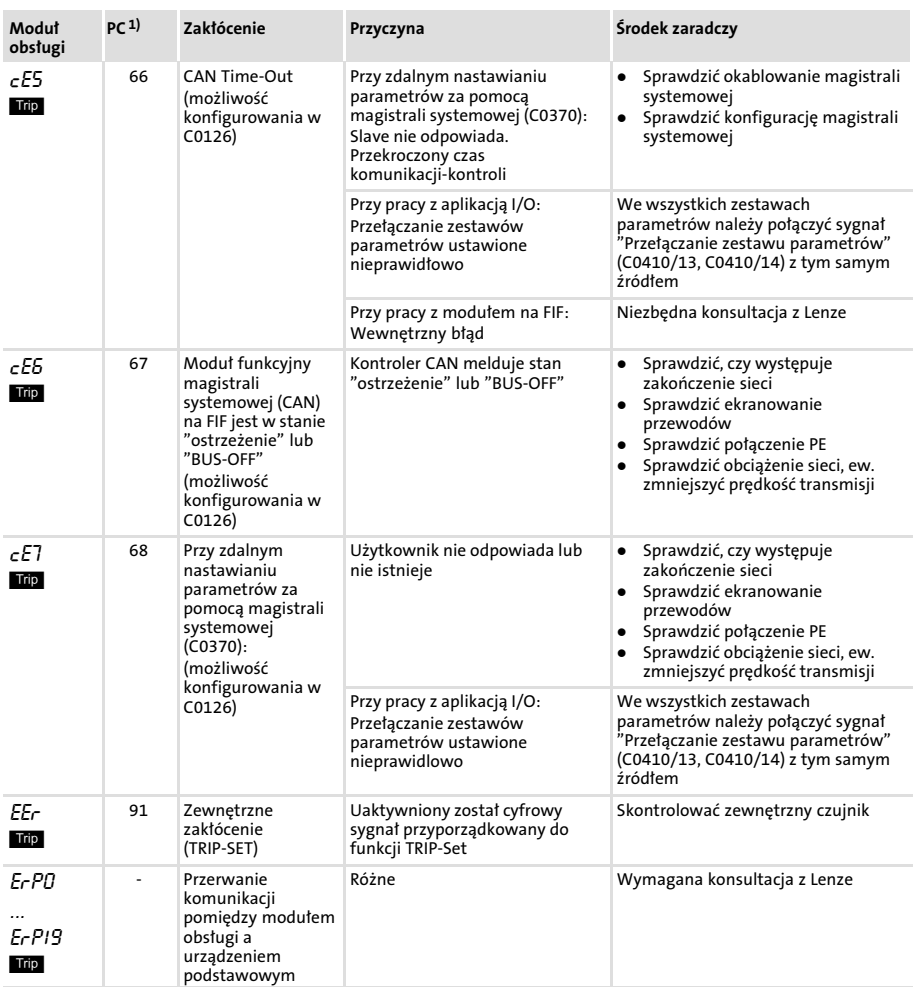

#### Wyszukiwanie usterek i usuwanie zakłóceń Usuwanie usterek [8](#page-96-0)

Komunikaty o błędach

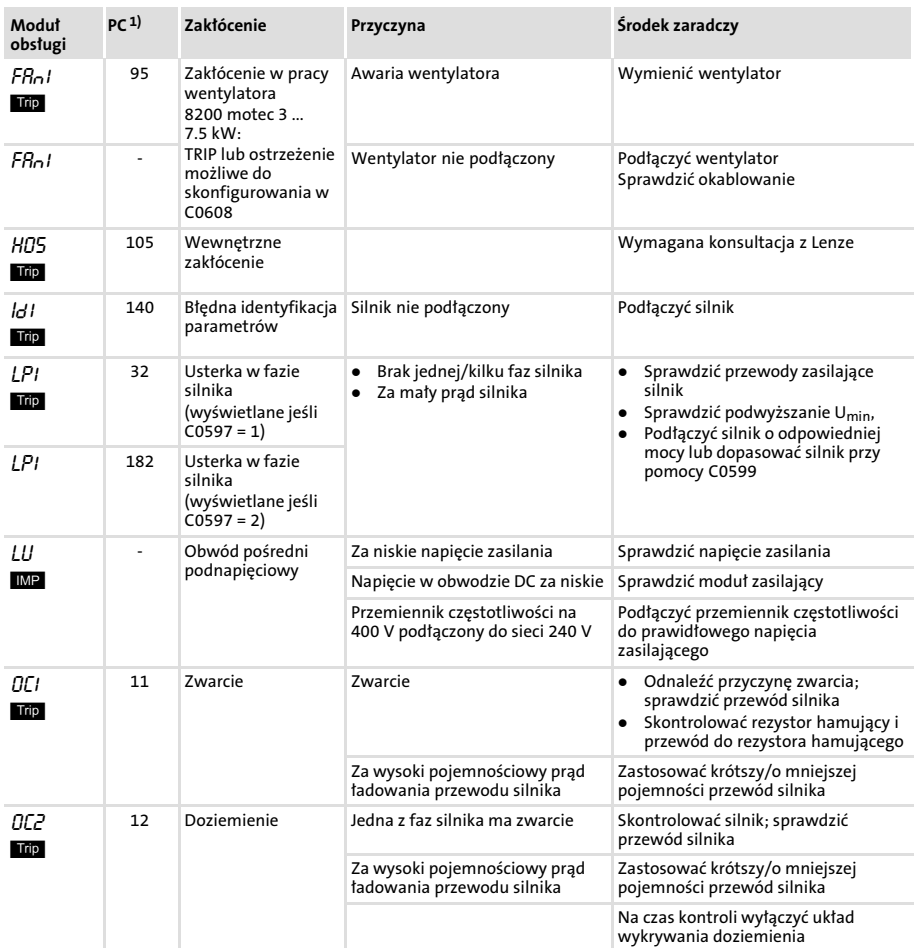

#### Wyszukiwanie usterek i usuwanie zakłóceń [8](#page-96-0) Usuwanie usterek Komunikaty o błędach

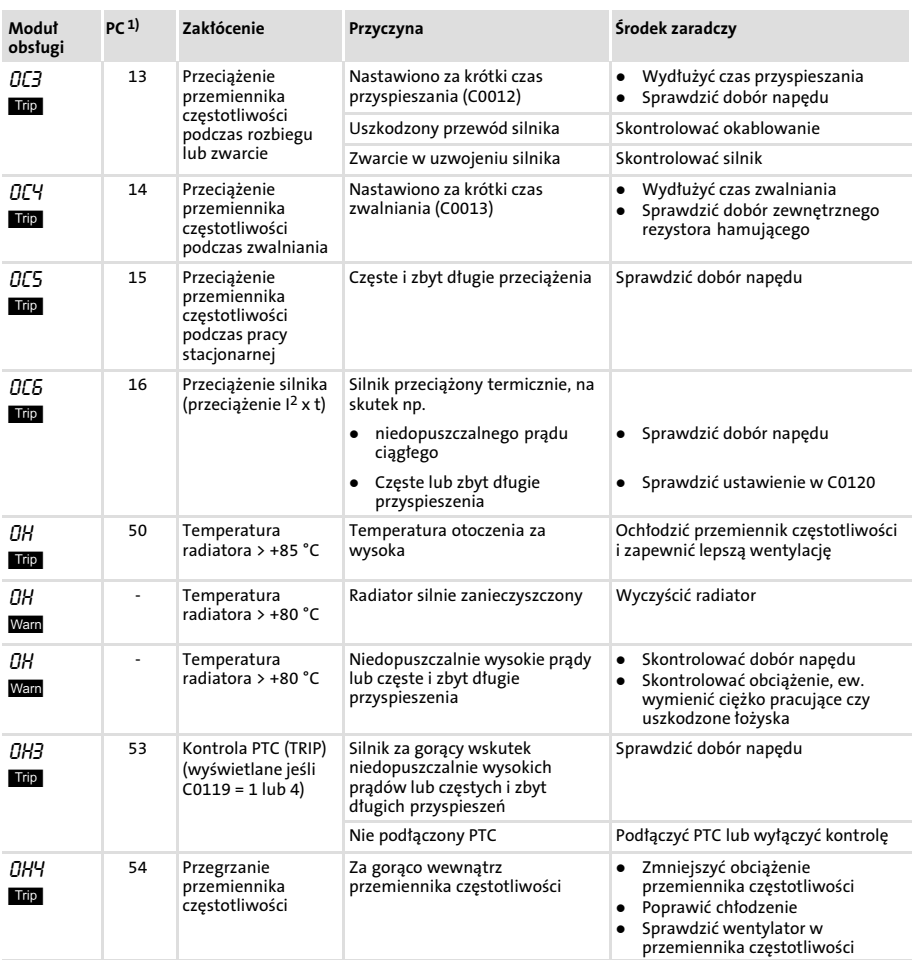

#### Wyszukiwanie usterek i usuwanie zakłóceń [8](#page-96-0)

Usuwanie usterek Komunikaty o błędach

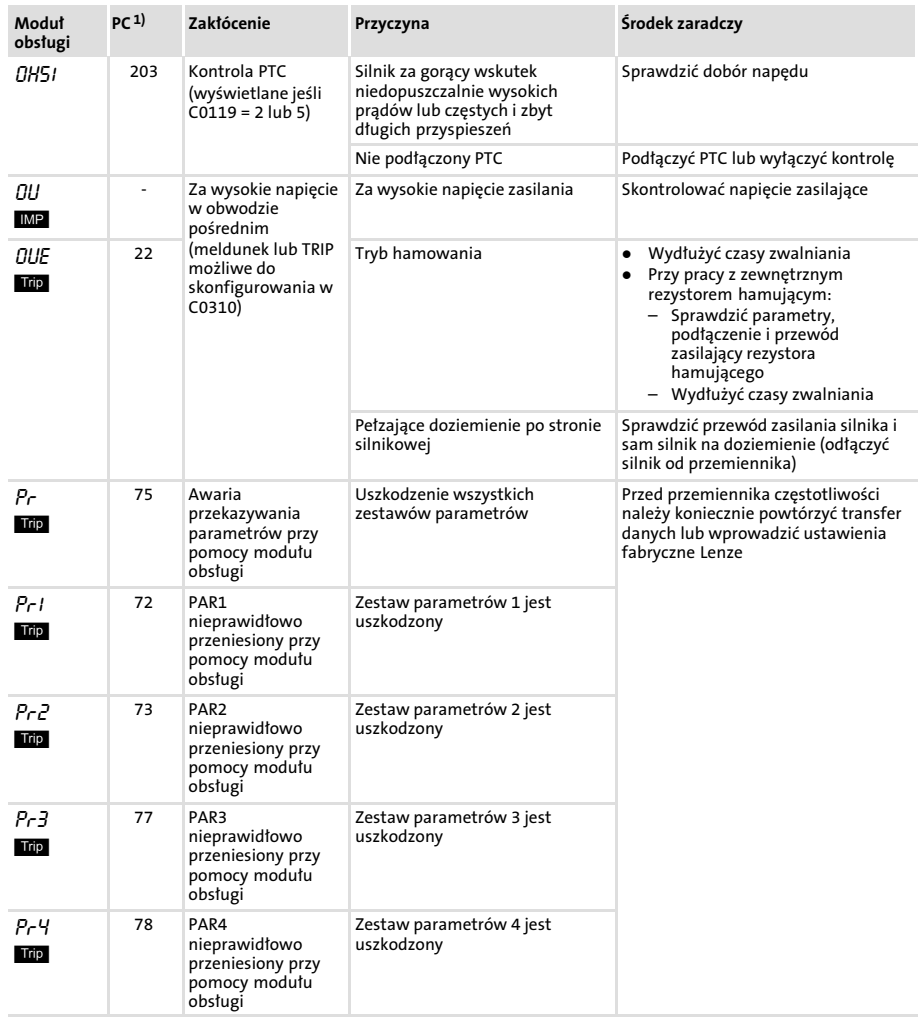

#### Wyszukiwanie usterek i usuwanie zakłóceń [8](#page-96-0) Usuwanie usterek Komunikaty o błędach

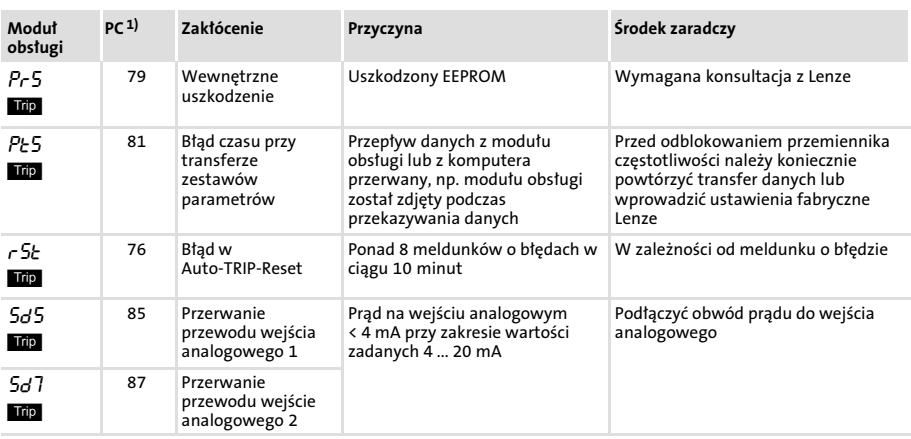

1) LECOM numery błędu, wyświetlacz w programie do ustawiania parametrów Global Drive Control (GDC)

# <span id="page-107-0"></span>Wyszukiwanie usterek i usuwanie zakłóceń [8](#page-96-0)

Kasowanie meldunków dotyczących usterek

#### Kasowanie meldunków dotyczących usterek

#### Usunąć przyczynę komunikatu o błędzie TRIP

Po usunięciu przyczyny wyświetlenia komunikatu o błędzie TRIP, należy skasować komunikat o błędzie przy pomocy polecenia "zresetowanie TRIP". Dopiero po wykonaniu tego napęd ponownie startuje.

# **EL Wskazówka!**

Komunikat o błędzie TRIP może mieć wiele przyczyn. Dopiero po usunięciu wszystkich przyczyn wyświetlenia, można zresetować TRIP.

#### Ręczne lub automatyczne resetowanie TRIP

Można wybrać, czy występujące błędy mają być kasowane ręcznie czy też automatycznie. Niezależnie od ustawień w C0170 załączenie zasilania zawsze powoduje zresetowanie TRIP.

# **1** Wskazówka!

Jeśli napęd wykona w ciągu 10 minut więcej jak 8 automatycznych zresetowań TRIP, przemiennik częstotliwości uruchomi TRIP r 57 (przekroczony licznik).

Zresetowanie TRIP powoduje również skasowanie licznika automatycznego TRIP.

#### Kody do parametryzacji

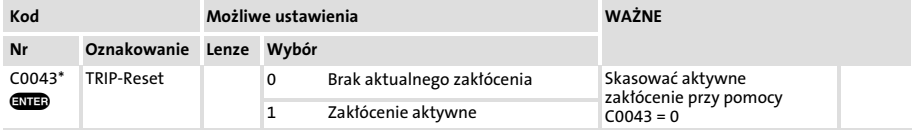
## Wyszukiwanie usterek i usuwanie zakłóceń [8](#page-96-0)

Kasowanie meldunków dotyczących usterek

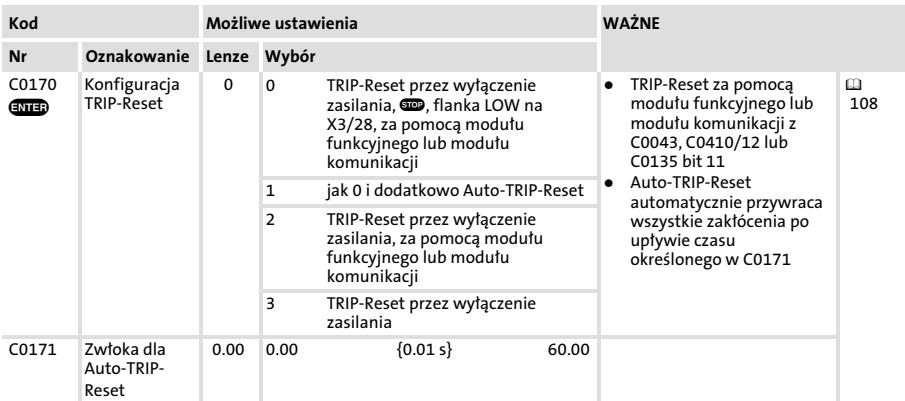

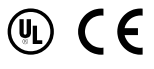

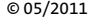

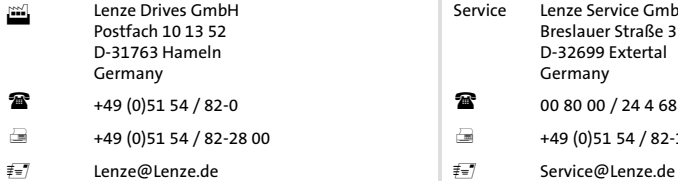

www.Lenze.com

## Service Lenze Service GmbH Breslauer Straße 3 D−32699 Extertal Germany  $\textbf{2}$  +49 (0)51 54 / 82−0 **000** 00 00 00 00 00  $(24.4\text{ 68 }77\text{ (24 h helpline)}$  $\Box$  +49 (0)51 54 / 82−28 00 +49 (0)51 54 / 82−11 12

## EDK82EV222 13382535 PL 11.3 TD29

10 9 8 7 6 5 4 3 2 1